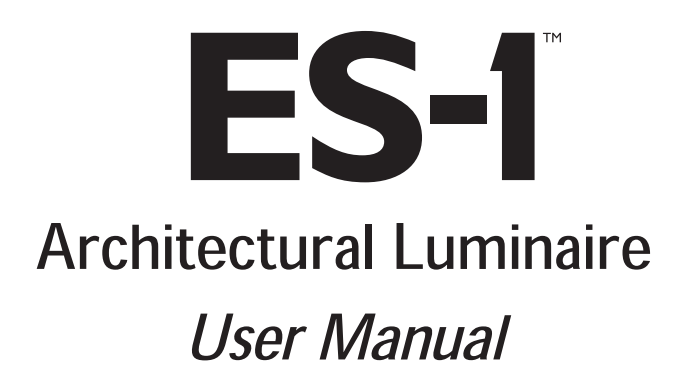

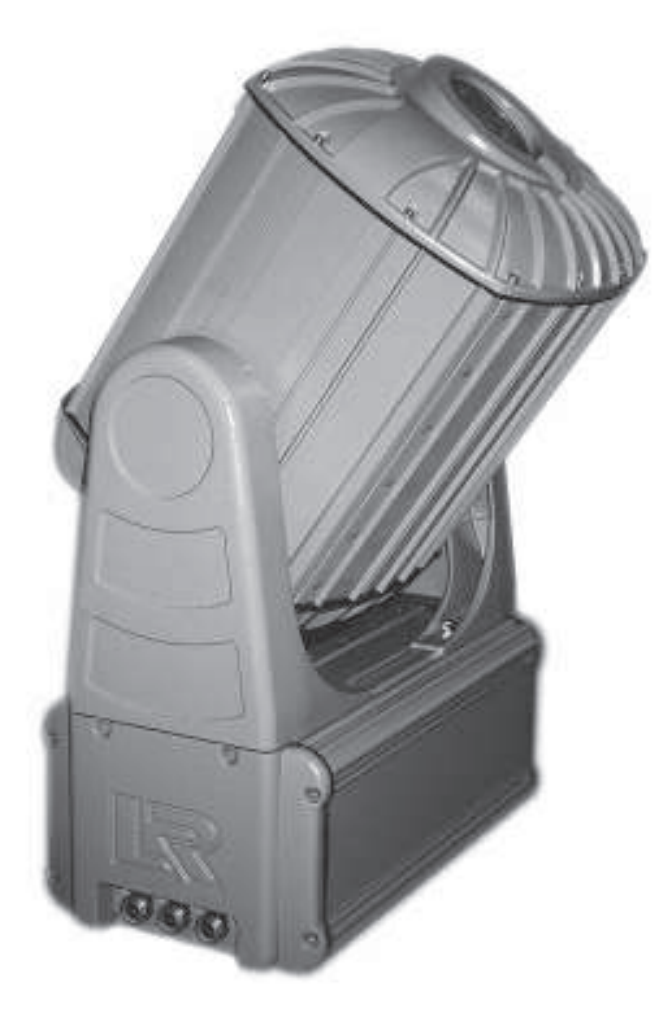

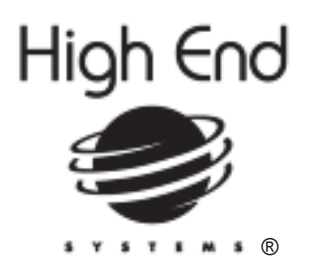

P/N 60600140 Version 1.0

High End Systems, Inc. 2217 West Braker Lane Austin, Texas U.S.A.

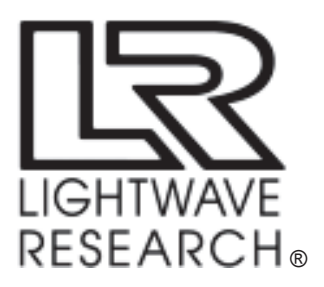

For the latest product updates and information not contained in this manual, visit the High End Systems Product Support page at: http://info.highend.com/service/prodsupt.html

<sup>©</sup> 1999, High End Systems, Inc., All Rights Reserved

Information and Specifications in this document are subject to change without notice. High End Systems, Inc. assumes no responsibility or liability for any errors or inaccuracies that may appear in this manual. The system software for the Status  $Cue<sup>®</sup>$  lighting console described in this manual is furnished under a license agreement and may be used or copied only in accordance with the terms of the agreement.

Trademarks used in this text: ES-1, EC-1, Studio Spot 575, Technoray, and Technopro are trademarks of High End Systems Inc.; Cyberlight, Lightwave Research, LithoPattern, Technobeam, Status Cue, and Studio Color 575 are registered trademarks of High End Systems Inc.; Motorola is a registered trademark of Motorola Inc.; Philips is a registered trademark of Philips Corporation.

Other trademarks and trade names may be used in this document to refer to either the entities claiming the marks and names or their products. High End Systems, Inc. disclaims any proprietary interest in trademarks and trade names owned by others.

For patent information, see the inside of the back cover of this manual.

ES-1 User Manual P/N 60600140 Version 1.0, October 18, 1999 Printed in the U.S.A.

C.C.

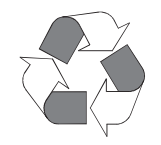

## Declaration of Conformity

according to ISO/IEC Guide 22 and EN45104

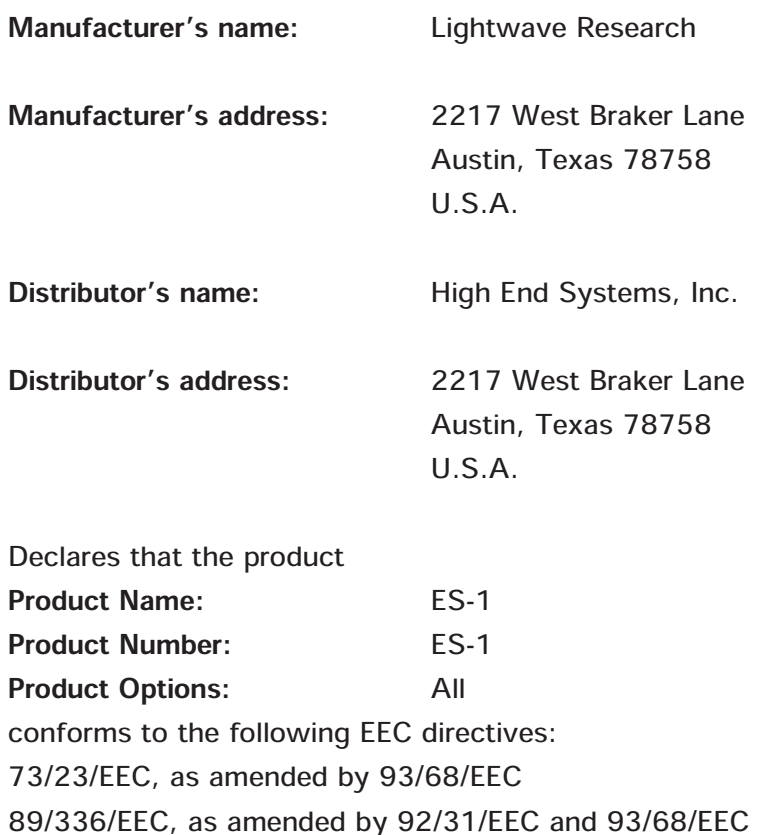

Equipment referred to in this declaration of conformity first manufactured in 1998 in

compliance with the following standards:

Safety: EN 60598-1 : 1993 EN 60598-2-17 : 1989 A1-A3 : 1993 EMC: EN 55022, 1987 Class A ITE IEC 801-2, 1991 Level 2 (4/8 kV) IEC 801-3, 1991 Draft 5 Level 2 (3 V/m) IEC 801-4, 1988 Level 2 (1 kV/0.5 kV)

Kunwith Hansen

U.S.A., October 18, 1999 Kenneth Hansen, Compliance Engineer

## IMPORTANT SAFETY INFORMATION

Instructions pertaining to continued protection against fire, electric shock, exposure to excessive ultraviolet (UV) radiation, and injury to persons are found in Appendix D.

Please read all instructions prior to assembling, mounting, and operating this equipment.

#### IMPORTANT: INFORMATIONS DE SÉCURITÉ

Les instructions se rapportant à la protection permanente contre les incendies, l'électrocution, l'exposition à un rayonnement ultraviolet (UV) excessif et aux blessures corporelles se trouvent dans l'Annexe D.

Veuillez lire toutes les instructions avant d'assembler, de monter ou d'utiliser cet équipement.

#### WICHTIGE SICHERHEITSHINWEISE

Sicherheitsanleitungen zum Schutz gegen Feuer, elektrischen Schlag, übermäßige UV-Strahlung und Verletzung von Personen finden Sie in Anhang D.

Vor der Montage, dem Zusammenbau und der Inbetriebnahme dieses Geräts alle Anleitungen sorgfältig durchlesen.

#### INFORMAZIONI IMPORTANTI DI SICUREZZA

Le istruzioni sulla protezione da incendi, folgorazione, esposizione eccessiva a raggi ultravioletti (UV) e infortuni sono contenute nell'appendice D.

Si prega di leggere tutte le istruzioni prima di assemblare, montare e azionare l'apparecchiatura.

#### INFORMACION IMPORTANTE DE SEGURIDAD

En el Apéndice D de este manual se encuentran instrucciones sobre protección continua contra incendios, descarga eléctrica, exposición excesiva a radiación ultravioleta (UV) y lesiones personales.

Lea, por favor, todas las instrucciones antes del ensamblaje, montaje y operación de este equipo.

### FCC Information

This equipment has been tested and found to comply with the limits for a Class A digital device, pursuant to part 15 of the FCC rules. These limits are designed to provide reasonable protection against harmful interference when the equipment is operated in a commercial environment. This equipment generates, uses, and can radiate radio frequency energy and, if not installed and used in accordance with the instruction manual, may cause harmful interference to radio communications. Operation of this equipment in a residential area is likely to cause harmful interference in which case the user will be required to correct the interference at his own expense.

## Warranty Information

#### Limited Warranty

Unless otherwise stated, your product is covered by a two year parts and labor limited warranty. Dichroic filters and Lithopatterns<sup>®</sup> are not quaranteed against breakage or scratches to coating. It is the owner's responsibility to furnish receipts or invoices for verification of purchase, date, and dealer or distributor. If purchase date cannot be provided, date of manufacture will be used to determine warranty period.

#### Returning an Item Under Warranty for Repair

It is necessary to obtain a Return Material Authorization Number (RMA#) from your dealer/point of purchase BEFORE any units are returned for repair. The manufacturer will make the final determination as to whether or not the unit is covered by warranty. Lamps are covered by the lamp manufacturer's warranty.

Any Product unit or parts returned to High End Systems must be packaged in a suitable manner to ensure the protection of such Product unit or parts, and such package shall be clearly and prominently marked to indicate that the package contains returned Product units or parts and with a Return Material Authorization (RMA#) number. Accompany all returned Product units or parts with a written explanation of the alleged problem or malfunction.

Please note: Freight Damage Claims are invalid for fixtures shipped in non-factory boxes and packing materials. Ship returned items to 2227 Braker Lane, Austin, Texas 78758.

#### **Freight**

All shipping will be paid by the purchaser. Items under warranty shall have return shipping paid by the manufacturer only in the Continental United States. Under no circumstances will freight collect shipments be accepted. Prepaid shipping does not include rush expediting such as air freight. Air freight can be sent customer collect in the Continental United States.

REPAIR OR REPLACEMENT AS PROVIDED FOR UNDER THIS WARRANTY IS THE EXCLUSIVE REMEDY OF THE CONSUMER. HIGH END SYSTEMS, INC. MAKES NO WARRANTIES, EXPRESSED OR IMPLIED, WITH RESPECT TO ANY PRODUCT, AND HIGH END SPECIFICALLY DISCLAIMS ANY WARRANTY OF MERCHANTABILITY OR FITNESS FOR A PARTICULAR PURPOSE. HIGH END SHALL NOT BE LIABLE FOR ANY INDIRECT, INCIDENTAL, OR CONSEQUENTIAL DAMAGE, INCLUDING LOST PROFITS, SUSTAINED OR INCURRED IN CONNECTION WITH ANY PRODUCT OR CAUSED BY PRODUCT DEFECTS OR THE PARTIAL OR TOTAL FAILURE OF ANY PRODUCT REGARDLESS OF THE FORM OF ACTION, WHETHER IN CONTRACT, TORT, (INCLUDING NEGLIGENCE), STRICT LIABILITY, OR OTHERWISE, AND WHETHER OR NOT SUCH DAMAGE WAS FORESEEN OR UNFORESEEN.

Warranty is void if the product is misused, damaged, modified in any way, or for unauthorized repairs or parts. This warranty gives you specific legal rights, and you may also have other rights which vary from state to state.

## **Product Modification Warning**

High End Systems products are designed and manufactured to meet the requirements of United States and International safety regulations. Modifications to the product could affect safety and render the product non-compliant to relevant safety standards.

#### Mise En Garde Contre La Modification Du Produit

Les produits High End Systems sont conçus et fabriqués conformément aux exigences des règlements internationaux de sécurité. Toute modification du produit peut entraîner sa non conformité aux normes de sécurité en viqueur.

#### Produktmodifikationswarnung

Design und Herstellung von High End Systems entsprechen den Anforderungen der U.S. Amerikanischen und internationalen Sicherheitsvorschriften. Abänderungen dieses Produktes können dessen Sicherheit beeinträchtigen und unter Umständen gegen die diesbezüglichen Sicherheitsnormen verstoßen.

#### Avvertenza Sulla Modifica Del Prodotto

I prodotti di High End Systems sono stati progettati e fabbricati per soddisfare i requisiti delle normative di sicurezza statunitensi ed internazionali. Qualsiasi modifica al prodotto potrebbe preqiudicare la sicurezza e rendere il prodotto non conforme agli standard di sicurezza pertinenti.

#### Advertencia De Modificación Del Producto

Los productos de High End Systems están diseñados y fabricados para cumplir los requisitos de las reglamentaciones de seguridad de los Estados Unidos e internacionales. Las modificaciones al producto podrían afectar la seguridad y dejar al producto fuera de conformidad con las normas de seguridad relevantes.

## Contacting High End Systems, Inc.

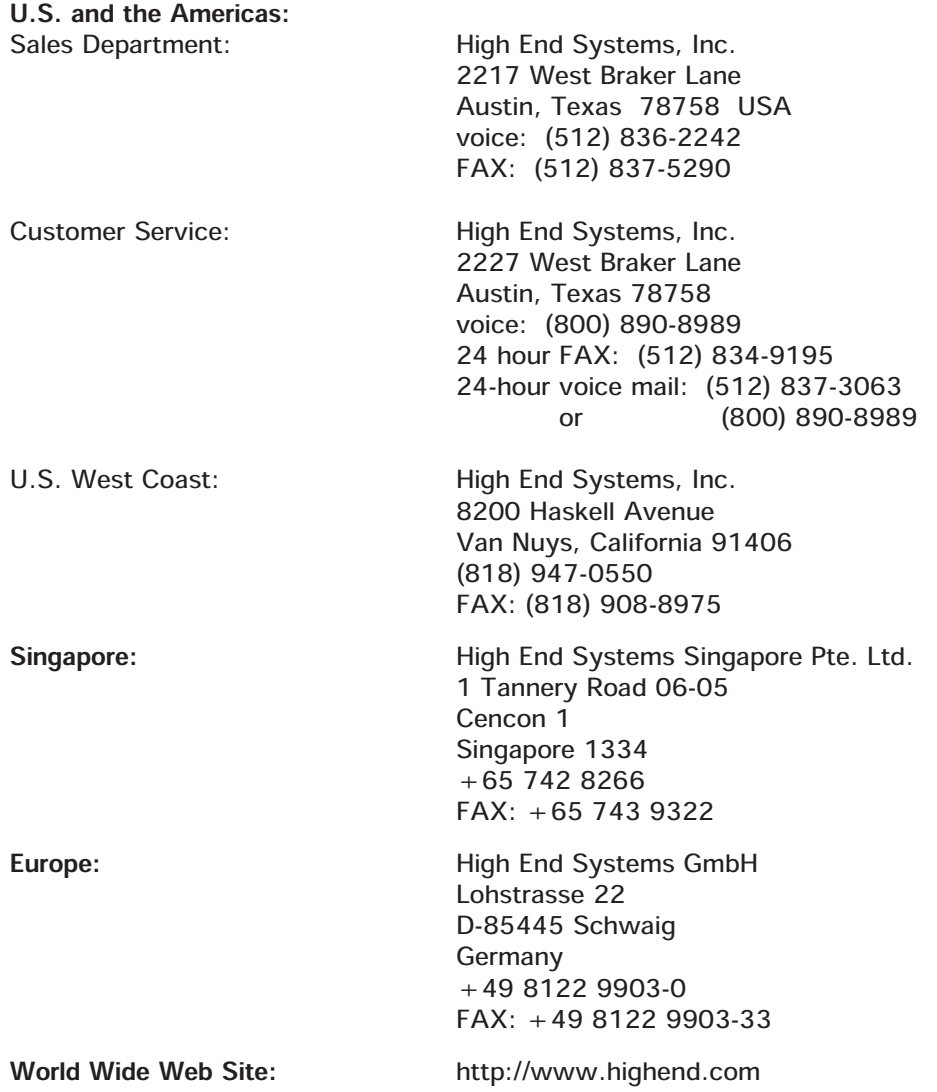

## **Table of Contents**

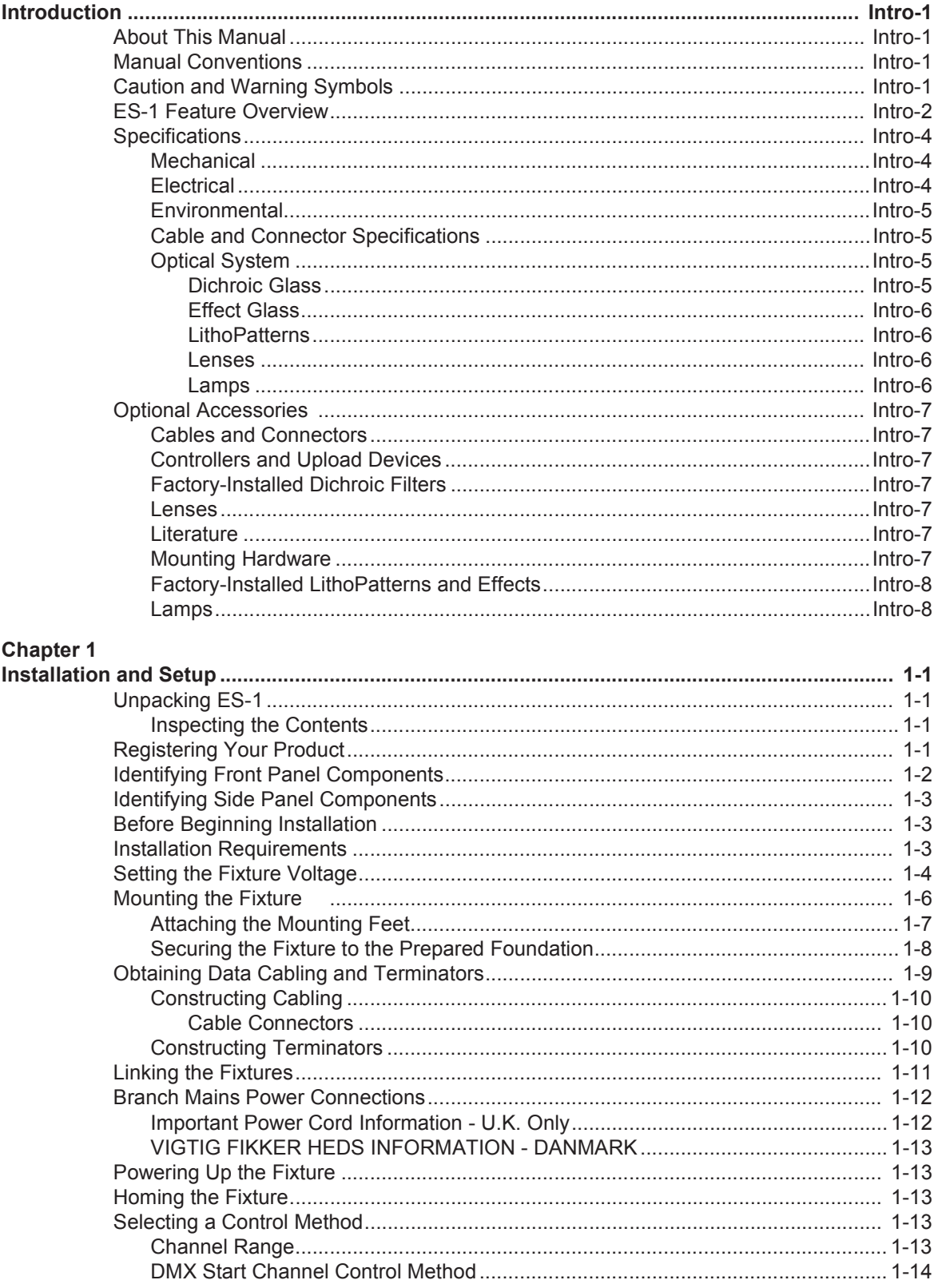

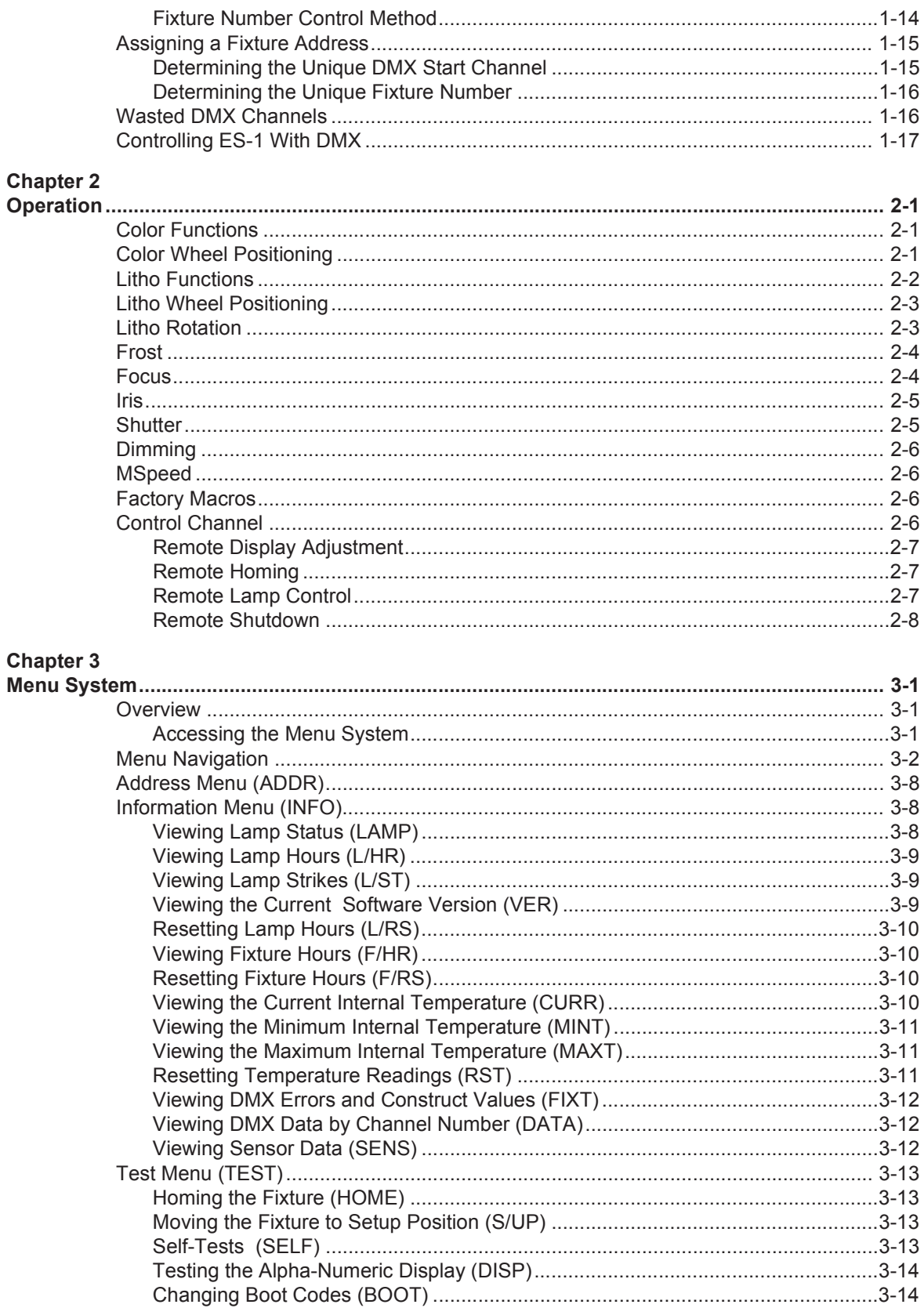

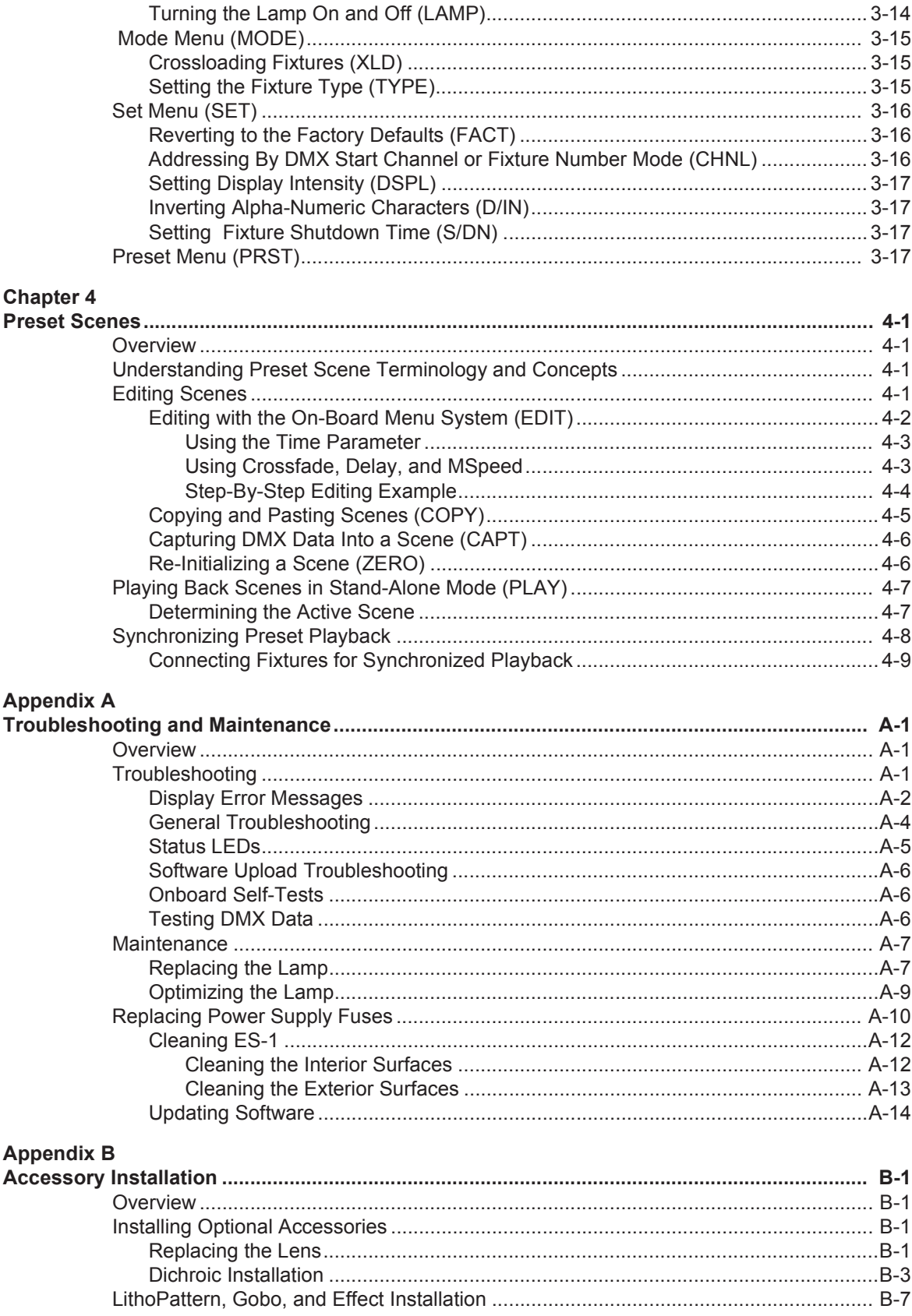

#### **Appendix C**

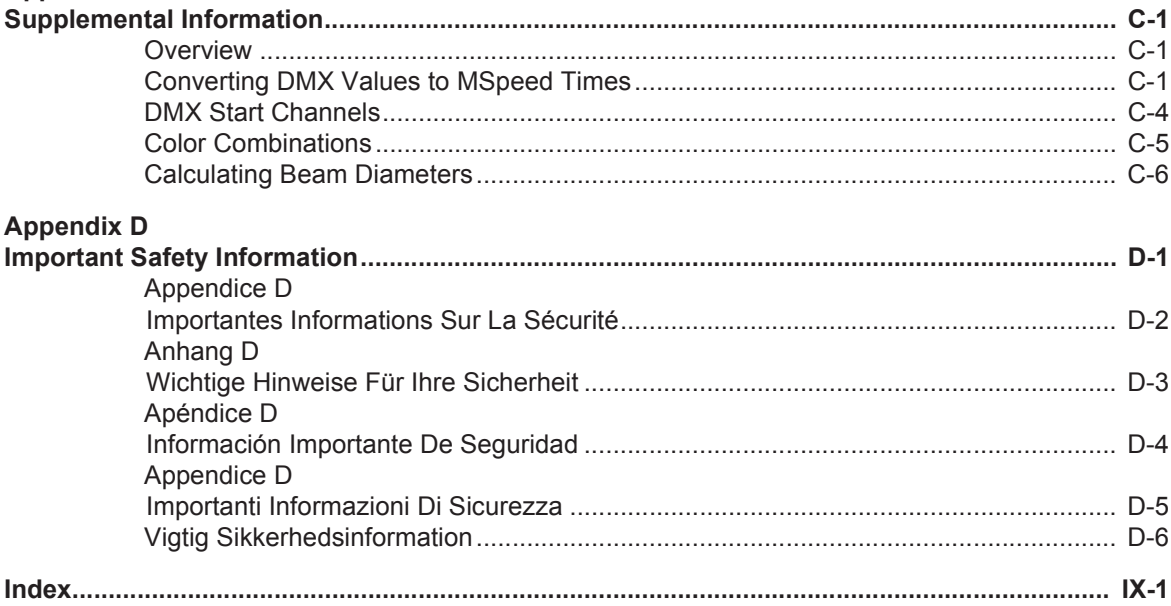

## **List of Figures**

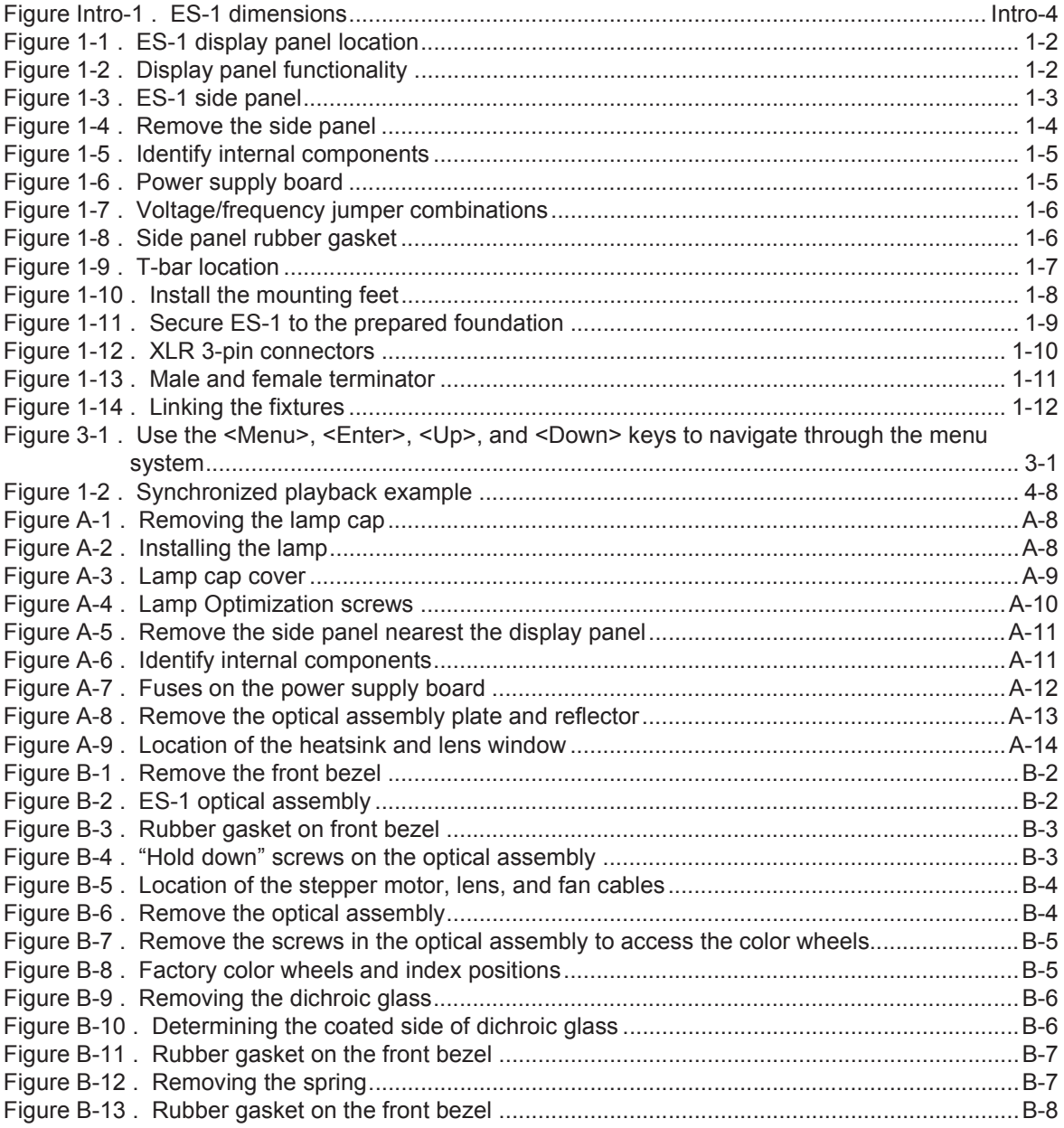

## **List of Tables**

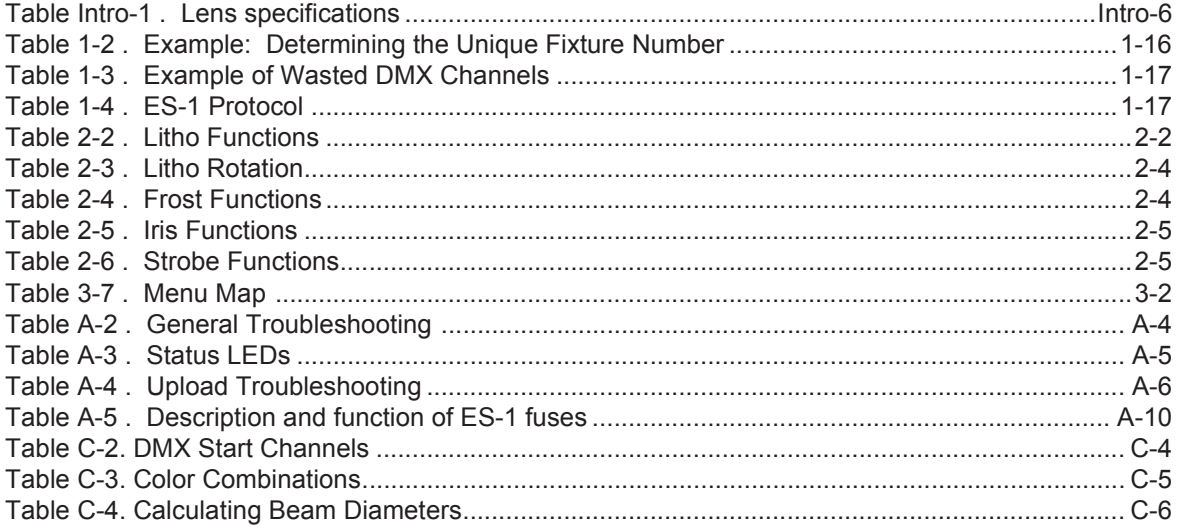

# Introduction

## About This Manual

This manual explains how to install and operate your ES-1 fixture, how to troubleshoot problems you might encounter, and how to care for your fixture.

## Manual Conventions

This manual uses the following conventions:

- a menu button will look like: press the  $\lt$  ENTER  $>$  button
- · an alpha-numeric display item on the front panel will look like: S E T menu

## Caution and Warning Symbols

The following international symbols appear in margins throughout this manual to highlight caution and warning messages.

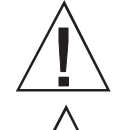

Caution: This symbol appears adjacent to Caution messages. Ignoring these messages could result in damage to equipment.

Warning: This symbol appears adjacent to High Voltage and Hazard messages. Ignoring these messages could result in serious personal injury.

This symbol indicates that the minimum distance to a lighted object is 1 meter. E

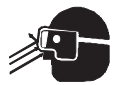

 $1<sub>m</sub>$ 

This symbol indicates that eye protection is required.

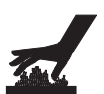

This symbol indicates a hot surface.

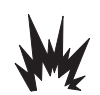

This symbol indicates an explosion hazard.

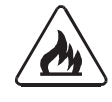

This symbol indicates a fire hazard.

## ES-1 Feature Overview

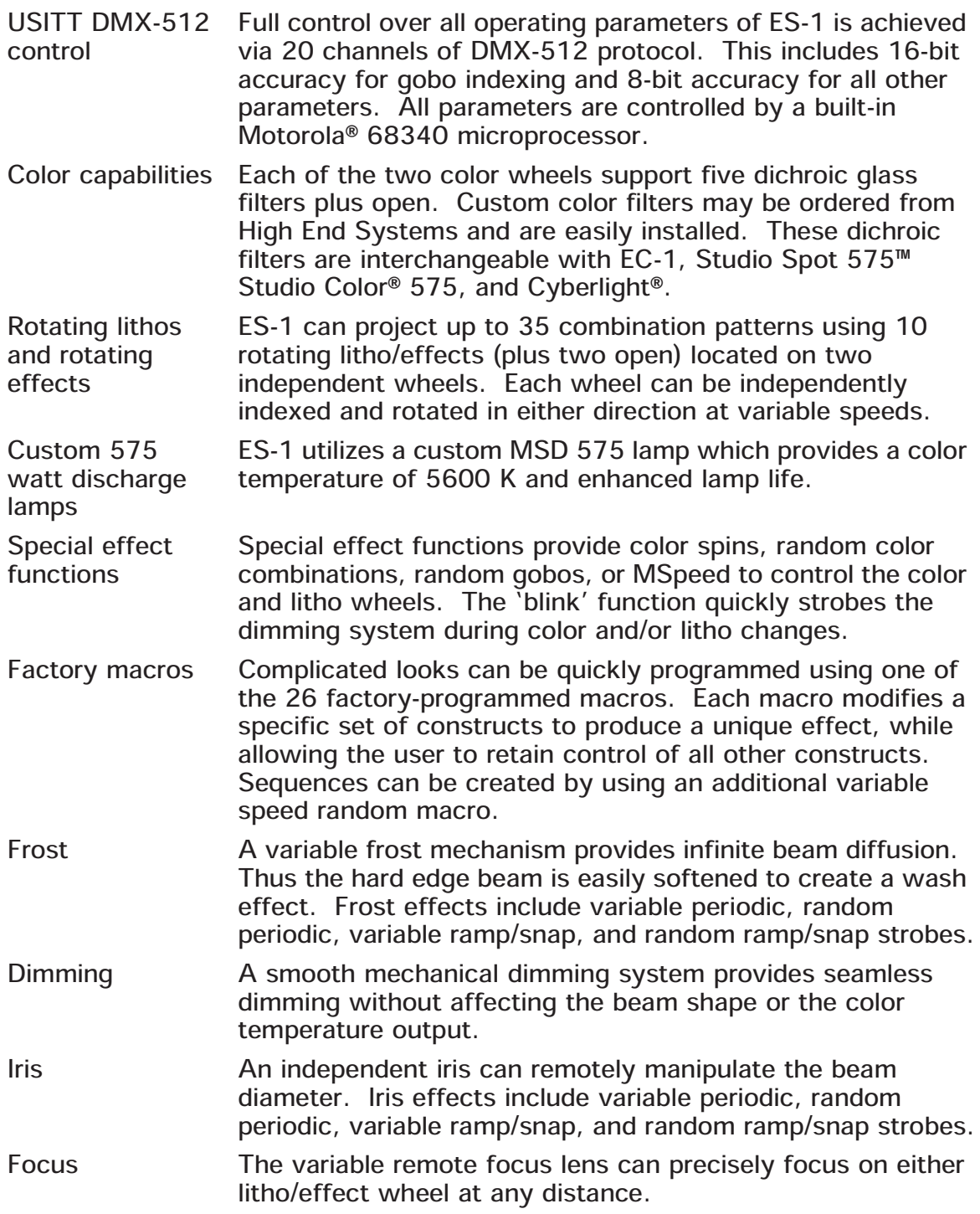

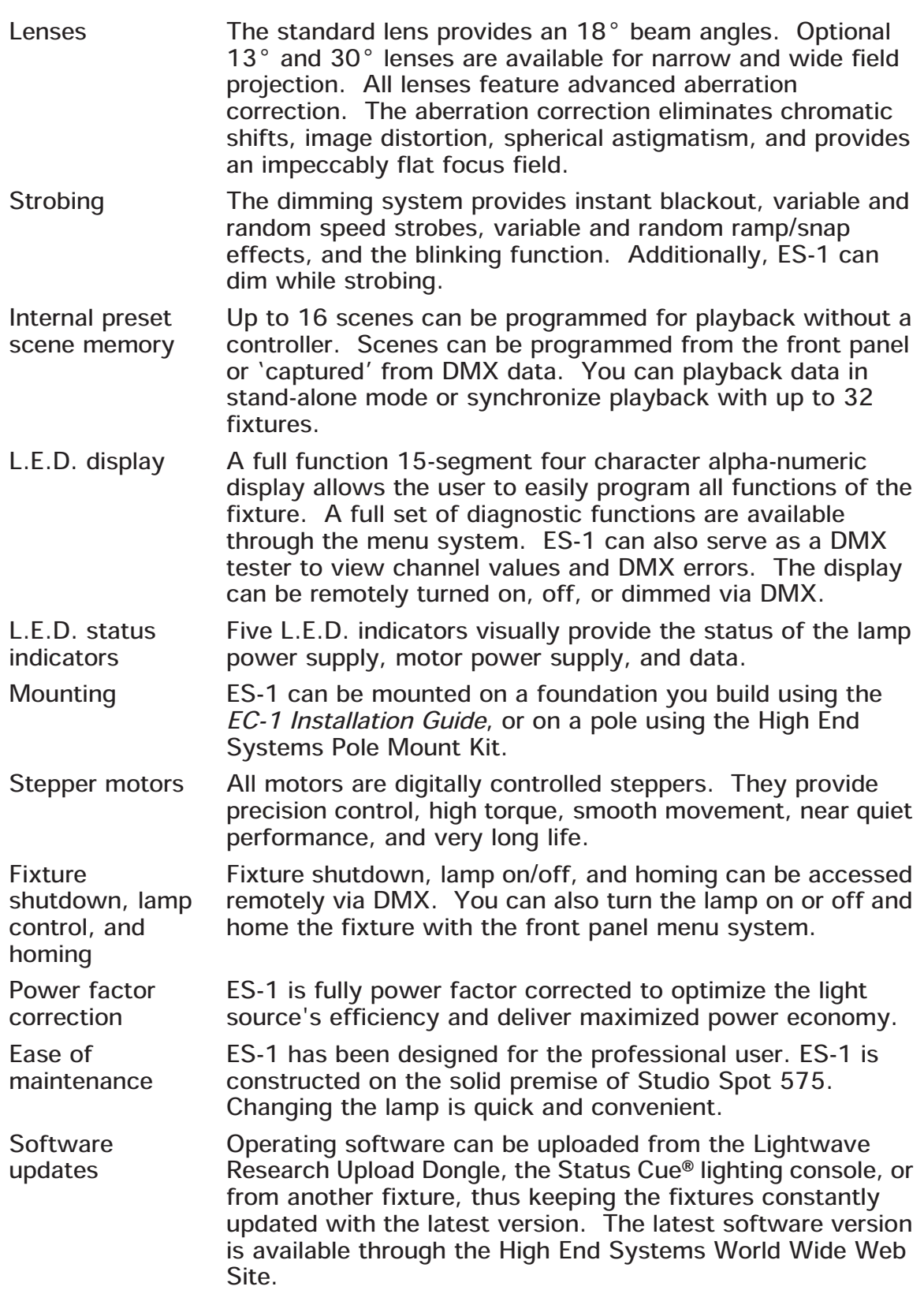

Safety The lamp cover is secured through its wiring harness for additional safety. Multi-point grounding is provided throughout for complete assurance of safe operation. The fixture and all electronics comply with current UL, ETL, C-ETL, CE, FCC, CSA, and EMC standards for professional lighting fixtures.

## Specifications

#### **Mechanical**

Height: 767.9 mm (30.24 in.)

Width: 501.6 mm (19.75 in.)

Depth: 285.5 mm (11.24 in.)

Weight: 71.67 kg (158 lbs.)

For additional dimensions, see Figure Intro-1.

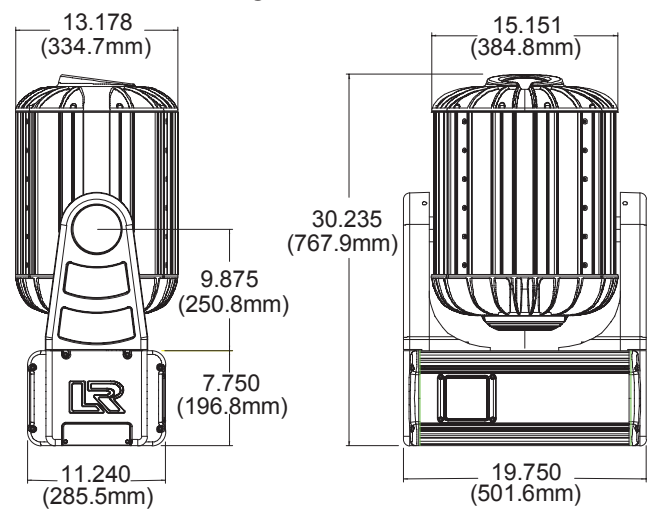

Figure Intro-1. ES-1 dimensions

#### Electrical

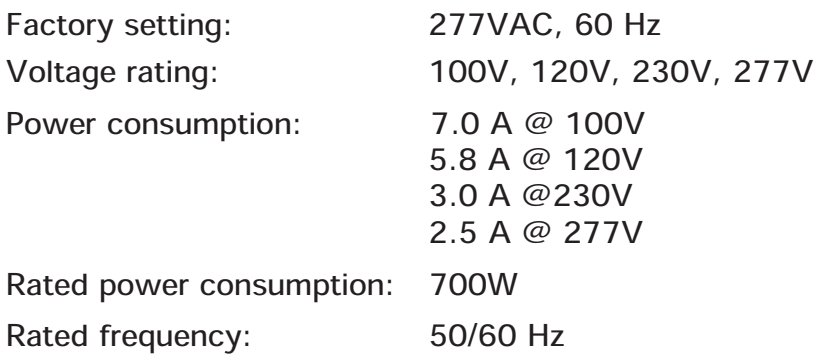

Power factor: 100V, 50 Hz: 0.85 120V, 60 Hz: 0.96 230V, 50 Hz: 0.87 277V, 60 Hz: 0.94 Maximum winding temperature, Tw:  $180^{\circ}$  C (356 $^{\circ}$  F)

Maximum capacitor temperature, Tc:  $85^{\circ}$  C (185 $^{\circ}$  F)

### Environmental

Ingress Protection: IP 66<br>E.P.A. (Effective Projected Area): 3.2 sq. ft. E.P.A. (Effective Projected Area): 3.2 sq. ft.<br>Maximum ambient temperature, Ta: 40° C (104° F) Maximum ambient temperature, Ta:  $40^{\circ}$  C (104 °F)<br>
Minimum distance to lighted object: 1.0 meter (3.28 feet) Minimum distance to lighted object: 1.0 meter (3.28 feet)<br>Minimum distance to flammable objects: 1.0 meter (3.28 feet) Minimum distance to flammable objects:

- WARNING: 1) class I equipment For continued protection against electric shock, connect this equipment to an earthed (grounded) power source only.
- 
- 2) do not mount on a flammable surface.

### Cable and Connector Specifications

DMX data cables:

Belden! 9841 or equivalent (meets specifications for EIA RS-485 applications) with the following characteristics:

- · 2-conductor twisted pair plus a shield
- · maximum capacitance between conductors 30 pF/ft.
- · maximum capacitance between conductor and shield 55 pF/ft.
- maximum resistance of  $20 \Omega / 1000$  ft.
- nominal impedance  $100-140\Omega$

DMX data connectors: 3-pin male and female XLR connectors

DMX data terminators: Male XLR connector with 120 ohm terminator

#### Optical System

#### Dichroic Glass

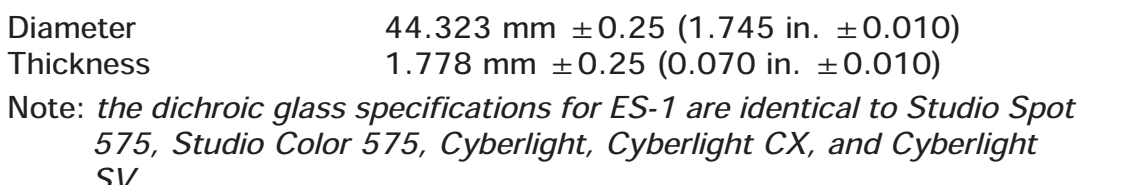

SV.

#### Effect Glass

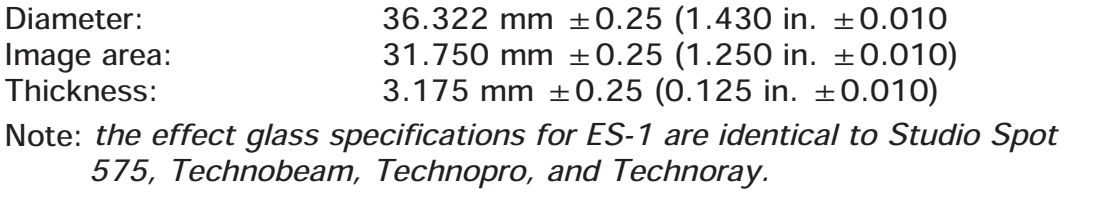

#### **LithoPatterns**

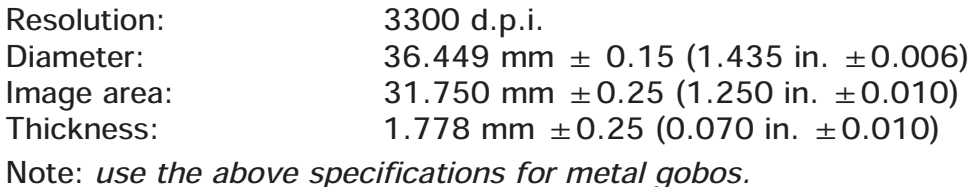

#### Lenses

Table Intro-1. Lens specifications

| Lens         | Minimum Focal Distance   Effective Focal Length |                  | <b>F-Stop</b> | <b>Elements</b> |
|--------------|-------------------------------------------------|------------------|---------------|-----------------|
| 130          | $1M - \infty$                                   | 140 mm           | 1.2           |                 |
| $18^{\circ}$ | $1 M - \infty$                                  | $100 \text{ mm}$ | 1:1.6         |                 |
| $30^\circ$   | $1 M - \infty$                                  | 60 mm            | 1:1.8         |                 |

Note: to determine which lens best suits your application, refer to<br>"Calculating Beam Diameters" on page C-6. "Calculating Beam Diameters" on page C-6.

WARNING: risk of fire. Never light objects closer than 1 M.

#### Lamps

Lamp type: Demonstripum Philips<sup>®</sup> MSD 575<br>MSD 575 color temperature: 5600 Kelvin MSD 575 color temperature:

WARNING: use only M Series, GX 9.5 Base, 575 watt, metal halide type lamp.

Note: the above lamp was specifically designed for use in ES-1 and EC-1. Mixing lamp types will result in undesirable color points between fixtures.

## Optional Accessories

### Cables and Connectors

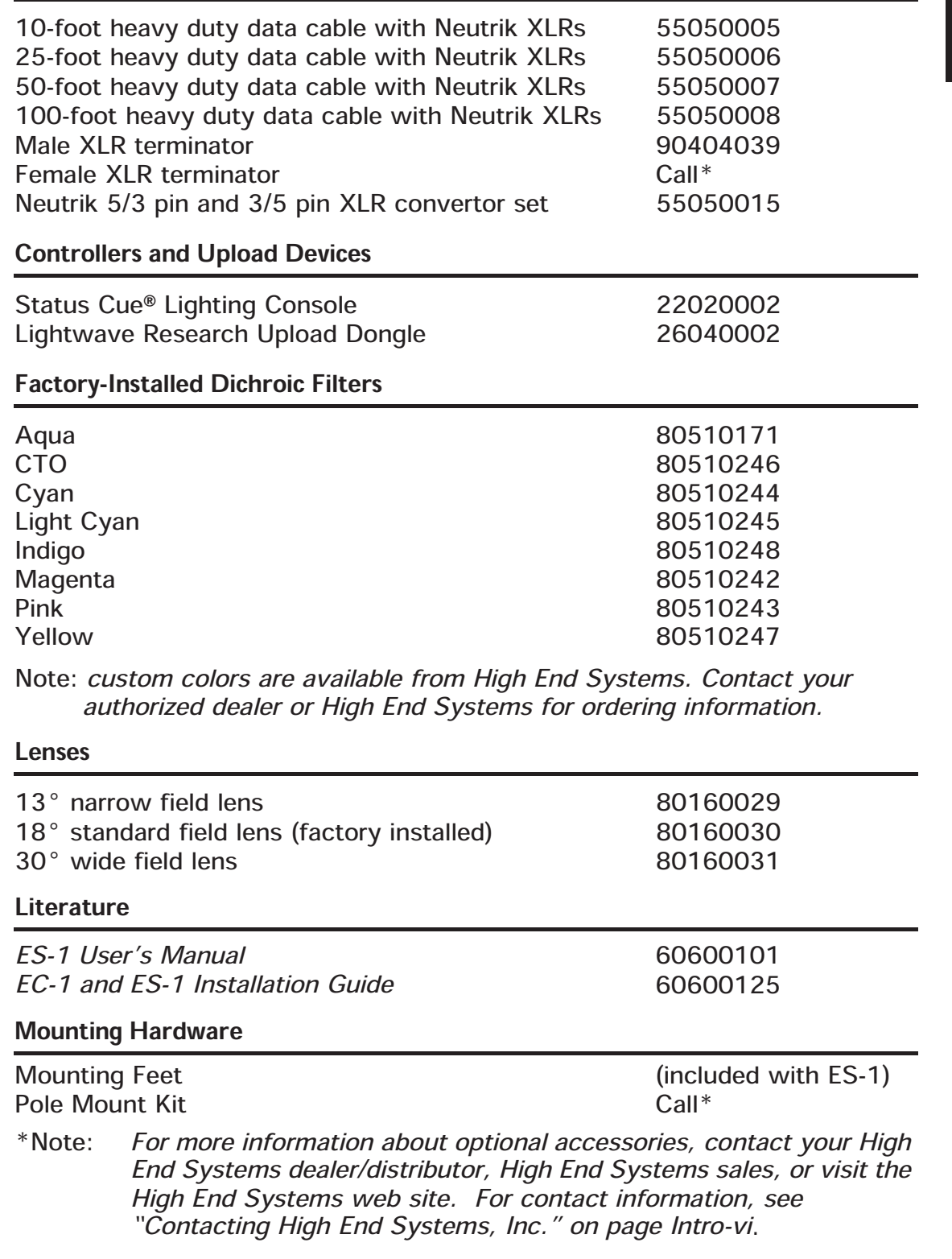

Factory-Installed LithoPatterns and Effects

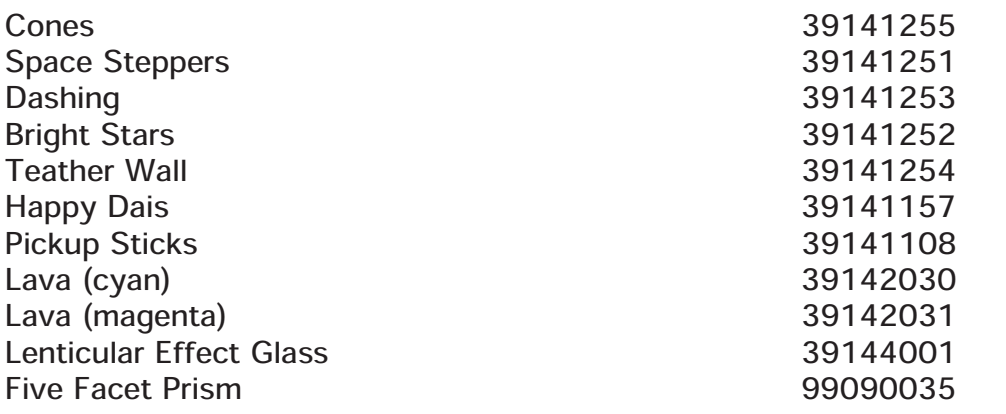

Note: additional effects glass and custom LithoPatterns® are available from High End Systems. A complete catalogue is available on the High End Systems web site. Contact your authorized dealer or distributor for ordering information. The cyan and magenta Lava lithos are combined to make up the Lava litho.

#### Lamps

Philips MSD 575 lamp 55030050

# Chapter 1 Installation and Setup

## Unpacking ES-1

In this section you will unpack your ES-1 and verify that it arrived complete and without any damage.

Save the shipping materials. Do not discard the shipping carton and packing materials. The carton and packing materials are specifically designed to protect the fixture during transport.

it arrived complete and<br>
granton and packing<br>
ally designed to protect<br>
ance, you must return it<br>
ou return your ES-1 in a<br>
materials, you will be<br>
o call your High End<br>
tuthorization (RMA)<br>
oods shipped without an<br>
terms, If you ever need to return a product for repair or maintenance, you must return it in its original shipping carton and packing materials. If you return your ES-1 in a non-factory shipping carton or with non-factory packing materials, you will be billed for the materials.

Note: before returning anything to the factory, be sure to call your High End Systems dealer/distributor for a Return Material Authorization (RMA) number. High End Systems cannot accept any goods shipped without an RMA number. Refer to "Contacting High End Systems, Inc." on page vi.

## Inspecting the Contents

Carefully unpack the shipping carton and inspect the contents for damage. If any of the items listed below are missing or damaged, notify both the shipping agent and your sales agent immediately. The shipping carton contains the following items:

- · ES-1 fixture
- · Philips MSD 575 lamp installed in the fixture
- two mounting "feet"
- · eight 3/8º socket cap screws
- · eight 3/8º split lock washers
- · ES-1 User Manual
- · EC-1 Installation Guide\*

\*Note: the instructions in the EC-1 Installation Guide also apply to the ES-1 fixture.

## Registering Your Product

It is extremely important that you register your ES-1 with High End Systems. To register your fixture, have your serial number(s) handy and call toll free at 888- 696-5711 or register on-line at http://info.highend.com/service/service.html.

## Identifying Front Panel Components

The ES-1 front panel contains a display panel protected by a plastic covering (see Figure 1-1). To access this display panel, use a 5/32" allen wrench to remove the four screws in the display covering.

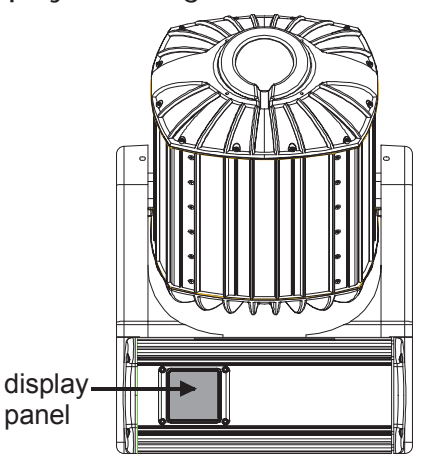

Figure 1-1. ES-1 display panel location

The display panel has five status LEDs (Light Emitting Diode), an alpha-numeric display, and four menu navigation buttons (see Figure 1-2).

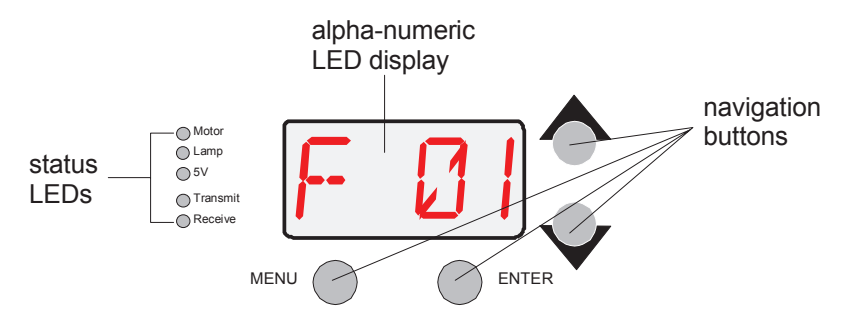

Figure 1-2. Display panel functionality

Under normal circumstances, the alpha-numeric display cycles between displaying the fixture's software version ("Vxxx"), the fixture name (either "ES1" for ES-1 fixtures or "EC1" for EC-1 fixtures), and the fixture's address (either "F xx" for fixture number or "Cxxx" for DMX start channel). However, if you are experiencing problems with your fixture, the status LEDs and/or alpha-numeric display can also provide insight on where the problem is originating. For more information on error messages, see "Display Error Messages" on page A-2 or "Status LEDs" on page A-5.

## Identifying Side Panel Components

Located on the side panel are connectors for the fixture's power cord and Data In/Data Out connectors (see Figure 1-3). You will use these connectors to link the fixture to a power source, a controller and/or other fixtures.

If you choose, you can fit user-supplied conduit for the data and power cords directly to the ES-1 side panel. For more information, see the EC-1 Installation Guide shipped with this manual. Note that the instructions in the EC-1 Installation Guide also apply to the ES-1 fixture.

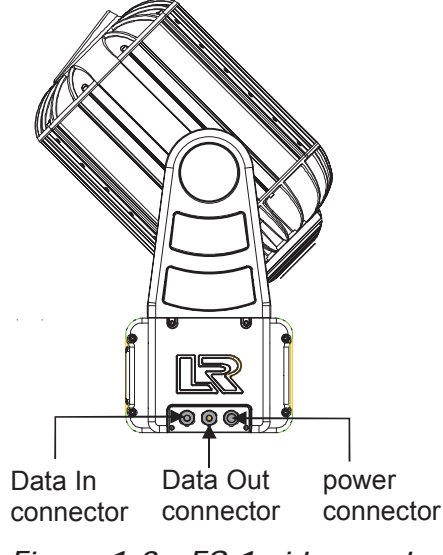

Figure 1-3. ES-1 side panel

## Before Beginning Installation

Before you begin the installation read the following safety precautions:

- Disconnect the fixture from power before changing the lamp.
- Allow the unit to cool for at least five minutes before accessing the lamp.
- Wear protective gloves and goggles when working inside the unit.

## Installation Requirements

- 1. ES-1 must be installed in accordance with local and national building and electrical codes.
- 2. ES-1 must be mounted on a site that provides adequate drainage so that the fixture is *never* immersed in standing water.
- Iata and power cords<br>
the *EC-1 Installation*<br>
Institute *EC-1*<br>
The *EC-1*<br>
Setupness in the *EC-1*<br>
Setupness<br>
Setupnes<br>
The lamp.<br>
Setupness are also apply to<br>
institute the unit.<br>
Chapter 1 *Installation* and Setup 1-3 3. ES-1 must be properly secured with recommended mounting hardware when mounted on a wall or ceiling (see the *EC-1 Installation Guide* shipped with the fixture). Note that the instructions in the EC-1 Installation Guide also apply to the ES-1 fixture.

## Setting the Fixture Voltage

The ES-1 fixture voltage is factory-set to 277 volts, 60 Hertz. If your power source voltage differs, you must change the fixture input voltage to match your power source.

ES-1 has a selectable input voltage that allows you to choose 100V or 230V at 50 Hertz or 100V, 120V, 208V, 230V, or 277V at 60 Hertz. The voltage range for each setting is  $\pm$  10 percent. For example, if you have a 240 volt power source, use the 230 volt input setting.

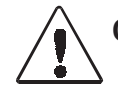

Caution: this fixture must be serviced by qualified personnel. The information listed in this section is intended to assist qualified personnel only.

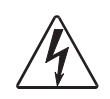

Warning: be sure to match the voltage selection jumper to your power source prior to operating this equipment. Do not set the voltage selection jumper with the equipment plugged in.

You will need:

- · 5/32º allen wrench
- torque wrench
- small flat head screwdriver

To change the fixture's voltage/frequency setting:

- 1. Electrically isolate the fixture.
- 2. Using a 5/32" allen wrench, unscrew the eight side panel screws and remove the fixture's side panel. Remove only the side panel nearest the fixture's display panel to access the power supply board (see Figure 1-4).
- 3. Locate the power supply board tray and ballast tray inside the fixture (see Figure 1-5). These trays are connected to each other by internal wiring. Therefore, to move one tray, you must merefore, to move one tray, you must<br>move both trays at the same time.

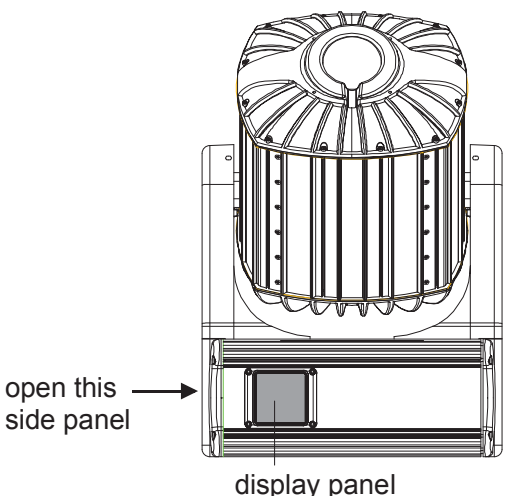

Figure 1-4. Remove the side panel

4. Slide the power supply board tray and ballast tray out of the fixture about two inches.

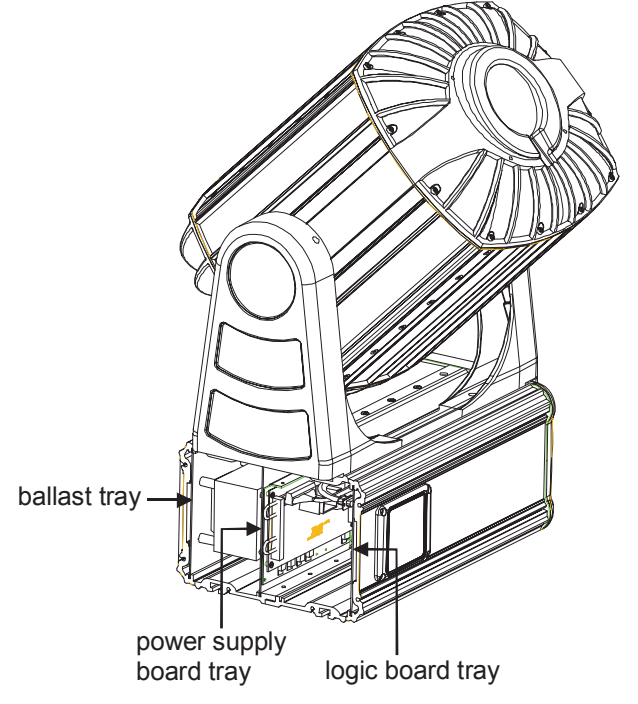

Figure 1-5. Identify internal components

- Note: if any of the wires inside the fixture prevent the trays from sliding, carefully move the wires out of the way. Do not force the trays from their position; this may disconnect internal wiring.
- 5. Locate the voltage/frequency jumpers on the power supply board (see Figure 1-6).

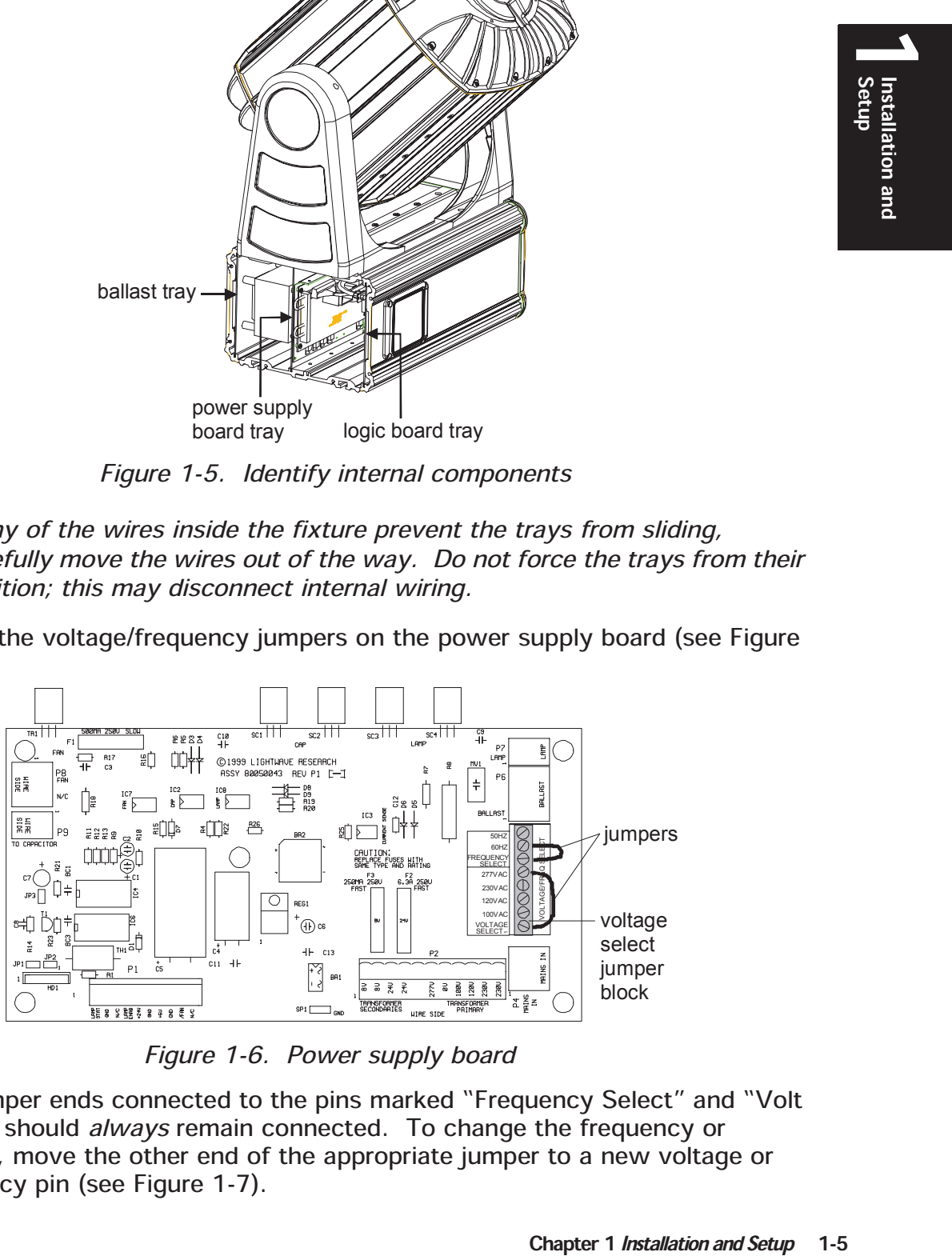

Figure 1-6. Power supply board

The jumper ends connected to the pins marked "Frequency Select" and "Volt Select" should *always* remain connected. To change the frequency or voltage, move the other end of the appropriate jumper to a new voltage or frequency pin (see Figure 1-7).

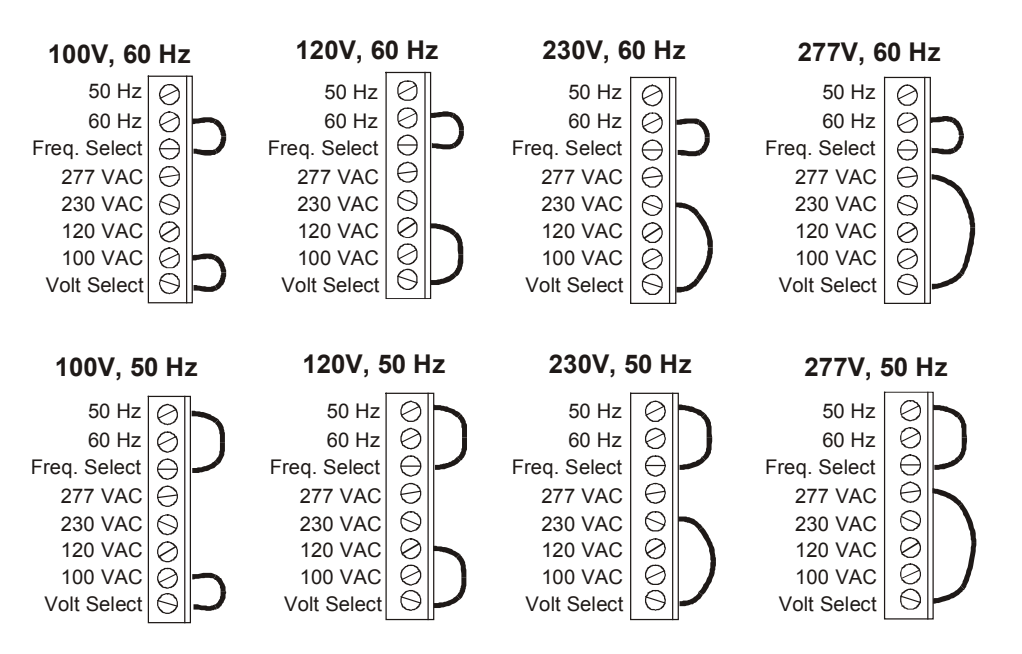

Figure 1-7. Voltage/frequency jumper combinations

- 6. To move a jumper, loosen the screw that secures the jumper end in the voltage/frequency pin. Remove the jumper end and reinsert it in the desired voltage/frequency pin. After you move the jumper, tighten its corresponding screw to secure the jumper to the pin.
- 7. When you have successfully changed the voltage and/ or frequency, carefully slide the ballast tray and power supply board tray inside the fixture.
- 8. Replace the side panel and install the eight side panel screws removed in step 2. Make sure the rubber gasket used to seal the side panel is aligned and seated correctly when replacing the side panel (see Figure 1- 8).

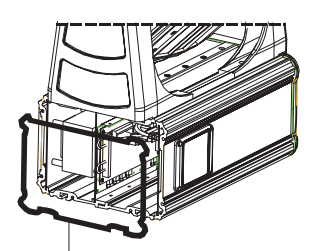

rubber gasket

Figure 1-8. Side panel rubber gasket

Tighten the screws to a torque setting between 36 - 48 in. lb. (4 - 5 N-m) to achieve a weather-resistant seal.

## Mounting the Fixture

If you choose to mount your ES-1 fixture on a pole, contact High End Systems to obtain a pole mounting kit (see "Optional Accessories" on page Intro-7).

The information in the following subsections provides instructions for mounting ES-1 on the foundation you prepared for each fixture following the instructions in the EC-1 Installation Guide shipped with the fixture. Note that the instructions in the EC-1 Installation Guide also apply to the ES-1 fixture.

ES-1 can be mounted in any orientation on a foundation built on the wall, ceiling, or ground. ES-1 comes with four T-bars installed in the bottom panel (see Figure 1-9). If you use mounting hardware other than the mounting feet provided, you can move and secure the T-bars in a variety of positions to accommodate the mounting hardware you use.

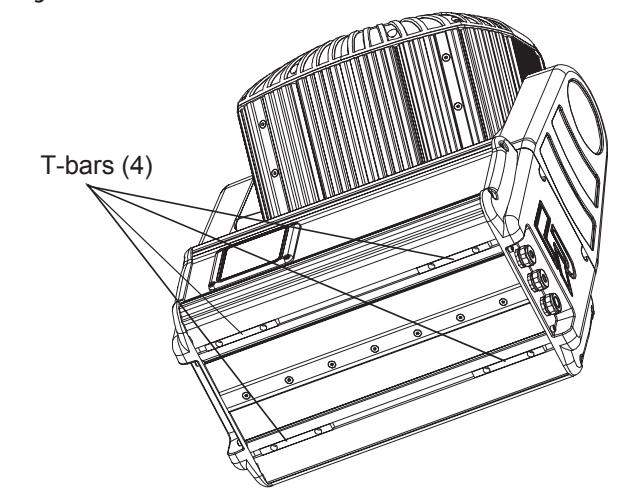

Figure 1-9. T-bar location

- Chapter 1 Installation and Setup 1-7<br>Chapter 1 Installation and Setup 1-7<br>Chapter 1 Installation and Setup 1-7<br>Difficultions of the devices you<br>provided, follow the<br>diffications of page<br>provided, follow the<br>diffications in Note: because there are a variety of conceivable lighting designs, you should consider the procedure below as a suggested guideline only. High End Systems, Inc. cannot make specific recommendations for your particular lighting design or venue.
- WARNINGS: 1) do not mount on a flammable surface.
	- 2) maintain a minimum distance of 1.0 meter (3.28 feet) from combustible materials.
	- 3) maintain a minimum distance of 1.0 meter (3.28 feet) from lighted object. This means the fixture must be positioned at least 1 meter away from the object it is illuminating.

Verify the foundation or mounting point will handle the weight of the devices you are mounting. The ES-1 fixture weight is listed in "Specifications" on page Intro-4.

#### Attaching the Mounting Feet

 $\bigcap$  1m  $\frac{1}{k}$ 

If you choose to mount ES-1 using the mounting feet provided, follow the instructions below.

You will need: (The items listed below are shipped with ES-1.)

- two mounting "feet"
- eight 3/8" socket cap screws
- · eight 3/8º split lock washers

To attach the two mounting feet to the fixture:

- 1. Locate the four T-bars installed on the bottom panel of the fixture (see Figure 1-9).
- 2. Place the mounting feet on the bottom panel of the fixture and line up the screw holes in the feet with the screw holes in the T-bars (see Figure 1- 10).

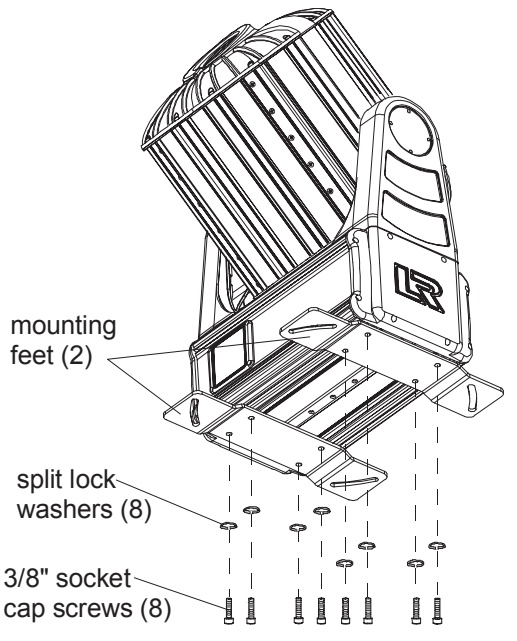

Figure 1-10. Install the mounting

3. Place the eight split lock washers on the aligned screw holes on the mounting feet and secure the feet to the T-bars with the eight 3/8" screws (see Figure 1-10).

#### Securing the Fixture to the Prepared Foundation

You will need: (The items listed below are NOT shipped with ES-1.)

- · four 3/8º NC stainless steel or plated carbon steel hex nuts rated SAE grade 5 or higher
- · four 3/8º fender washers
- 1. Mount the slots of the mounting feet over the studs in the foundation you constructed following the instructions in the EC-1 Installation Guide. Note that the instructions in the EC-1 Installation Guide also apply to the ES-1 fixture.

The mounting feet slots provide  $17°$  of pan. Position ES-1 at the desired pan angle.

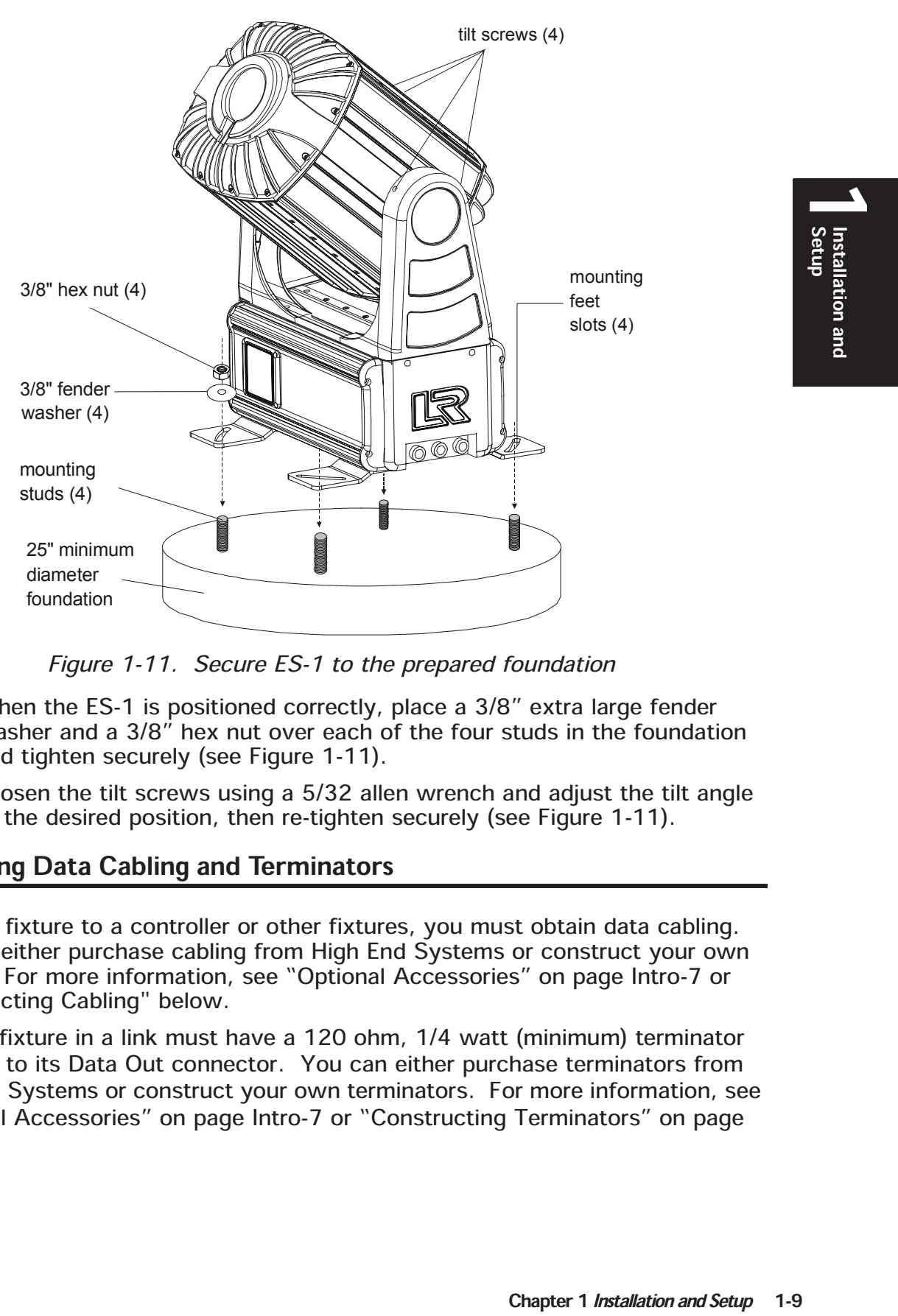

Figure 1-11. Secure ES-1 to the prepared foundation

- 2. When the ES-1 is positioned correctly, place a 3/8" extra large fender washer and a 3/8" hex nut over each of the four studs in the foundation and tighten securely (see Figure 1-11).
- 3. Loosen the tilt screws using a 5/32 allen wrench and adjust the tilt angle to the desired position, then re-tighten securely (see Figure 1-11).

### Obtaining Data Cabling and Terminators

To link a fixture to a controller or other fixtures, you must obtain data cabling. You can either purchase cabling from High End Systems or construct your own cabling. For more information, see "Optional Accessories" on page Intro-7 or "Constructing Cabling" below.

The last fixture in a link must have a 120 ohm, 1/4 watt (minimum) terminator attached to its Data Out connector. You can either purchase terminators from High End Systems or construct your own terminators. For more information, see "Optional Accessories" on page Intro-7 or "Constructing Terminators" on page  $1 - 10$ .

#### Constructing Cabling

High End Systems recommends you use data-grade cable. Data-grade cable is designed to carry a higher-quality signal with less susceptibility to electromagnetic interference. Data-grade cables must be Belden 9841 or equivalent (meets specifications for EIA RS-485 applications) with the following characteristics:

- · 2-conductor twisted pair plus a shield
- · maximum capacitance between conductors 30 pF/ft.
- maximum capacitance between conductor and shield 55 pF/ft.
- maximum resistance of  $20\Omega$  /1000 ft.
- nominal impedance  $100-140\Omega$

#### Cable Connectors

If you construct cabling, you must use cable connectors with a male 3-pin XLR connector on one end and a female 3-pin XLR connector on the other end. Pin one is the common (cable shield), pin two is the data complement (negative), and pin three is the data true (positive) (see Figure 1-12).

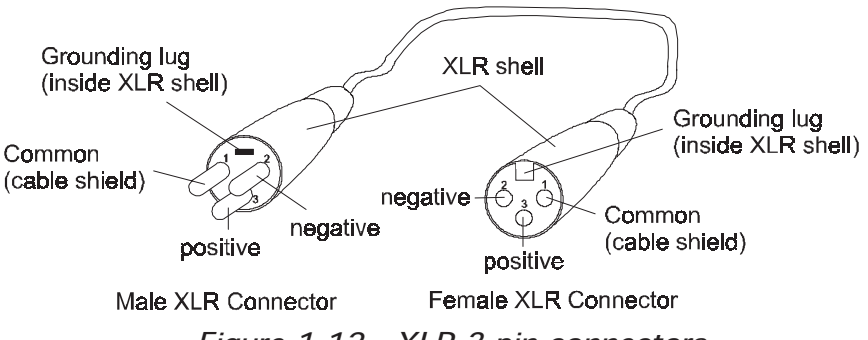

Figure 1-12. XLR 3-pin connectors

You should test each cable with a voltage/ohm meter (VOM) to verify correct polarity and to make sure that the negative and positive pins are not grounded or shorted to the shield or to each other. Also, make sure that pin 1 is shielded.

Caution: do not connect anything to the ground lug on the XLR connectors. Do not connect or allow contact between the common (cable shield) and the fixture's chassis ground. Grounding the common could cause a ground loop and/or erratic behavior.

#### Constructing Terminators

You must terminate the *last* fixture in the link by placing a male XLR connector with a 120 ohm terminator in the fixture's female Data Out connector. For synchronized playback, you must also terminate the first fixture in the link by placing a female XLR connector with a 120 ohm terminator in the fixture's male Data In connector.

You can construct a terminator by following the instructions below:

**1 2**

**1**20 Q

- 1. Obtain a three-pin XLR connector.
- 2. Disassemble the connector.
- 3. Solder a 120 ohm resistor, minimum of 1/4 watt, between pins 2 and 3 (see Figure 1-13).
- 4. Reassemble the XLR connector.

Male XLR terminator Female XLR Terminator **3 3**

**2**

**1**

120 Ω

Figure 1-13. Male and female terminator

## Linking the Fixtures

You may connect up to 25 uniquely addressed fixtures for use with a DMX controller or up to 32 fixtures for synchronized playback of the on-board memory preset scenes.

Note: controllers, serial data distributors, data line optoisolators, and any fixtures using the RS-422 DMX standard of serial communications manes asing the Review Standard of sonar commandations<br>(including Dataflash<sup>®</sup> AF1000 xenon strobes, Intellabeam® fixtures, and<br>Fmulator® fixtures) block software uploads or crossloads on a link molating Batanian Fin Tester Renew the states, interacted in mittarce, and<br>Emulator fixtures) block software uploads or crossloads on a link.<br>Therefore, make sure you put all of these devices after the FS-1 fixture Therefore, make sure you put all of these devices after the ES-1 fixtures on the link. If you cannot move these devices after ES-1 fixtures on the link, remember to remove or bypass these devices when you want to perform software uploads or crossloads.

You will need:

- · suitable length of DMX data cabling\*
- · suitable number of terminators\*
- \*Note: for more information, see "Obtaining Data Cabling and Terminators" on page 1-9.

To link a fixture to a controller and/or to other fixtures:

- 1. Connect the male XLR connector on the data cable to the controller's Data Out connector.
- 2. If you plan to control fixtures in stand-alone mode (without a controller), connect the male XLR connector on the data cable to the Data Out connector to the master fixture (i.e. the fixture addressed at DMX start channel 1 or fixture number 1).
- 3. Connect the female XLR connector of the same data cable to the first (or next) fixture's Data In connector.
- 4. Continue using this method to connect all of the ES-1 fixtures on the link (see Figure 1-14).

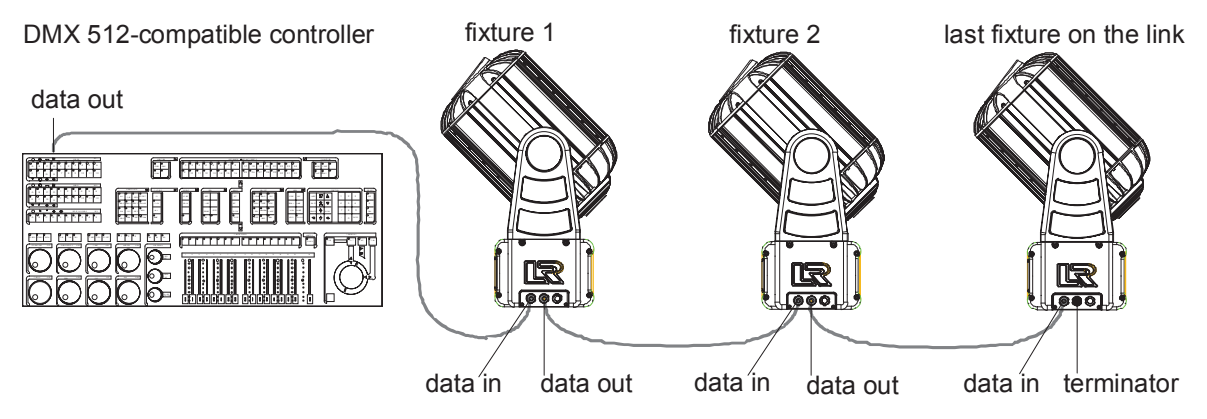

Figure 1-14. Linking the fixtures

- 5. Place a male 120 ohm terminator in the female Data Out connector of the last device in the link.\*
- \*Note: if you are linking fixtures without a controller for synchronized playback, you should install a terminator on the master fixture's Data In connector as well as the last fixture's Data Out connector.

## Branch Mains Power Connections

### WARNING: class 1 equipment: This equipment must be earthed.

ES-1 is shipped without a power cord cap attached. You can either wire the line cord for permanent connection to a power source or install a power cord cap and connect ES-1 to a standard electrical outlet (for indoor installations). For more information on ES-1 power requirements and on fitting user-supplied conduit or weatherized cabling directly to the ES-1 side panel connectors, see the EC-1 Installation Guide (p/n 60600125) shipped with the fixture. Note that the instructions in the EC-1 Installation Guide also apply to the ES-1 fixture.

If you choose to install a power cord cap, the type of cap you need depends on the location and country in which ES-1 will be used. You should use a power cord cap with the correct voltage rating for 13 amps or more. Contact a local authority if you are unsure which type of power cord cap you need.

Install a power cord cap or permanently connect the cord to a power source in accordance with the following code:

- green and yellow earth
- blue neutral
- · brown live

#### Important Power Cord Information - U.K. Only

In the United Kingdom, the colours of the cores in the mains lead of this equipment may not correspond with the coloured markings identifying the terminals in your plug.

Proceed as follows:

- · The core which is coloured green and yellow must be connected to the terminal in the plug which is marked with the letter "E" or by the earth symbol  $\bigcirc$ , or coloured green or green and yellow.
- · The core which is coloured blue must be connected to the terminal which is marked with the letter "N" or coloured black.
- · The core which is coloured brown must be connected to the terminal which is marked with the letter "L" or coloured red.

#### VIGTIG FIKKER HEDS INFORMATION - DANMARK

Advarsel: Beskyttelse mod elektrisk chock.

Vigtigt! Lederne med gul/groen isolation maa kun tilsluttes en klemme maerket

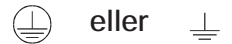

## Powering Up the Fixture

ES-1 does not have a power switch. To power up the fixture, simply connect it to an appropriately-rated power source (see "Branch Mains Power Connections" on page 1-12). You can also remotely power up or shutdown the fixture via a DMX controller (see "Control Channel" on page 2-6). However, it is very important that you electrically isolate the fixture before performing certain procedures as shown in this manual.

### Homing the Fixture

When you connect ES-1 to an appropriately-rated power source, the fixture automatically begins its homing procedure to verify that the major functions of the fixture (color wheels, iris, and shutter) are working properly. During the homing process, you will hear clattering sounds as the wheels, iris, and shutter seek their home position. ES-1 also homes when you power up the fixture via a DMX controller (see "Remote Homing" on page  $2-7$ ). To manually home ES-1 via the on-board menu system, see "Homing the Fixture (HOME)" on page 3-13.

### Selecting a Control Method

You must select a control method for each ES-1 fixture: either a DMX start channel (recommended) or a fixture number (for a link with fixtures that all use the same number of DMX channels in their channel range).

Note: once you choose a control method, you should use that same control method for all the fixtures on a link.

#### Channel Range

There are 512 available channels on each DMX link. These 512 channels are divided among *all* the devices in a particular link. The number of channels each fixture requires is called the fixture's channel range.

Each ES-1 fixture reserves a block of 20 contiguous channels. Therefore, you can control up to 25 ES-1 fixtures (512 DMX channels available / 20 channels used by  $ES-1 = 25.6$  fixtures per link).

You must assign a *unique* fixture address to each fixture that you want to respond *independently* to controller commands. The fixture's channel range must not overlap any other device's channel range on the link. When two devices on the same DMX link have overlapping channel ranges, one or both devices will be disabled or behave erratically.

Note: if you want two or more fixtures to respond to controller commands in exactly the same way, the fixtures must be the same type (for example, two ES-1 fixtures) and must share the entire channel range.

#### DMX Start Channel Control Method

If you plan to combine different types of devices that use different numbers of channels on one DMX link, you should use the DMX start channel control method. Using the DMX start channel method allows you to assign an explicit start channel to each fixture, so no DMX channels are wasted. For more information, see "Wasted DMX Channels" on page 1-16.

To select the DMX start channel control method:

- 1. Press and hold the  $\langle$  Menu $\rangle$  button until "ADDR" appears on the LED RddR display.
- 2. Using the  $\langle Up \rangle$  and  $\langle Down \rangle$  arrow buttons, scroll to the "SET" menu and press the  $\epsilon$ Enter  $>$  button to select the "SET" menu.
- 3. Using the  $\langle Up \rangle$  and  $\langle Down \rangle$  arrow buttons, scroll to the "CHNL" menu and press the  $\leq$  Enter  $>$  button to select the "CHNL" menu.
- 4. Using the  $\langle Up \rangle$  and  $\langle Down \rangle$  arrow buttons, scroll to the "DMX" **HAX** option and press the  $\leq$  Enter  $>$  button to select the "DMX" option.

Note: you must select a control method for each ES-1 fixture on the link.

#### Fixture Number Control Method

When you use the fixture number control method, each fixture "thinks" all other devices on the link use the same number of DMX channels that it uses.

Therefore, using the fixture number control method is a good idea *only* if you plan to link fixtures that all use the same number of DMX channels. For example, assign fixture numbers if you have a link that only controls ES-1 fixtures (or other devices that use 20 DMX channels). Otherwise, you may waste DMX channels (see "Wasted DMX Channels" on page 1-16).

To select the fixture number control method:

1. Press and hold the  $\langle$  Menu $\rangle$  button until "ADDR" appears on the LED RddR display.
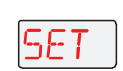

- 2. Using the  $\langle Up \rangle$  and  $\langle Down \rangle$  arrow buttons, scroll to the "SET" menu and press the  $\leq$  Enter  $>$  button to select the "SET" menu.
- - 3. Using the  $\langle Up \rangle$  and  $\langle Down \rangle$  arrow buttons, scroll to the "CHNL" menu and press the  $\leq$  Enter  $>$  button to select the "CHNL" menu.
	- 4. Using the  $\langle Up \rangle$  and  $\langle Down \rangle$  arrow buttons, scroll to the "ADDR" option and press the  $\leq$  Enter  $>$  button to select the "ADDR" option.

Note: you must select a control method for each ES-1 fixture on the link.

# Assigning a Fixture Address

The fixture's address identifies each unique fixture's channel range on the DMX link. After you have selected a control method, you must assign a DMX start channel or fixture number to each fixture:

- · If you chose the DMX start channel control method for the fixture, you must assign each fixture a DMX start channel.
- · If you chose the fixture number control method, you must assign each fixture a fixture number.

# Determining the Unique DMX Start Channel

The DMX start channel is the first channel available to a fixture in its channel range. To determine each fixture's DMX start channel in a link, you must know the number of channels used by each fixture (ES-1 uses 20 channels in its channel range).

Knowing that the first fixture on the link will use DMX start channel 1, you can determine the DMX start channel for each successive fixture by adding the number of DMX channels used by the fixture to the fixture's DMX start channel. For example, in Table 1-1, 20 (channels used by the ES-1)  $+$  1 (DMX start channel for the first fixture) = 21 (DMX start channel for the next fixture on the link).

| <b>Fixture location</b><br>on the link* | Fixture name                         | <b>Number of DMX</b><br>channels used per fixture | <b>DMX</b> start<br>channel | <b>Channel</b><br>range used |
|-----------------------------------------|--------------------------------------|---------------------------------------------------|-----------------------------|------------------------------|
| First                                   | <b>ES-1</b>                          | 20 channels                                       | C <sub>001</sub>            | $1 - 20$                     |
| Second                                  | $EC-1$                               | 12 channels                                       | C021                        | $21 - 32$                    |
| <b>Third</b>                            | $EC-1$                               | 12 channels                                       | C033                        | 33-44                        |
| Fourth                                  | <b>Other Device</b><br>(14 channels) | 14 channels                                       | C045                        | 45-58                        |
| Fifth                                   | <b>ES-1</b>                          | 20 channels                                       | C <sub>059</sub>            | 59-78                        |

Table 1-1. Example: Determining the DMX Start Channel

To assign a unique DMX start channel for the fixture:

<sup>\*</sup>Note: the fixture location on the link does not have to comply with this example. The fixtures can be addressed in any order on the link.

- 1. Press and hold the  $\langle$  Menu $\rangle$  button until "ADDR" appears on the LED RddR display.
	- 2. Press the  $\leq$  Enter  $>$  button to enter the "ADDR" menu.
- to
- 3. Using the  $\langle Up \rangle$  and  $\langle Down \rangle$  arrow buttons, scroll to the desired DMX start channel and press the  $\langle$  Enter  $>$  button to select the desired DMX start channel.

# Determining the Unique Fixture Number

The fixture number is a number you assign that represents each unique fixture on the link. If you are using one DMX link to control fixtures which all use the same number of DMX channels (as recommended), you can assign fixture numbers in ascending order (see Table 1-2).

| <b>Fixture location</b><br>on the link | <b>Fixture name</b>           | <b>Number of DMX channels</b><br>used per fixture | <b>Fixture</b><br>number | <b>Channel</b><br>range used |
|----------------------------------------|-------------------------------|---------------------------------------------------|--------------------------|------------------------------|
| First                                  | <b>ES-1</b>                   | 20 channels                                       | F 01                     | $1 - 20$                     |
| Second                                 | $ES-1$                        | 20 channels                                       | F 02                     | $21 - 40$                    |
| <b>Third</b>                           | $ES-1$                        | 20 channels                                       | F 03                     | 41-60                        |
| Fourth                                 | Other device<br>(20 channels) | 20 channels                                       | F 04                     | 61-80                        |

Table 1-2. Example: Determining the Unique Fixture Number

To assign a unique fixture number to your fixture:

- 1. Press and hold the  $\langle$  Menu $\rangle$  button until "ADDR" appears on the LED RddR display.
	- 2. Press the  $\leq$  Enter  $>$  button to enter the "ADDR" menu.
	- 3. Using the  $\langle$ Up  $\rangle$  and  $\langle$ Down  $\rangle$  arrow buttons, scroll to the desired fixture number and press the  $\leq$  Enter  $>$  button.

# Wasted DMX Channels

If you mix different types of devices (which use different numbers of channel ranges) on the same DMX link and assign *fixture numbers* (instead of DMX start channels) to these devices, you would waste DMX channels.

For example, in Table 1-3, if you assigned fixture number 2 (F 02) to the EC-1 fixture, it would assume that all other fixtures on the link are also using 12 DMX channels, so it will erroneously try to receive channel 13 as the first channel in its channel range. This would create channel overlapping because fixture number 1 (ES-1) is already using channel 13 in its 20-channel range.

In this example, to prevent overlapping channels, you must assign fixture number 3 (F 03) to the EC-1, even though it is physically the second fixture on the DMX

to

link. While this would prevent overlapping channels, it would result in wasted channels that could not be used (see Table 1-3).

| <b>Fixture location</b><br>on the link | <b>Fixture</b><br>name | <b>Number of DMX</b><br>channels used<br>per fixture | <b>Fixture number: DMX</b><br>channel range used (to<br>prevent overlapping) | <b>Resulting</b><br>channels wasted |
|----------------------------------------|------------------------|------------------------------------------------------|------------------------------------------------------------------------------|-------------------------------------|
| First                                  | $ES-1$                 | 20 channels                                          | $F 01 : 01-20$                                                               |                                     |
| Second                                 | $EC-1$                 | 12 channels                                          | $F$ 03 : 25-36                                                               | 4 channels<br>wasted (21-24)        |
| <b>Third</b>                           | $ES-1$                 | 20 channels                                          | $F$ 05 : 41-60                                                               | 4 channels<br>wasted (37-40)        |
| Fourth                                 | <b>ES-1</b>            | 20 channels                                          | $F 07 : 61-80$                                                               |                                     |

Table 1-3. Example of Wasted DMX Channels

Therefore, if you choose to assign fixture numbers to different types of devices (and/or protocols) on the same DMX link, refer to "DMX Start Channels" on page C-4, which shows the channel ranges reserved for ES-1 fixtures. This table will help you determine the next available DMX start channel/fixture number for successive ES-1 fixtures on the link.

# Controlling ES-1 With DMX

ES-1 may be controlled by 8- or 16-bit DMX controllers. Chapter 2 discusses ES-1 operation with its protocol in detail. Use Table 1-4 to control ES-1 via DMX.

Note: ES-1's protocol, software, and documentation are subject to change. Visit the High End Systems web site for the latest updates.

|   | <b>Channel Construct</b> | <b>Description</b>       | Value<br>(dec.) | Value<br>$(\%)$ | Value<br>(hex) |
|---|--------------------------|--------------------------|-----------------|-----------------|----------------|
|   |                          | <b>Full Speeds</b>       |                 |                 |                |
|   |                          | Indexed                  | $0 - 31$        | $0 - 12$        | $0-1F$         |
|   |                          | Forward spin             | 32-47           | $13 - 18$       | $2D-2F$        |
|   |                          | Reverse spin             | 48-63           | 16-24           | 30-3F          |
|   |                          | Continuous               | 64-79           | 25-30           | 40-4F          |
|   |                          | Fast scan                | 80-87           | $31 - 33$       | 50-57          |
|   |                          | Slow scan                | 88-95           | 34-37           | 58-5F          |
|   |                          | Random                   | 96-111          | $37 - 43$       | 60-6F          |
| 1 |                          | Blink-indexed            | 112-127         | 44-49           | 70-7F          |
|   | Color Wheel 1 Function   | <b>MSpeed Controlled</b> |                 |                 |                |
|   |                          | Indexed                  | 128-159         | 50-62           | 80-9F          |
|   |                          | Forward spin             | 160-175         | 63-68           | AO-AF          |
|   |                          | Reverse spin             | 176-191         | 69-74           | BO-BF          |
|   |                          | Continuous               | 192-207         | 75-80           | CO-CF          |
|   |                          | Fast scan                | 208-215         | 81-83           | $D0-D7$        |
|   |                          | Slow scan                | 216-223         | 84-87           | D8-DF          |
|   |                          | Random                   | 224-239         | 88-93           | EO-EF          |
|   |                          | <b>Blink-indexed</b>     | 240-255         | $ 94-100$       | FO-FF          |

Table 1-4. ES-1 Protocol

|                | <b>Channel Construct</b>      | <b>Description</b>                                | Value<br>(dec.) | Value<br>$(\%)$ | Value<br>(hex) |
|----------------|-------------------------------|---------------------------------------------------|-----------------|-----------------|----------------|
|                |                               | <b>Indexed Mode</b>                               |                 |                 |                |
|                |                               | Color 1                                           | $0 - 19$        | $0 - 7$         | $0 - 13$       |
|                |                               | Color 1 and 2                                     | 20-39           | $8 - 15$        | 14-27          |
|                |                               | Color 2                                           | 40-59           | 16-23           | 28-3B          |
|                |                               | Color 2 and 3                                     | 60-78           | 24-30           | 3C-4E          |
|                |                               | Color 3                                           | 79-98           | 31-38           | 4F-62          |
|                |                               | Color 3 and 4                                     | 99-118          | 39-46           | 63-76          |
|                |                               | Color 4                                           | 119-137         | 47-53           | 77-89          |
|                |                               | Color 4 and 5                                     | 138-157         | 54-61           | 8A-9D          |
|                |                               | Color 5                                           | 158-177         | 62-69           | 9E-B1          |
|                |                               | Color 5 and 6                                     | 178-196         | 70-76           | <b>B2-C4</b>   |
|                |                               | Color <sub>6</sub>                                | 197-216         | 77-84           | $C5-DB$        |
|                |                               | Color 6 and 1                                     | 217-236         | 85-92           | D9-EC          |
|                |                               | Color 1                                           | 237-255         | 93-100          | ED-FF          |
|                |                               | <b>Continuously Variable Mode</b>                 |                 |                 |                |
|                |                               | Color 1                                           | 0               | 0               | 0              |
|                |                               | Color 2                                           | 43              | 16              | 2B             |
|                |                               | Color 3                                           | 85              | 33              | 55             |
|                |                               | Color 4                                           | 128             | 50              | 80             |
|                |                               | Color 5                                           | 170             | 66              | AA             |
|                |                               | Color <sub>6</sub>                                | 213             | 83              | D <sub>5</sub> |
| $\overline{c}$ | <b>Color Wheel 1 Position</b> | Color 1                                           | 255             | 100             | FF.            |
|                |                               | <b>Continuously Variable Forward</b><br>Spin Mode |                 |                 |                |
|                |                               | Spin stop                                         | $0 - 3$         | $0 - 1$         | $0 - 3$        |
|                |                               | Spin forward slowest                              | 4               | $\overline{2}$  | 4              |
|                |                               | Spin forward fastest                              | 255             | 100             | FF             |
|                |                               | <b>Continuously Variable Reverse</b><br>Spin Mode |                 |                 |                |
|                |                               | Spin stop                                         | $0 - 3$         | $0 - 1$         | $0 - 3$        |
|                |                               | Spin reverse slowest                              | $\overline{4}$  | $\overline{c}$  | $\overline{4}$ |
|                |                               | Spin reverse fastest                              | 255             | 100             | FF             |
|                |                               | Random Mode                                       |                 |                 |                |
|                |                               | Random stop                                       | $0 - 3$         | $0 - 1$         | $0 - 3$        |
|                |                               | Random slowest                                    | 4               | 2               | 4              |
|                |                               | Random fastest                                    | 255             | 100             | FF             |
|                |                               | <b>Combined Mode</b>                              |                 |                 |                |
|                |                               | Color 1                                           | $0-6$           | $0 - 2$         | $0-6$          |
|                |                               | Color 2                                           | $7 - 13$        | $3 - 5$         | $7-0D$         |
|                |                               | Color 3                                           | 14-20           | $6 - 7$         | <b>OE-14</b>   |
|                |                               | Color 4                                           | $21 - 27$       | $8 - 10$        | $15-1B$        |
|                |                               | Color 5                                           | 28-34           | $11 - 13$       | $1C-22$        |
|                |                               | Color 6                                           | 35-41           | 14-16           | 23-29          |

Table 1-4. ES-1 Protocol (Continued)

|                | <b>Channel Construct</b> | <b>Description</b>              | Value<br>(dec.) | Value<br>$(\%)$ | Value<br>(hex)    |
|----------------|--------------------------|---------------------------------|-----------------|-----------------|-------------------|
|                |                          | Color 7                         | 42-47           | $17-18$         | $2A-2F$           |
|                |                          | Color <sub>8</sub>              | 48-54           | 19-21           | 30-36             |
|                |                          | Color 9                         | 55-61           | 22-23           | 37-3D             |
|                |                          | Color 10                        | 62-68           | 24-26           | 3E-44             |
|                |                          | Color 11                        | 69-75           | 27-29           | 45-4B             |
|                |                          | Color 12                        | 76-82           | 30-32           | $4C-52$           |
|                |                          | Color 13                        | 83-89           | 33-34           | 53-59             |
|                |                          | Color 14                        | 90-96           | 35-37           | 5A-60             |
|                |                          | Color 15                        | 97-103          | 38-40           | 61-67             |
|                |                          | Color 16                        | 104-110         | 41-42           | 68-6E             |
|                |                          | Color 17                        | 111-117         | 43-45           | 6F-75             |
|                |                          | Color 18                        | 118-124         | 46-48           | 76-7C             |
|                |                          | Color 19                        | 125-130         | 49-50           | 7D-82             |
|                |                          | Color 20                        | 131-137         | 51-53           | 83-89             |
|                |                          | Color 21                        | 138-144         | 54-56           | 8A-90             |
|                |                          | Color 22                        | 145-151         | 57-58           | 91-97             |
|                |                          | Color 23                        | 152-158         | 59-61           | 98-9E             |
|                |                          | Color 24                        | 159-165         | 61-64           | 9F-A5             |
|                |                          | Color 25                        | 166-172         | 65-67           | A6-AC             |
|                |                          | Color 26                        | 173-179         | 68-69           | AD-B3             |
|                |                          | Color 27                        | 180-186         | 70-72           | B4-BA             |
| $\overline{c}$ | Color Wheel 1 Position   | Color 28                        | 187-193         | 73-75           | BB-C1             |
|                |                          | Color 29                        | 194-200         | 76-78           | $C2-C8$           |
|                |                          | Color 30                        | 201-207         | 79-80           | C9-CF             |
|                |                          | Color 31                        | 208-213         | 81-83           | DO-D <sub>2</sub> |
|                |                          | Color 32                        | 214-220         | 84-85           | D3-D9             |
|                |                          | Color 33                        | 221-227         | 86-88           | DA-E3             |
|                |                          | Color 34                        | 228-234         | 89-91           | E4-EA             |
|                |                          | Color 35                        | 235-241         | 92-94           | EB-F1             |
|                |                          | Color 36                        | 242-248         | 95-96           | F2-F8             |
|                |                          | Color 1                         | 249-255         | 97-100          | F9-FF             |
|                |                          | <b>Combined Continuous Mode</b> |                 |                 |                   |
|                |                          | Color 1                         | 0               | 0               | 0                 |
|                |                          | Color 2                         | 8               | 3               | 8                 |
|                |                          | Color 3                         | 15              | 5               | 0F                |
|                |                          | Color 4                         | 22              | 8               | 16                |
|                |                          | Color 5                         | 29              | 11              | 1D                |
|                |                          | Color <sub>6</sub>              | 36              | 14              | 24                |
|                |                          | Color 7                         | 43              | 16              | 2B                |
|                |                          | Color <sub>8</sub>              | 50              | 19              | 32                |
|                |                          | Color 9                         | 57              | 22              | 39                |
|                |                          | Color 10                        | 64              | 25              | 40                |
|                |                          | Color 11                        | 72              | 28              | 48                |

Table 1-4. ES-1 Protocol (Continued)

|                | <b>Channel Construct</b>      | <b>Description</b>        | Value<br>(dec.) | Value<br>$(\%)$ | Value<br>(hex) |
|----------------|-------------------------------|---------------------------|-----------------|-----------------|----------------|
|                |                               | Color <sub>12</sub>       | 79              | 30              | 4F             |
|                |                               | Color 13                  | 86              | 33              | 56             |
|                |                               | Color 14                  | 93              | 36              | 5D             |
|                |                               | Color 15                  | 100             | 39              | 64             |
|                |                               | Color 16                  | 107             | 41              | 6B             |
|                |                               | Color 17                  | 114             | 44              | 72             |
|                |                               | Color 18                  | 121             | 47              | 79             |
|                |                               | Color 19                  | 128             | 50              | 80             |
|                |                               | Color 20                  | 136             | 53              | 88             |
|                |                               | Color 21                  | 143             | 55              | 8F             |
|                |                               | Color 22                  | 150             | 58              | 96             |
|                |                               | Color 23                  | 157             | 61              | 9D             |
| $\overline{c}$ | <b>Color Wheel 1 Position</b> | Color 24                  | 164             | 64              | A4             |
|                |                               | Color 25                  | 171             | 66              | AB             |
|                |                               | Color 26                  | 178             | 69              | <b>B2</b>      |
|                |                               | Color 27                  | 185             | 72              | <b>B9</b>      |
|                |                               | Color 28                  | 193             | 75              | C <sub>1</sub> |
|                |                               | Color 29                  | 200             | 78              | C <sub>8</sub> |
|                |                               | Color 30                  | 207             | 80              | <b>CF</b>      |
|                |                               | Color 31                  | 214             | 83              | D <sub>3</sub> |
|                |                               | Color 32                  | 221             | 86              | DA             |
|                |                               | Color 33                  | 228             | 89              | E4             |
|                |                               | Color 34                  | 235             | 91              | EB             |
|                |                               | Color 35                  | 242             | 94              | F <sub>2</sub> |
|                |                               | Color 36                  | 249             | 97              | F <sub>9</sub> |
|                |                               | <b>Full Speeds</b>        |                 |                 |                |
|                |                               | <b>Combined Operation</b> | $0 - 15$        | $0-5$           | $O-F$          |
|                |                               | Indexed                   | 16-31           | $6 - 12$        | $10-1F$        |
|                |                               | Forward spin              | 32-47           | $13 - 18$       | $2D-2F$        |
|                |                               | Reverse spin              | 48-63           | 19-24           | 30-3F          |
|                |                               | Continuous                | 64-79           | 25-30           | 40-4F          |
|                |                               | Fast scan                 | 80-87           | $31 - 33$       | 50-57          |
|                |                               | Slow scan                 | 88-95           | 34-37           | 58-5F          |
| 3              | Color Wheel 2 Function        | Random                    | 96-111          | 37-43           | 60-6F          |
|                |                               | Blink (indexed)           | 112-127         | 44-49           | 70-7F          |
|                |                               | <b>MSpeed Controlled</b>  |                 |                 |                |
|                |                               | Indexed                   | 128-159         | 50-62           | 80-9F          |
|                |                               | Forward spin              | 160-175         | 63-68           | AO-AF          |
|                |                               | Reverse spin              | 176-191         | 69-74           | BO-BF          |
|                |                               | Continuous                | 192-207         | 75-80           | CO-CF          |
|                |                               | Fast scan                 | 208-215         | 81-83           | D0-D7          |
|                |                               | Slow scan                 | 216-223         | 84-87           | D8-DF          |

Table 1-4. ES-1 Protocol (Continued)

|   | <b>Channel Construct</b>      | <b>Description</b>                                | Value<br>$(\text{dec.})$ | Value<br>$(\%)$ | Value<br>(hex) |
|---|-------------------------------|---------------------------------------------------|--------------------------|-----------------|----------------|
| 3 |                               | Random                                            | 224-239                  | 88-93           | EO-EF          |
|   | Color Wheel 2 Function        | Blink (indexed)                                   | 240-255                  | 94-100          | FO-FF          |
|   |                               | <b>Indexed Mode</b>                               |                          |                 |                |
|   |                               | Color 1                                           | $0 - 19$                 | $0 - 7$         | $0 - 13$       |
|   |                               | Color 1/2                                         | 20-39                    | $8 - 15$        | $14-27$        |
|   |                               | Color 2                                           | 40-59                    | 16-23           | 28-3B          |
|   |                               | Color 2/3                                         | 60-78                    | 24-30           | 3C-4E          |
|   |                               | Color <sub>3</sub>                                | 79-98                    | 31-38           | 4F-62          |
|   |                               | Color 3/4                                         | 99-118                   | 39-46           | 63-76          |
|   |                               | Color 4                                           | 119-137                  | 47-53           | 77-89          |
|   |                               | Color 4/5                                         | 138-157                  | 54-61           | 8A-9D          |
|   |                               | Color 5                                           | 158-177                  | 62-69           | 9E-B1          |
|   |                               | Color 5/6                                         | 178-196                  | 70-76           | <b>B2-C4</b>   |
|   |                               | Color <sub>6</sub>                                | 197-216                  | 77-84           | $C5-DB$        |
|   |                               | Color 6/1                                         | 217-236                  | 85-92           | D9-EC          |
|   |                               | Color 1                                           | 237-255                  | 93-100          | ED-FF          |
|   | <b>Color Wheel 2 Position</b> | <b>Continuously Variable Mode</b>                 |                          |                 |                |
|   |                               | Color 1                                           | 0                        | 0               | 0              |
|   |                               | Color 2                                           | 43                       | 16              | 2B             |
| 4 |                               | Color 3                                           | 85                       | 33              | 55             |
|   |                               | Color 4                                           | 128                      | 50              | 80             |
|   |                               | Color 5                                           | 170                      | 66              | AA             |
|   |                               | Color <sub>6</sub>                                | 213                      | 83              | D <sub>5</sub> |
|   |                               | Color 1                                           | 255                      | 100             | FF.            |
|   |                               | <b>Continuously Variable Forward</b><br>Spin Mode |                          |                 |                |
|   |                               | Spin stop                                         | $0 - 3$                  | $0 - 1$         | $0 - 3$        |
|   |                               | Spin forward slowest                              | 4                        | $\overline{2}$  | 4              |
|   |                               | Spin forward fastest                              | 255                      | 100             | FF.            |
|   |                               | <b>Continuously Variable Reverse</b><br>Spin Mode |                          |                 |                |
|   |                               | Spin stop                                         | $0 - 3$                  | $0 - 1$         | $0 - 3$        |
|   |                               | Spin reverse slowest                              | 4                        | $\mathcal{P}$   | 4              |
|   |                               | Spin reverse fastest                              | 255                      | 100             | FF.            |
|   |                               | <b>Random Mode</b>                                |                          |                 |                |
|   |                               | Random stop                                       | $0 - 3$                  | $0 - 1$         | $0 - 3$        |
|   |                               | Random slowest                                    | 4                        | $\overline{2}$  | $\overline{4}$ |
|   |                               | Random fastest                                    | 255                      | 100             | FF             |
|   |                               | <b>Full Speed</b>                                 |                          |                 |                |
|   |                               | Indexed                                           | $0 - 15$                 | $0-5$           | 0-OF           |
| 5 | Litho Wheel 1 Function        | Forward rotate                                    | 16-31                    | $6 - 12$        | $10-1F$        |
|   |                               | Reverse rotate                                    | 32-47                    | 13-18           | 20-2F          |
|   |                               | Wheel spin                                        | 48-63                    | 19-24           | 30-3F          |

Table 1-4. ES-1 Protocol (Continued)

|   | <b>Channel Construct</b> | <b>Description</b>                              | <b>Value</b><br>(dec.) | Value<br>$(\%)$ | Value<br>(hex) |
|---|--------------------------|-------------------------------------------------|------------------------|-----------------|----------------|
|   |                          | Scan                                            | 64-79                  | 25-30           | $40-4F$        |
|   |                          | Random                                          | 80-95                  | $31 - 37$       | 50-6F          |
|   |                          | Blink wheel (indexed)                           | 96-111                 | 38-42           | 60-6F          |
|   |                          | Blink aperture (indexed)                        | 112-127                | 43-49           | 70-7F          |
|   |                          | <b>MSpeed Controlled</b>                        |                        |                 |                |
|   |                          | Indexed                                         | 128-143                | 50-55           | 80-8F          |
| 5 | Litho Wheel 1 Function   | Forward rotate                                  | 144-159                | 56-62           | 90-9F          |
|   |                          | Reverse rotate                                  | 160-175                | 63-68           | AO-AF          |
|   |                          | Wheel spin                                      | 176-191                | 69-74           | BO-BF          |
|   |                          | Scan                                            | 192-207                | 75-80           | CO-CF          |
|   |                          | Random                                          | 208-223                | 81-87           | DO-DF          |
|   |                          | Blink wheel (indexed)                           | 224-239                | 88-93           | EO-EF          |
|   |                          | Blink aperture (indexed)                        | 240-255                | 94-100          | FO-FF          |
|   |                          | Position 0                                      | $0 - 36$               | $0 - 14$        | $0 - 24$       |
|   |                          | Position 1                                      | $37 - 73$              | 15-28           | 25-49          |
|   |                          | Position 2                                      | 74-109                 | 29-42           | 4A-6D          |
| 6 | Litho Wheel 1 Position   | Position 3                                      | 110-146                | 43-57           | 6E-92          |
|   |                          | Position 4                                      | 147-182                | 58-71           | 93-B6          |
|   |                          | Position 5                                      | 183-219                | 72-85           | <b>B7-D8</b>   |
|   |                          | Position 0                                      | 220-255                | 86-100          | D9-FF          |
|   |                          | <b>Indexed Mode</b>                             | $0 - 255$              | $0 - 100$       | O-FF           |
|   |                          | Variable Forward Rotate Mode                    |                        |                 |                |
|   |                          | Rotate stop                                     | $0 - 3$                | $0 - 1$         | $0 - 3$        |
|   |                          | Rotate forward slowest                          | 4                      | $\overline{2}$  | 4              |
|   |                          | Rotate forward fastest                          | 225                    | 100             | <b>FF</b>      |
|   |                          | Variable Reverse Rotate Mode                    |                        |                 |                |
|   |                          | Rotate stop                                     | $0 - 3$                | $0 - 1$         | $0 - 3$        |
|   |                          | Rotate reverse slowest                          | 4                      | $\overline{2}$  | 4              |
|   |                          | Rotate reverse fastest                          | 225                    | 100             | FF             |
|   | Litho Wheel 1 Rotation   | <b>Continuously Variable Wheel</b><br>Spin Mode |                        |                 |                |
| 7 | <b>High Byte</b>         | Fastest forward spin                            | 0                      | 0               | 0              |
|   |                          | Slowest forward spin                            | 127                    | 49              | 7F             |
|   |                          | Slowest reverse spin                            | 128                    | 50              | 80             |
|   |                          | Fastest reverse spin                            | 255                    | 100             | FF.            |
|   |                          | Scan Mode                                       |                        |                 |                |
|   |                          | Scan slowest                                    | 0                      | 0               | 0              |
|   |                          | Scan fastest                                    | 255                    | 100             | FF.            |
|   |                          | Random Mode                                     |                        |                 |                |
|   |                          | Random stop                                     | $0 - 3$                | $0 - 1$         | $0 - 3$        |
|   |                          | Random slowest                                  | 4                      | $\overline{c}$  | 4              |
|   |                          | Random fastest                                  | 255                    | 100             | FF.            |

Table 1-4. ES-1 Protocol (Continued)

|    | <b>Channel Construct</b>           | <b>Description</b>                              | <b>Value</b><br>(dec.) | Value<br>$(\%)$ | Value<br>(hex) |
|----|------------------------------------|-------------------------------------------------|------------------------|-----------------|----------------|
| 8  | Litho Wheel 1 Rotation<br>Low Byte | <b>Indexed Mode</b>                             | $0 - 255$              | $0 - 100$       | O-FF           |
|    |                                    | <b>Full Speed</b>                               |                        |                 |                |
|    |                                    | Indexed                                         | $0 - 15$               | $0 - 5$         | $0-OF$         |
|    |                                    | Forward rotate                                  | 16-31                  | $6 - 12$        | $10-1F$        |
|    |                                    | Reverse rotate                                  | 32-47                  | 13-18           | 20-2F          |
|    |                                    | Wheel spin                                      | 48-63                  | 19-24           | 30-3F          |
|    |                                    | Scan                                            | 64-79                  | 25-30           | 40-4F          |
|    |                                    | Random                                          | 80-95                  | $31 - 37$       | 50-6F          |
|    |                                    | Blink wheel (indexed)                           | 96-111                 | 38-42           | 60-6F          |
|    |                                    | Blink aperture (indexed)                        | 112-127                | 43-49           | 70-7F          |
| 9  | Litho Wheel 2 Function             | <b>MSpeed Controlled</b>                        |                        |                 |                |
|    |                                    | Indexed                                         | 128-143                | 50-55           | 80-8F          |
|    |                                    | Forward rotate                                  | 144-159                | 56-62           | 90-9F          |
|    |                                    | Reverse rotate                                  | 160-175                | 63-68           | AO-AF          |
|    |                                    | Wheel spin                                      | 176-191                | 69-74           | BO-BF          |
|    |                                    | Scan                                            | 192-207                | 75-80           | CO-CF          |
|    |                                    | Random                                          | 208-223                | 81-87           | DO-DF          |
|    |                                    | Blink wheel (indexed)                           | 224-239                | 88-93           | EO-EF          |
|    |                                    | Blink aperture (indexed)                        | 240-255                | 94-100          | FO-FF          |
|    | Litho Wheel 2 Position             | Position 0                                      | $0 - 36$               | $0 - 14$        | $0 - 24$       |
|    |                                    | Position 1                                      | 37-73                  | 15-28           | 25-49          |
|    |                                    | Position 2                                      | 74-109                 | 29-42           | 4A-6D          |
| 10 |                                    | Position 3                                      | 110-146                | 43-57           | 6E-92          |
|    |                                    | Position 4                                      | 147-182                | 58-71           | 93-B6          |
|    |                                    | Position 5                                      | 183-219                | 72-85           | <b>B7-D8</b>   |
|    |                                    | Position 0                                      | 220-255                | 86-100          | D9-FF          |
|    |                                    | <b>Indexed Mode</b>                             | $0 - 255$              | $0 - 100$       | O-FF           |
|    |                                    | Variable Forward Rotate Mode                    |                        |                 |                |
|    |                                    | Rotate stop                                     | $0 - 3$                | $0 - 1$         | $0 - 3$        |
|    |                                    | Rotate forward slowest                          | $\overline{4}$         | $\overline{c}$  | $\overline{4}$ |
|    |                                    | Rotate forward fastest                          | 225                    | 100             | FF             |
|    |                                    | Variable Reverse Rotate Mode                    |                        |                 |                |
|    |                                    | Rotate stop                                     | $0 - 3$                | $0 - 1$         | $0 - 3$        |
|    | Litho Wheel 2 rotation             | Rotate reverse slowest                          | $\overline{4}$         | $\overline{2}$  | 4              |
| 11 | High Byte                          | Rotate reverse fastest                          | 225                    | 100             | FF.            |
|    |                                    | <b>Continuously Variable Wheel</b><br>Spin Mode |                        |                 |                |
|    |                                    | Fastest forward spin                            | 0                      | 0               | 0              |
|    |                                    | Slowest forward spin                            | 127                    | 49              | 7F             |
|    |                                    | Slowest reverse spin                            | 128                    | 50              | 80             |
|    |                                    | Fastest reverse spin                            | 255                    | 100             | FF.            |
|    |                                    | Scan Mode                                       |                        |                 |                |

Table 1-4. ES-1 Protocol (Continued)

|                                                                        | <b>Channel Construct</b>           | <b>Description</b>          | Value<br>(dec.) | Value<br>$(\%)$ | Value<br>(hex) |
|------------------------------------------------------------------------|------------------------------------|-----------------------------|-----------------|-----------------|----------------|
|                                                                        |                                    | Scan slowest                | $\overline{0}$  | $\overline{0}$  | 0              |
| 11                                                                     |                                    | Scan fastest                | 255             | 100             | <b>FF</b>      |
|                                                                        | Litho Wheel 2 rotation             | <b>Random Mode</b>          |                 |                 |                |
|                                                                        | <b>High Byte</b>                   | Random stop                 | $0 - 3$         | $0 - 1$         | $0 - 3$        |
|                                                                        |                                    | Random slowest              | 4               | $\overline{2}$  | 4              |
|                                                                        |                                    | Random fastest              | 255             | 100             | FF             |
| 12                                                                     | Litho Wheel 2 Rotation<br>Low Byte | <b>Indexed Mode</b>         | $0 - 255$       | $0 - 100$       | 0-FF           |
|                                                                        |                                    | No frost                    | $\overline{0}$  | $\mathsf{O}$    | 0              |
|                                                                        |                                    | Variable frost              | $1 - 127$       | $1 - 49$        | $1-7F$         |
|                                                                        |                                    | <b>Full frost</b>           | 128-143         | 50-55           | 80-8F          |
|                                                                        |                                    | Periodic frost strobes      | 144-159         | 56-62           | 90-9F          |
|                                                                        |                                    | Random frost strobes        | 160-175         | 63-68           | A0-AF          |
|                                                                        |                                    | Ramp open/ snap shut        | 176-191         | 69-74           | BO-BF          |
|                                                                        |                                    | Snap open/ ramp shut        | 192-207         | 75-80           | CO-CF          |
|                                                                        |                                    | Random ramp/ snap           | 208-223         | 81-87           | DO-DF          |
|                                                                        |                                    | Random snap/ramp            | 224-239         | 88-93           | EO-EF          |
|                                                                        |                                    | Open                        | 240-255         | 94-100          | FO-FF          |
|                                                                        |                                    | Focus image closer          | $\mathbf 0$     | 0               | 0              |
|                                                                        | Focus                              | Focus image farther         | 256             | 100             | <b>FF</b>      |
|                                                                        |                                    | Closed                      | $\overline{0}$  | $\Omega$        | 0              |
|                                                                        |                                    | Variable                    | $1 - 127$       | $1 - 49$        | $1-7F$         |
|                                                                        |                                    | Open                        | 128-143         | 50-55           | 80-8F          |
|                                                                        |                                    | Periodic strobes            | 144-159         | 56-62           | 90-9F          |
|                                                                        |                                    | Random strobes              | 160-175         | 63-68           | AO-AF          |
|                                                                        |                                    | Ramp open/ snap shut        | 176-191         | 69-74           | BO-BE          |
|                                                                        |                                    | Snap open/ ramp shut        | 192-207         | 75-80           | <b>BF-CF</b>   |
|                                                                        |                                    | Random ramp/ snap           | 208-223         | 81-87           | DD-DC          |
|                                                                        |                                    | Random snap/ramp            | 224-239         | 88-93           | EO-EF          |
| 13<br>Frost<br>14<br>15<br><b>Iris</b><br>16<br>17<br><b>Dim</b><br>18 |                                    | Open                        | 240-255         | 94-100          | FO-FF          |
|                                                                        |                                    | Closed                      | $0 - 31$        | $0 - 12$        | $0-1F$         |
|                                                                        |                                    | Periodic strobes            | 32-63           | 13-24           | 20-3F          |
|                                                                        |                                    | Random strobes              | 64-95           | 25-37           | 40-5F          |
|                                                                        |                                    | Ramp open/ snap shut        | 96-127          | 38-49           | 60-7F          |
|                                                                        | Shutter                            | Snap open/ramp shut         | 128-159         | 50-62           | 80-9F          |
|                                                                        |                                    | Random ramp open/ snap shut | 160-191         | 63-74           | AO-BF          |
|                                                                        |                                    | Random snap open/ramp shut  | 192-223         | 75-87           | CO-DF          |
|                                                                        |                                    | Open                        | 224-255         | 88-100          | EO-FF          |
|                                                                        |                                    | Closed                      | 0               | 0               | 0              |
|                                                                        |                                    | Open                        | 255             | 100             | FF             |
|                                                                        |                                    | Controller crossfade        | $0 - 3$         | $0 - 1$         | $0 - 3$        |
|                                                                        | <b>MSpeed</b>                      | longest (252.7 sec.)        | 4               | $\overline{2}$  | 4              |
|                                                                        |                                    | shortest (0.15 sec.)        | 255             | 100             | FF.            |

Table 1-4. ES-1 Protocol (Continued)

|    | <b>Channel Construct</b> | <b>Description</b>                                                                                | Value<br>(dec.) | Value<br>$(\%)$ | Value<br>(hex) |
|----|--------------------------|---------------------------------------------------------------------------------------------------|-----------------|-----------------|----------------|
|    |                          | No macro                                                                                          | $0 - 7$         | $0 - 2$         | $0 - 7$        |
|    |                          | Macro 1                                                                                           | $8 - 15$        | $3-5$           | 8-OF           |
|    |                          | Macro 2                                                                                           | 16-23           | $6-9$           | $10-17$        |
|    |                          | Macro 3                                                                                           | 24-31           | $10 - 12$       | $18-1F$        |
|    |                          | Macro 4                                                                                           | 32-39           | $13 - 15$       | 20-27          |
|    |                          | Macro 5                                                                                           | 40-47           | 16-18           | 28-2F          |
|    |                          | Macro 6                                                                                           | 48-55           | 19-21           | 30-37          |
|    |                          | Macro 7                                                                                           | 56-63           | 22-24           | 38-3F          |
|    |                          | Macro 8                                                                                           | 64-71           | 25-27           | 40-47          |
|    |                          | Macro 9                                                                                           | 72-79           | 28-30           | 48-4F          |
|    |                          | Macro 10                                                                                          | 80-87           | 31-34           | 50-57          |
|    |                          | Macro 11                                                                                          | 88-95           | 35-37           | 58-5F          |
|    |                          | Macro 12                                                                                          | 96-103          | 38-40           | 60-67          |
|    |                          | Macro 13                                                                                          | 104-111         | 41-43           | 68-6F          |
| 19 | <b>Factory Macros</b>    | Macro 14                                                                                          | 112-119         | 44-46           | 70-77          |
|    |                          | Macro 15                                                                                          | 120-127         | 47-49           | 78-7F          |
|    |                          | Macro 16                                                                                          | 128-135         | 50-52           | 80-87          |
|    |                          | Macro 17                                                                                          | 136-143         | 53-55           | 88-8F          |
|    |                          | Macro 18                                                                                          | 144-151         | 56-59           | 90-97          |
|    |                          | Macro 19                                                                                          | 152-159         | 60-62           | 98-9F          |
|    |                          | Macro 20                                                                                          | 160-167         | 63-65           | A0-A7          |
|    |                          | Macro 21                                                                                          | 168-175         | 66-68           | A8-AF          |
|    |                          | Macro 22                                                                                          | 176-183         | 69-71           | <b>BO-B7</b>   |
|    |                          | Macro 23                                                                                          | 184-191         | 72-74           | B8-BF          |
|    |                          | Macro 24                                                                                          | 192-199         | 75-77           | $CO-C7$        |
|    |                          | Macro 25                                                                                          | 200-207         | 78-80           | C8-CF          |
|    |                          | Macro 26                                                                                          | 208-215         | 81-84           | DD-D4          |
|    |                          | Variable speed random macros                                                                      | 216-247         | 85-96           | D5-F7          |
|    |                          | No macro                                                                                          | 248-255         | 97-100          | F8-FF          |
|    |                          | Safe                                                                                              | $0 - 9$         | $0 - 3$         | $0 - 9$        |
|    |                          | Disable MSpeed for pan and tilt<br>Note: this menu item has no<br>functionality for ES-1 fixtures | 10-19           | 4-7             | OA-13          |
|    |                          | Display off                                                                                       | 20-28           | $8 - 11$        | 14-1C          |
|    |                          | Display dim                                                                                       | 30-38           | $12 - 14$       | 1E-26          |
| 20 | Control <sup>1</sup>     | Display bright                                                                                    | 40-48           | 15-18           | 28-30          |
|    |                          | Home                                                                                              | 60-68           | 23-26           | 3C-44          |
|    |                          | Lamp on                                                                                           | 80-88           | 31-34           | 50-58          |
|    |                          | Lamp off                                                                                          | 90-98           | 35-38           | 5A-62          |
|    |                          | Shutdown                                                                                          | 120-130         | 46-50           | 78-82          |
|    |                          | Reserved                                                                                          | 131-255         | 51-100          | 83-FF          |

Table 1-4. ES-1 Protocol (Continued)

! Note: DMX channel 16 (shutter) must be closed to access the control channel.

# Chapter 2 **Operation**

# Color Functions

Color functions determine how each color wheel moves. Each color function can run at full speed or MSpeed.

Color functions are controlled by DMX channel 1 for color wheel 1 and channel 3 for color wheel 2. To simplify programming, you can use combined mode. In combined mode, set channel 3 to combined mode (0-15) and use channel 3 to assign the color function to both wheels simultaneously.

See Table 2-1 for the available color functions and descriptions.

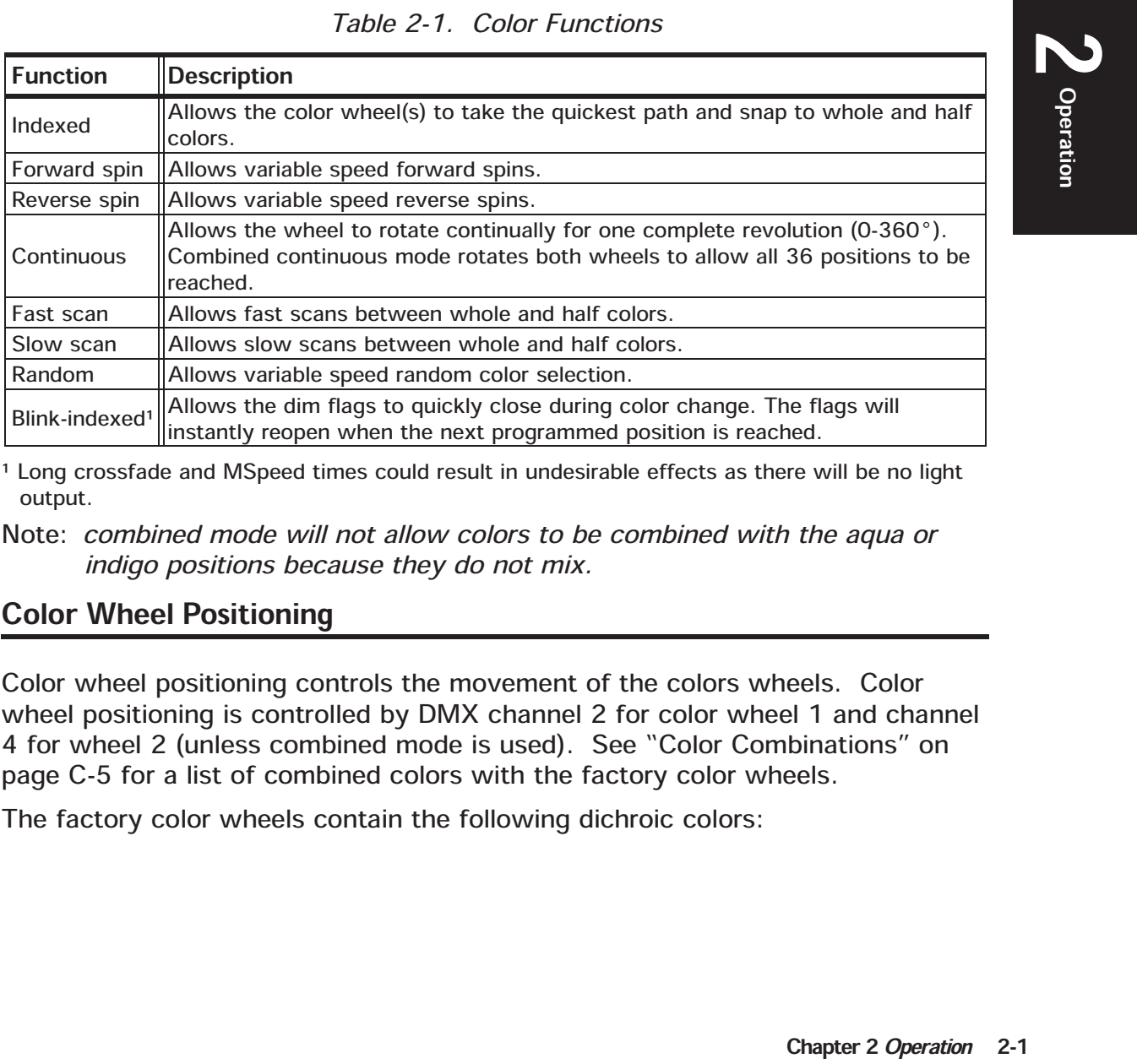

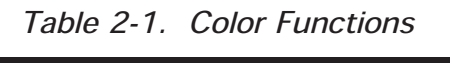

! Long crossfade and MSpeed times could result in undesirable effects as there will be no light output.

Note: combined mode will not allow colors to be combined with the aqua or indigo positions because they do not mix.

# Color Wheel Positioning

Color wheel positioning controls the movement of the colors wheels. Color wheel positioning is controlled by DMX channel 2 for color wheel 1 and channel 4 for wheel 2 (unless combined mode is used). See "Color Combinations" on page C-5 for a list of combined colors with the factory color wheels.

The factory color wheels contain the following dichroic colors:

#### Color Wheel 1

- · Position 1- white (open)
- · Position 2- yellow
- · Position 3- full CTO (color temperature orange)
- · Position 4- aqua
- · Position 5- pink
- · Position 6- magenta

Note: color wheel 1 is physically located closest to the lamp.

#### Color Wheel 2

- · Position 1- white (open)
- · Position 2- cyan
- · Position 3- light cyan
- · Position 4- indigo
- · Position 5- pink
- · Position 6- magenta

# Litho Functions

Litho functions determine how each litho wheel moves. Each litho function can

Litho functions are controlled by DMX channel 5 for litho wheel 1 and channel 9

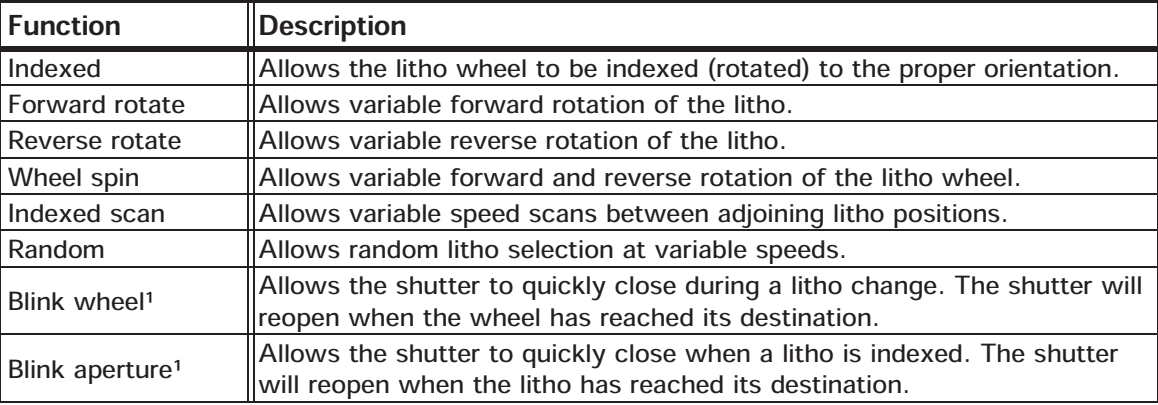

# Table 2-2. Litho Functions

! Long crossfade and MSpeed times could result in undesirable effects as there will be no light output.

color wheel 1 (lower)

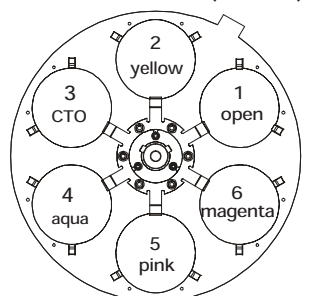

color wheel 2 (upper)

2 cyan

5 pink

 $\overline{3}$ l. cyan

 $\mathbf{H}$ 

4 indigo

1 open

6 nagent

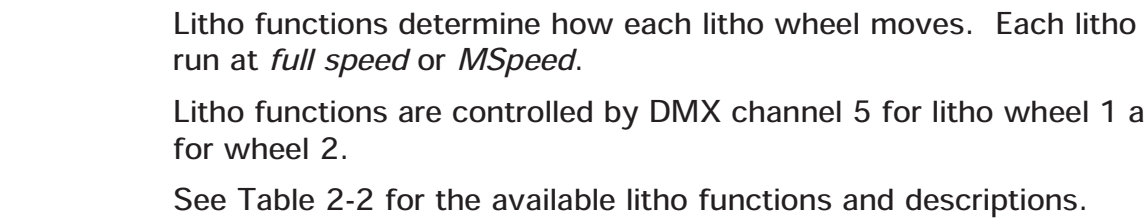

# Litho Wheel Positioning

Litho wheel positioning controls the aperture to aperture (indexed) movement for each litho wheel. However, if a litho function is set for wheel spin or random, litho wheel positioning will not override these functions.

Litho wheel positioning is controlled with DMX channel 6 for litho wheel 1 and channel 10 for wheel 2.

The factory litho wheels contain the following patterns and effects:

Litho Wheel 1

- · Position 1- open
- · Position 2- Lava (cyan and magenta)\*
- · Position 3- Pick Up Sticks
- · Position 4- Cones
- · Position 5- Space Steppers
- · Position 6- Dashing

\*Note:the cyan and magenta Lava lithos are combined to make up the Lava litho.

Litho Wheel 2

- · Position 1- open
- · Position 2- Lenticular effect glass
- · Position 3- Five Facet Prism
- · Position 4- Bright Stars
- · Position 5- Teather Wall
- · Position 6- Happy Dias
- Note: litho wheel spin and random mode speeds are controlled by the litho rotation channel. Litho wheel 1 is located closest to the lamp.

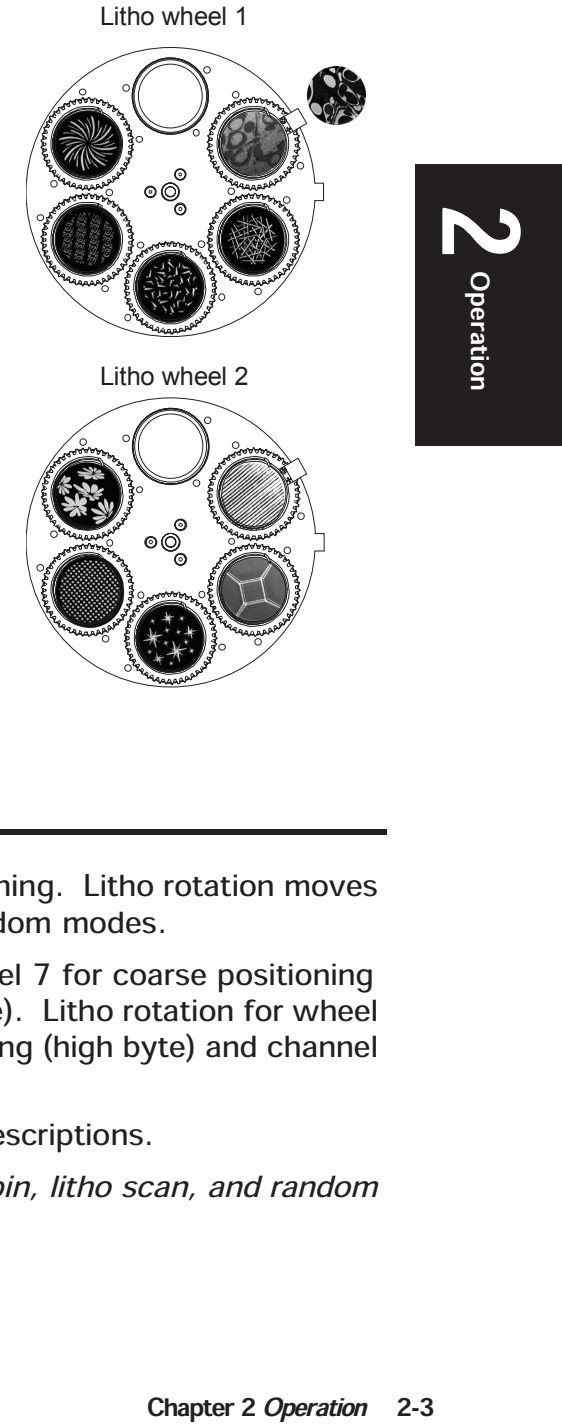

# Litho Rotation

Litho rotation uses 16-bit resolution for precise positioning. Litho rotation moves the lithos and moves the wheel in wheel spin and random modes.

Litho rotation for wheel 1 is controlled by DMX channel 7 for coarse positioning (high byte) and channel 8 for fine positioning (low byte). Litho rotation for wheel 2 is controlled by DMX channel 11 for coarse positioning (high byte) and channel 12 for fine positioning (low byte).

See Table 2-3 for the available rotation options and descriptions.

Note: the litho rotation channels also control wheel spin, litho scan, and random litho functions.

Table 2-3. Litho Rotation

| <b>Option</b>  | Description                                                                          |
|----------------|--------------------------------------------------------------------------------------|
| Indexed        | Indexes the litho from $0.360^{\circ}$ .                                             |
| Forward rotate | Stops or rotates the litho clockwise (projected view) at variable speeds.            |
| Reverse rotate | Stops or rotates the litho counter-clockwise (projected view) at variable<br>speeds. |
| Wheel spin     | Stops or spins the litho wheel in either direction at variable speeds.               |
| Scan           | Scans between two lithos at variable speeds.                                         |
| Random         | Randomly switches between lithos at variable speeds.                                 |

#### Frost

Frost effects are achieved with two frost flags. The frost system provides infinite beam diffusion, variable and random frost strobing, and variable and random ramp/snap effects.

Frost is controlled by DMX channel 13. See Table 2-4 for the available frost functions and descriptions.

| <b>Description</b>                                                                           |
|----------------------------------------------------------------------------------------------|
| Removes the frost flags from the optical path.                                               |
| Allows variable diffusion.                                                                   |
| Allows variable full diffusion.                                                              |
| Allows variable strobing of the frost flags.                                                 |
| Allows random strobing of the frost flags.<br>Random frost strobe                            |
| Ramp open and snap   Allows the system to ramp open at variable speeds and snap shut at full |
| speed.                                                                                       |
| Allows the system snap open at full speed and ramp shut at variable                          |
| speeds.                                                                                      |
| Allows the system to ramp open at random speeds and snap shut at full                        |
| speed.                                                                                       |
| Allows the system to snap open at full speed and ramp shut random                            |
| speeds.                                                                                      |
|                                                                                              |

Table 2-4. Frost Functions

# Focus

The variable focus mechanism physically moves the lens assembly. This allows both litho wheels to be brought in or out of focus from 1 meter to infinity. Due to the short focal distance between litho wheels, patterns can be easily morphed. Additionally, combination patterns can be created by mixing patterns and/or effects. Focus is controlled by DMX channel 14.

The precision iris manipulates the beam diameter. Additionally, the iris offers strobing, random strobing, and ramp/snap effects.

The iris is controlled by DMX channel 15. See Table 2-5 for iris functions and descriptions.

| <b>Function</b>  | <b>Description</b>                                                      |
|------------------|-------------------------------------------------------------------------|
| Variable         | Allows variable beam diameter.                                          |
| Variable strobe  | Allows variable strobing of the beam diameter.                          |
| Random strobe    | Allows random strobing of the beam diameter.                            |
| Ramp open and    | Allows the system to ramp open at variable speeds and snap shut at full |
| snap shut        | speed.                                                                  |
| Snap open and    | Allows the system to snap open at full speed and ramp shut at variable  |
| ramp shut        | speeds.                                                                 |
| Random ramp open | Allows the system to ramp open at random speeds and snap shut at full   |
| and snap shut    | speed.                                                                  |
| Random snap open | Allows the system to snap open at full speed and ramp shut at random    |
| and ramp shut    | speeds.                                                                 |

Table 2-5. Iris Functions

# Shutter

ES-1 uses the flags in the dimming system to produce instant blackout, variable and random speed strobes, and variable and random ramp/snap strobes. Additionally, ES-1 can dim while strobing.

The strobe system is controlled by DMX channel 16. See Table 2-6 for strobe functions and descriptions.

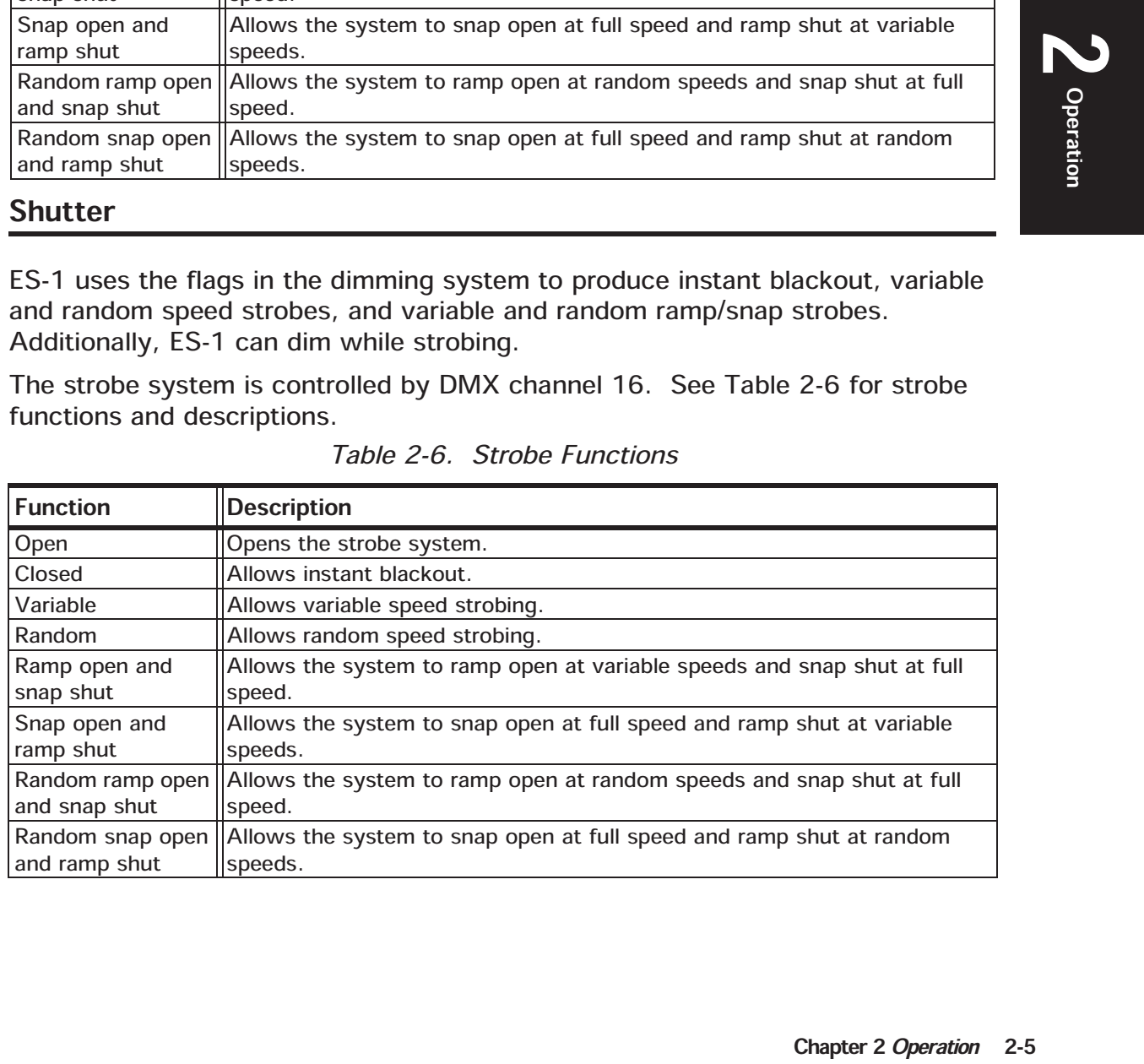

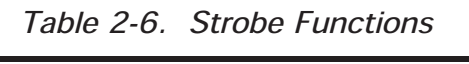

Iris

# **Dimming**

ES-1 has full dimming capability without changing the color temperature or the shape of the projection. This is accomplished with dimming flags that are positioned out of the focal length. Dimming is linearly scaled with 256 values to provide smooth and accurate motion. Dimming is controlled by DMX channel 17.

# **MSpeed**

MSpeed (movement speed) is a separate timing construct provided on all automated Lightwave Research fixtures. MSpeed is the amount of time required to complete movement(s) from one position to another. All fixtures that have the same MSpeed value reach their destination at the same time, regardless of the distance traveled. Because MSpeed allows the fixture to control its own movements, the motion will be extremely smooth because it is not dependent on DMX refresh rates.

MSpeed can be selectively applied to color selection, litho selection, and litho rotation. MSpeed is controlled by DMX channel 18. To determine exact MSpeed times, see "Converting DMX Values to MSpeed Times" on page C-1.

# Factory Macros

Complicated looks can be quickly programmed by using one of the 26 factoryprogrammed macros. Additionally, sequences can be created using the variable speed random macro which randomly plays all 26 macros. Each macro modifies a specific set of constructs to produce a unique look, while allowing you to retain control of all other constructs.

When a macro is in use, you will be unable to manipulate the constructs it controls. For example, if you turn on Macro x and it sets Litho wheel 1 to position 5 and rotates it forward at 20 r.p.m., you will be unable to change the litho position, rotational direction (function), and rotational speed.

Macros are controlled by DMX channel 19.

# Control Channel

The control channel allows you to access and control special fixture functions using your DMX controller.

The control channel is controlled by DMX channel 20. See the following subsections for control channel parameters.

#### Remote Display Adjustment

To remotely adjust the alpha-numeric display intensity:

- 1. Set DMX channel 20 (shutter) to a value of 0 on the appropriate fixture(s). This will unlock channel 20 (control).
- 2. Set DMX channel 20 to the desired value for at least one second:
	- · Off: 20-28
	- · Dim: 30-38
	- Bright: 40-48
- 3. Set DMX channel 16 to any value other than 0.
- 4. Set DMX channel 20 to 0 (safe).
- Note: to manually adjust the display intensity (using the front panel), see "Setting Display Intensity (DSPL)" on page 3-17.

#### Remote Homing

Homing is the process of recalibrating the fixture's mechanical positions. This ensures that fixtures attain the correct positions from DMX data.

To remotely home a fixture:

- 1. Set DMX channel 16 (shutter) to a value of 0 on the appropriate fixture(s). This will unlock channel 20 (control).
- Il positions. This<br>
ata.<br>
ppropriate<br>
econd. The<br>
soff, and the<br>
sest. After the<br>
tition.<br>
ee "Homing the<br>
must allow the<br>
ike.<br>
ppropriate<br>
tt 90-98 to<br>
Chapter 2 *Operation* 2-7 2. Set DMX channel 20 at 60-68 for approximately one second. The display will indicate R S T (reset), strike the lamp if it is off, and the display will indicate H 0 M E while all motor systems reset. After the fixture has homed, it will return to its programmed position.
- 3. Set DMX channel 16 to any value other than 0.
- 4. Set DMX channel 20 to 0 (safe).
- Note: to manually home the fixture (using the front panel), see "Homing the Fixture (HOME)" on page 3-13.

#### Remote Lamp Control

If you extinguish the lamp while the fixture is operating, you must allow the lamp to cool for approximately 10 minutes before it can restrike.

To remotely restrike or extinguish the lamp:

- 1. Set DMX channel 16 (shutter) to a value of 0 on the appropriate fixture(s). This will unlock channel 20 (control).
- 2. Set DMX channel 20 at 80-88 to restrike the lamp or at 90-98 to extinguish the lamp for at least 3 seconds.
- 3. Set DMX channel 16 to any value other than 0.
- 4. Set DMX channel 20 to 0 (safe).
- Note: to manually use the lamp functions (from the front panel), see "Turning the Lamp On and Off (LAMP)" on page 3-14.

#### Remote Shutdown

ES-1 can be remotely shutdown via a DMX controller. When a fixture is shutdown, the lamp is extinguished, power to the motor systems is removed, and the front panel display and indicators are turned off. Fixture shutdown allows you to remotely deactivate a fixture or a range of fixtures without manually turning off each breaker. Once a fixture is shutdown, you must home the fixture to bring it back into operation.

To shutdown a fixture, complete the following procedure:

- 1. Set DMX channel 16 (shutter) to a value of 0 on the appropriate fixture(s). This will unlock channel 20 (control).
- 2. Set DMX channel 20 to a value of 120-130 (50%) on the appropriate fixture(s). The value must be sent for approximately 3 seconds before the fixture(s) will shutdown.
- 3. Set DMX channel 16 to any value other than 0.
- 4. Set DMX channel 20 to 0 (safe).

# Chapter 3 Menu System

# **Overview**

ES-1's four navigation buttons on the display panel allow you to navigate through the on-board menu system (see Figure 3-1). As you navigate the menu system, the alpha-numeric display will show the menu items you select from the menu map.

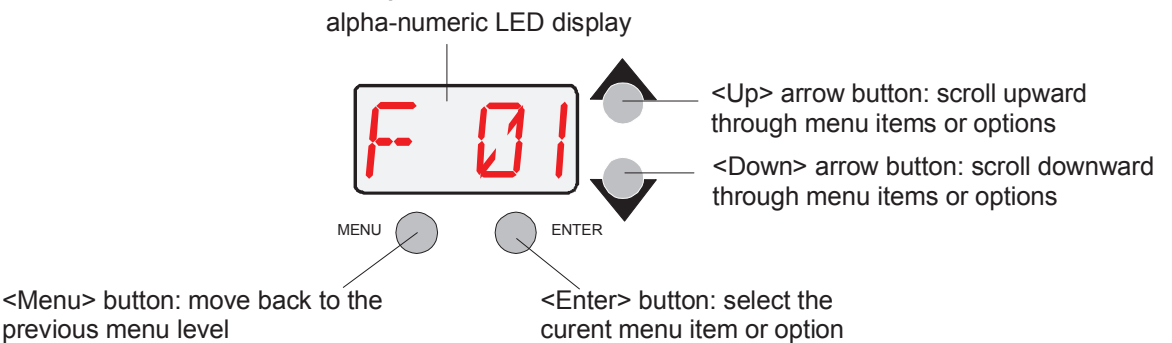

(press and hold to enter the menu system)

Figure 3-1. Use the  $\langle$  Menu $\rangle$ ,  $\langle$  Enter $\rangle$ ,  $\langle$  Up $\rangle$ , and  $\langle$  Down $\rangle$  keys to navigate through the menu system

The alpha-numeric display will flash when a new option is *selected* (by pressing the  $\langle Up \rangle$  and  $\langle Down \rangle$  arrow buttons), and will stop flashing when a new option is *entered* (by pressing the  $\leq$  Enter  $>$  button).

Note: if you do not press the  $\langle$  Enter  $\rangle$  button, the new option you selected will not be stored.

Pressing the  $\langle$  Menu $\rangle$  button returns you to the previous option or menu without changing the value of an option.

# Accessing the Menu System

To access the menu system, press and hold the  $\langle$  Menu  $\rangle$  key until "ADDR" appears on the LED display. The menu system is protected against inadvertent menu changes by requiring the  $\langle$  Menu $\rangle$  button to be held for a few seconds before allowing entry to the menus.

ected (by pressing<br>mg when a new<br>n you selected will<br>ion or menu<br>key until "ADDR"<br>d against<br>n to be held for a<br>enu > button to<br>LED display.<br>fault alternating<br>mber/DMX start<br>n the display after<br>n the display after<br>n the dis To exit the menu system, you must keep pressing the  $\leq$  Menu $\geq$  button to back out of each menu level until "MENU" appears on the LED display. "MENU" will be replaced, after a few seconds, with the default alternating display of the fixture's software version and the fixture number/DMX start channel.

Note: the words "AUTO" and "LOCK" will appear briefly on the display after "MENU." As mentioned above, the fixture's software is "locking" the display after you have accessed the menu system.

# Menu Navigation

ES-1 uses the same menu system found in Studio Spot fixtures, which have pan and tilt movement. Because ES-1 does not have pan or tilt motion, the pan/tiltrelated menu items listed in this menu map have no functionality.

|             | Level 1 Level 2 |             |                   | Level 3 Level 4 Level 5 Description                           |
|-------------|-----------------|-------------|-------------------|---------------------------------------------------------------|
| <b>ADDR</b> | Fxx/Cxxx        |             |                   | set fixture address by fixture number or DMX<br>start channel |
|             | <b>LAMP</b>     |             |                   | view lamp status                                              |
|             | L/HR            |             |                   | view lamp hours and minutes                                   |
|             | L/ST            |             |                   | view lamp strikes                                             |
|             | <b>VER</b>      |             |                   | view software version                                         |
|             | L/RS            |             |                   | reset lamp hours and strikes                                  |
|             | F/HR            |             |                   | view total hours and minutes the fixture has<br>been on       |
|             | F/RS            |             |                   | reset fixture hours                                           |
|             |                 | <b>CURR</b> |                   | view current internal temperature (C)                         |
|             | <b>TEMP</b>     | <b>MINT</b> |                   | view minimum internal temperature (C)                         |
|             |                 | <b>MAXT</b> |                   | view maximum internal temperature (C)                         |
|             |                 | <b>RST</b>  |                   | reset temperature                                             |
|             |                 | <b>FIXT</b> | <b>ERRS</b>       | view DMX errors                                               |
|             |                 |             | <b>CNTL</b>       | view control channel value                                    |
|             |                 |             | <b>MACR</b>       | view macro value                                              |
|             |                 |             | <b>MSPD</b>       | view MSpeed value                                             |
|             |                 |             | <b>DIM</b>        | view dim value                                                |
| <b>INFO</b> |                 |             | <b>SHUT</b>       | view shutter value                                            |
|             |                 |             | <b>IRIS</b>       | view iris value                                               |
|             |                 |             | <b>FCUS</b>       | view focus value                                              |
|             |                 |             | <b>FRST</b>       | view frost value                                              |
|             |                 |             | LR2L              | view litho wheel 2 rotational value (low byte)                |
|             |                 |             | LR2H              | view litho wheel 2 rotational value (high byte)               |
|             | <b>DMX</b>      |             | LT <sub>2</sub>   | view litho wheel 2 aperture position value                    |
|             |                 |             | LTC <sub>2</sub>  | view litho wheel 2 control (function) channel<br>value        |
|             |                 |             | LR1L              | view litho wheel 1 rotational value (low byte)                |
|             |                 |             | LR1H              | view litho wheel 1 rotational value (high byte)               |
|             |                 |             | LT1               | view litho wheel 1 aperture position value                    |
|             |                 |             | LTC1              | view litho wheel 1 control (function) channel<br>value        |
|             |                 |             | CO <sub>2</sub>   | view color wheel 2 position value                             |
|             |                 |             | CO <sub>2</sub> C | view color wheel 2 control (function) channel<br>value        |
|             |                 |             | CO <sub>1</sub>   | view color wheel 1 position value                             |

Table 3-7. Menu Map

|             | Level 1 Level 2 | Level 3         |                   | Level 4 Level 5 Description                                                             |
|-------------|-----------------|-----------------|-------------------|-----------------------------------------------------------------------------------------|
|             |                 |                 | CO <sub>1</sub> C | view color wheel 1 control (function) channel<br>value                                  |
|             |                 |                 | <b>TLTL</b>       | this menu item has no functionality                                                     |
|             |                 |                 | <b>TLTH</b>       | this menu item has no functionality                                                     |
|             |                 |                 | <b>PANL</b>       | this menu item has no functionality                                                     |
|             |                 | <b>FIXT</b>     | <b>PANH</b>       | this menu item has no functionality                                                     |
|             | <b>DMX</b>      |                 | <b>STRT</b>       | view start code                                                                         |
|             |                 |                 | OV                | view overrun errors                                                                     |
|             |                 |                 | <b>FE</b>         | view framing errors                                                                     |
|             |                 |                 | <b>SRCE</b>       | view the number of data source values in the<br>FIXT submenu                            |
| <b>INFO</b> |                 | <b>DATA</b>     | $COO1 -$<br>C512  | view data on the selected DMX channel                                                   |
|             |                 | <b>PPOS</b>     |                   | this menu item has no functionality                                                     |
|             |                 | <b>TPOS</b>     |                   | this menu item has no functionality                                                     |
|             |                 | <b>SENP</b>     |                   | this menu item has no functionality                                                     |
|             |                 | <b>SENT</b>     |                   | this menu item has no functionality                                                     |
|             | <b>SENS</b>     | COL             |                   | check for color wheel homing tabs on the<br>sensor (homed)                              |
|             |                 | LT1             |                   | check for litho wheel 1 homing tab on the<br>sensor (homed)                             |
|             |                 | LT <sub>2</sub> |                   | check for the litho wheel 2 homing tab on the<br>sensor                                 |
|             |                 | <b>SVCC</b>     |                   | view sensor power                                                                       |
|             | <b>HOME</b>     |                 |                   | home the fixture                                                                        |
|             | S/UP            |                 |                   | place the fixture in setup position for servicing<br>(production homing)                |
|             |                 | <b>ALL</b>      |                   | run each self-test twice and repeat until<br>stopped                                    |
|             |                 | <b>PAN</b>      |                   | this menu item has no functionality                                                     |
|             |                 | <b>TILT</b>     |                   | this menu item has no functionality                                                     |
|             |                 | CO <sub>1</sub> |                   | test color wheel 1                                                                      |
|             |                 | CO <sub>2</sub> |                   | test color wheel 2                                                                      |
|             | <b>SELF</b>     | LT1             |                   | test litho wheel 1                                                                      |
| <b>TEST</b> |                 | LT <sub>2</sub> |                   | test litho wheel 2                                                                      |
|             |                 | <b>FRST</b>     |                   | test frost                                                                              |
|             |                 | <b>FCUS</b>     |                   | test focus                                                                              |
|             |                 | <b>IRIS</b>     |                   | test iris                                                                               |
|             |                 | <b>SHUT</b>     |                   | test shutter                                                                            |
|             |                 | <b>DIM</b>      |                   | test dimmer                                                                             |
|             | <b>DISP</b>     |                 |                   | test display                                                                            |
|             | <b>BOOT</b>     |                 |                   | replace the current boot code with the new<br>code when the display indicates BOOT DIFF |
|             | <b>LAMP</b>     | <b>LON</b>      |                   | turn the lamp on                                                                        |
|             |                 | <b>LOFF</b>     |                   | turn the lamp off                                                                       |

Table 3-7. Menu Map (Continued)

|             | Level 1 Level 2 | Level 3              |                   |                              | Level 4   Level 5   Description                              |
|-------------|-----------------|----------------------|-------------------|------------------------------|--------------------------------------------------------------|
| <b>TEST</b> | LAMP            | <b>STAT</b>          |                   |                              | view lamp status                                             |
|             |                 | <b>ES-1</b>          |                   |                              | set the fixture type to ES-1                                 |
| <b>MODE</b> | <b>TYPE</b>     | $EC-1$               |                   |                              | set the fixture type to EC-1                                 |
|             | <b>XLD</b>      |                      |                   |                              | crossload fixture software                                   |
|             | <b>FACT</b>     |                      |                   |                              | return fixture to factory defaults                           |
|             |                 | <b>ADDR</b>          |                   |                              | address fixtures by fixture number mode (F01<br>$-F 21$      |
|             | <b>CHNL</b>     | <b>DMX</b>           |                   |                              | address fixture by DMX start channel mode<br>$(C001 - C512)$ |
|             |                 | ON                   |                   |                              | turn the display on                                          |
|             | <b>DSPL</b>     | <b>OFF</b>           |                   |                              | turn the display off                                         |
|             |                 | <b>DIM</b>           |                   |                              | dim the display                                              |
| <b>SET</b>  | D/IN            |                      |                   |                              | invert the alpha-numeric display orientation                 |
|             | P/IN            |                      |                   |                              | this menu item has no functionality                          |
|             | T/IN            |                      |                   |                              | this menu item has no functionality                          |
|             | <b>SWAP</b>     |                      |                   |                              | this menu item has no functionality                          |
|             |                 | 5 MN                 |                   |                              | set shutdown for 5 minutes                                   |
|             | S/DN            | <b>10 MN</b>         |                   |                              | set shutdown for 10 minutes                                  |
|             | <b>PCAL</b>     |                      |                   |                              | this menu item has no functionality                          |
|             | <b>TCAL</b>     |                      |                   |                              | this menu item has no functionality                          |
|             | <b>PLAY</b>     | ON                   |                   |                              | start playback                                               |
|             |                 | <b>OFF</b>           |                   |                              | stop playback                                                |
|             |                 | <b>SCN</b>           |                   |                              | display which scene is playing                               |
|             |                 |                      | <b>SHUT</b>       | <b>CLSD</b>                  | closed                                                       |
|             |                 |                      |                   | <b>OPEN</b>                  | open                                                         |
|             |                 |                      |                   | P 01 -<br>P 32               | periodic (variable) strobe slowest to fastest                |
|             |                 |                      |                   | R 01 -<br>R 32               | random strobe slowest to fastest                             |
|             |                 |                      |                   | RS01 -<br><b>RS32</b>        | ramp open and snap shut strobe slowest to<br>fastest         |
| <b>PRST</b> |                 |                      |                   | SR01 -<br><b>SR32</b>        | snap open and ramp shut strobe slowest to<br>fastest         |
|             | <b>EDIT</b>     | SN01-<br><b>SN16</b> |                   | NR01 -<br><b>NR32</b>        | random ramp open and snap shut strobe<br>slowest to fastest  |
|             |                 |                      |                   | <b>NS01 -</b><br><b>NS32</b> | random snap open and ramp shut strobe<br>slowest to fastest  |
|             |                 |                      | <b>DIM</b>        | D000 -<br>D255               | no output (D000) to full output (D255)                       |
|             |                 |                      | <b>PAN</b>        | $-185 -$<br>$+185$           | this menu item has no functionality                          |
|             |                 |                      | <b>TILT</b>       | $-112 -$<br>$+112$           | this menu item has no functionality                          |
|             |                 |                      | CO <sub>1</sub> C | <b>IDX</b>                   | index mode                                                   |
|             |                 |                      |                   | <b>FSP</b>                   | forward spin mode                                            |

Table 3-7. Menu Map (Continued)

| Level 1     | Level 2     | Level 3     | Level 4           |                          | Level 5 Description                                     |
|-------------|-------------|-------------|-------------------|--------------------------|---------------------------------------------------------|
|             |             |             |                   | <b>RSP</b>               | reverse spin mode                                       |
|             |             |             |                   | CON                      | continuous mode                                         |
|             |             |             |                   | <b>FSC</b>               | fast scan mode                                          |
|             |             |             |                   | <b>SSC</b>               | slow scan mode                                          |
|             |             |             |                   | <b>RND</b>               | random color mode                                       |
|             |             |             |                   | <b>BLK</b>               | indexed blink mode                                      |
|             |             |             |                   | <b>MIDX</b>              | index mode with MSpeed                                  |
|             |             |             | CO <sub>1</sub> C | <b>MFSP</b>              | forward spin mode with MSpeed                           |
|             |             |             |                   | <b>MRSP</b>              | reverse spin mode with MSpeed                           |
|             |             |             |                   | <b>MCON</b>              | continuous mode with MSpeed                             |
|             |             |             |                   | <b>MFSC</b>              | fast scan mode with MSpeed                              |
|             |             |             |                   | <b>MSSC</b>              | slow scan mode with MSpeed                              |
|             |             |             |                   | <b>MRND</b>              | random color mode with MSpeed                           |
|             |             |             |                   | <b>MBLK</b>              | indexed blink mode with MSpeed                          |
|             |             |             |                   | $C1 -$<br>C <sub>6</sub> | full colors 1 to 6 (indexed mode)                       |
|             |             |             |                   | HC1 -<br>HC <sub>6</sub> | half-colors 1 to 6 (indexed mode)                       |
|             |             |             |                   | F000 -<br>F255           | forward spin stop to fastest (forward spin<br>mode)     |
|             |             | SN01 -      |                   | R000 -<br>R255           | reverse spin stop to fastest (reverse spin<br>mode)     |
| <b>PRST</b> | <b>EDIT</b> | <b>SN16</b> |                   | D000 -<br>D358           | position in degrees (continuous mode)                   |
|             |             |             | CO <sub>1</sub>   | $FC1 -$<br><b>FC12</b>   | position with half colors (fast scan mode)              |
|             |             |             |                   | MC1 -<br><b>MC12</b>     | position with half colors (scan set by MSpeed<br>mode)  |
|             |             |             |                   | N000 -<br>N255           | random colors slowest to fastest (random<br>color mode) |
|             |             |             |                   | $B1 -$<br><b>B6</b>      | full color blink (indexed blink mode)                   |
|             |             |             |                   | HB1 -<br>HB <sub>6</sub> | half-color blink (indexed blink mode)                   |
|             |             |             |                   | $C1 -$<br>C36            | colors 1 to 36 (combined mode) (indexed<br>mode)        |
|             |             |             |                   | $B1 -$<br><b>B36</b>     | colors 1 to 36 (combined mode) (indexed blink<br>mode)  |
|             |             |             | CO <sub>2</sub> C | <b>CMBD</b>              | combined mode (see CO1C for additional<br>modes         |
|             |             |             | CO <sub>2</sub>   |                          | color wheel 2 position (see CO1 for positions)          |
|             |             |             |                   | <b>IDX</b>               | indexed mode                                            |
|             |             |             |                   | <b>FSP</b>               | forward litho rotate mode                               |
|             |             |             | LTC1              | <b>RSP</b>               | reverse litho rotate mode                               |
|             |             |             |                   | <b>WSP</b>               | wheel spin mode                                         |

Table 3-7. Menu Map (Continued)

| Level 1     | Level 2     | Level 3               | Level 4          | Level 5                    | Description                                                           |
|-------------|-------------|-----------------------|------------------|----------------------------|-----------------------------------------------------------------------|
|             |             |                       |                  | <b>FSC</b>                 | scan mode                                                             |
|             |             |                       |                  | <b>RND</b>                 | random mode                                                           |
|             |             |                       |                  | <b>BKW</b>                 | blink wheel mode (during litho to litho change)                       |
|             |             |                       |                  | <b>BKA</b>                 | blink aperture mode (during index change)                             |
|             |             |                       |                  | <b>MIDX</b>                | indexed mode with MSpeed                                              |
|             |             |                       |                  | <b>MFSP</b>                | forward litho rotate mode with MSpeed                                 |
|             |             |                       | LTC1             | <b>MRSP</b>                | reverse litho rotate mode with MSpeed                                 |
|             |             |                       |                  | <b>MWSP</b>                | wheel spin mode with MSpeed                                           |
|             |             |                       |                  | <b>MFSC</b>                | fast scan mode with MSpeed                                            |
|             |             |                       |                  | <b>MRND</b>                | random mode with MSpeed                                               |
|             |             |                       |                  | <b>MBKW</b>                | blink wheel mode (during litho to litho change)<br>with MSpeed        |
|             |             |                       |                  | <b>MBKA</b>                | blink aperture mode (during index change)<br>with MSpeed              |
|             |             |                       |                  | $L1 -$<br>L <sub>6</sub>   | litho selection (indexed modes)                                       |
|             |             |                       | LT <sub>1</sub>  | $LF1 -$<br>LF6             | litho selection (forward rotate modes)                                |
|             |             | SN01 -<br><b>SN16</b> |                  | LR1 -<br>LR6               | litho selection (reverse rotate modes)                                |
| <b>PRST</b> | <b>EDIT</b> |                       |                  | $SC1 -$<br>SC <sub>8</sub> | litho selection (scan modes)                                          |
|             |             |                       |                  | BW1 -<br>BW8               | litho selection (blink wheel modes)                                   |
|             |             |                       |                  | <b>BA1 -</b><br>BA8        | litho selection (blink aperture modes)                                |
|             |             |                       | LTR1             | DO00 ·<br>D358             | litho position (indexed modes)                                        |
|             |             |                       |                  | F000 -<br>F255             | forward spin rotation speed stop to fastest<br>(forward rotate modes) |
|             |             |                       |                  | R000 -<br>R255             | reverse spin rotation speed stop to fastest<br>(reverse rotate modes) |
|             |             |                       |                  | $S000 -$<br>S255           | fast scan speed stop to fastest                                       |
|             |             |                       |                  | NO00 -<br>N255             | random speed stop to fastest (random modes)                           |
|             |             |                       |                  | WF01 -<br><b>WF99</b>      | litho wheel spin speed forward slowest to<br>fastest                  |
|             |             |                       |                  | WR01<br><b>WR99</b>        | litho wheel spin speed reverse slowest to<br>fastest                  |
|             |             |                       | LTC <sub>2</sub> |                            | litho wheel 2 function menu (see LTC1)                                |
|             |             |                       | LT <sub>2</sub>  |                            | litho wheel 2 position menu (see LT1)                                 |
|             |             |                       | LTR <sub>2</sub> |                            | litho wheel 2 rotation menu (see LTR2)                                |
|             |             |                       | <b>FRST</b>      | <b>OPEN</b>                | open (no frost)                                                       |

Table 3-7. Menu Map (Continued)

| Level 1     | Level 2     | Level 3               | Level 4     |                                             | Level 5   Description                     |             |
|-------------|-------------|-----------------------|-------------|---------------------------------------------|-------------------------------------------|-------------|
|             |             |                       |             | F001 -<br>F127                              | variable frost                            |             |
|             |             |                       |             | $P1 -$<br>P15                               | periodic (variable) strobe                |             |
|             |             |                       |             | $R1 -$<br>R <sub>15</sub>                   | random strobe                             |             |
|             |             |                       | <b>FRST</b> | <b>RS1 -</b><br><b>RS15</b>                 | ramp open and snap shut strobe            |             |
|             |             |                       |             | <b>SR1 -</b><br><b>SR15</b>                 | snap open and ramp shut strobe            |             |
|             |             |                       |             | NR1 -<br><b>NR15</b>                        | random ramp open and snap shut strobe     |             |
|             |             |                       |             | <b>NS1 -</b><br><b>NS15</b>                 | random snap open and ramp shut strobe     |             |
|             |             |                       | <b>FCUS</b> | $0 - 255$                                   | focusing                                  |             |
|             |             |                       |             | <b>OPEN</b>                                 | open                                      |             |
|             |             |                       |             | F001 -<br>F127                              | variable iris                             |             |
|             |             |                       |             | $P1 -$<br>P15                               | periodic (variable) strobe                |             |
|             |             | SN01 -<br><b>SN16</b> |             | $R1 -$<br>R <sub>15</sub>                   | random strobe                             |             |
| <b>PRST</b> | <b>EDIT</b> |                       | <b>IRIS</b> | <b>RS1 -</b><br><b>RS15</b>                 | ramp open and snap shut strobe            | Nenu System |
|             |             |                       |             | SR1 -<br><b>SR15</b>                        | snap open and ramp shut strobe            |             |
|             |             |                       |             | <b>NR1 -</b><br><b>NR15</b><br><b>NS1 -</b> | random ramp open and snap shut strobe     |             |
|             |             |                       |             | <b>NS15</b><br><b>CLSD</b>                  | random snap open and ramp shut strobe     |             |
|             |             |                       |             | <b>OPEN</b>                                 | closed                                    |             |
|             |             |                       | <b>SHUT</b> | $P1 -$                                      | open                                      |             |
|             |             |                       |             | P30                                         | periodic strobe                           |             |
|             |             |                       |             | $N1 -$<br><b>N30</b><br><b>RS1 -</b>        | random strobe                             |             |
|             |             |                       |             | <b>RS30</b><br><b>SR1 -</b>                 | ramp open and snap shut strobe            |             |
|             |             |                       |             | <b>SR30</b><br>NR1 -                        | snap open and ramp shut strobe            |             |
|             |             |                       |             | <b>NR30</b><br><b>NS1 -</b>                 | random ramp open and snap shut strobe     |             |
|             |             |                       |             | <b>NS30</b><br>D000 -                       | random snap open and ramp shut strobe     |             |
|             |             |                       | <b>DIM</b>  | D255                                        | dimming                                   |             |
|             |             |                       | <b>MSPD</b> | <b>DIS</b>                                  | disable MSpeed for controller crossfading |             |

Table 3-7. Menu Map (Continued)

| Level $1$   | Level 2     | Level 3               | Level 4       |                       | Level 5   Description                                       |
|-------------|-------------|-----------------------|---------------|-----------------------|-------------------------------------------------------------|
|             |             |                       | <b>MSPD</b>   | 0.15                  | fastest MSpeed                                              |
|             |             |                       |               | 252.7                 | slowest MSpeed                                              |
| <b>PRST</b> |             |                       | <b>MACR</b>   | MR01 -<br><b>MR26</b> | macro 1 to macro 26                                         |
|             |             | SN01 -<br><b>SN16</b> | <b>XFAD</b>   | $X0.1 -$<br>X9.9      | increments of 0.1                                           |
|             | <b>FDIT</b> |                       |               | $X10 -$<br>X166       | increments of 1.0                                           |
|             |             |                       | <b>DLAY</b>   | $X0.1 -$<br>X9.9      | increments of 0.1                                           |
|             |             |                       |               | $X10 -$<br>X166       | increments of 1.0                                           |
|             |             |                       | <b>TIME</b>   | <b>SEC</b>            | set time by seconds                                         |
|             |             |                       |               | <b>MIN</b>            | set time by minutes                                         |
|             |             |                       |               | <b>HOUR</b>           | set time by hour                                            |
|             |             |                       | <b>ZERO</b>   | OK?                   | zero scene (resets the scene to its null setting)           |
|             | <b>COPY</b> | <b>FROM</b>           | F 01-<br>F 16 |                       | select the scene to copy from (source scene)                |
|             |             | TO                    | T 01-<br>T 16 |                       | select the scene to paste to (destination<br>scene)         |
|             | CAPT        | SN01-<br><b>SN16</b>  |               |                       | set the scene to capture DMX data to<br>(destination scene) |

Table 3-7. Menu Map (Continued)

# Address Menu (ADDR)

ES-1 can be addressed by fixture number or DMX start channel. To change the way ES-1 is addressed, see "Addressing By DMX Start Channel or Fixture Number Mode (CHNL)" on page 3-16.

To address ES-1:

- $\boxed{\text{PddR}}$  1. Press and hold <MENU> until the display changes to A d d R.
	- 2. Press  $\leq$  ENTER  $>$  to edit the A d d R field.
	- 3. Using the up and down arrow buttons, scroll to the desired fixture number or DMX start channel.
	- 4. Press <ENTER> to store the desired fixture number or DMX start channel.

# Information Menu (INFO)

Use the following subsections to use the functions contained within the I N F O menu.

# Viewing Lamp Status (LAMP)

To view the lamp status:

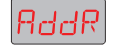

1. Hold  $\langle MENU \rangle$  until the display changes to A d d R.

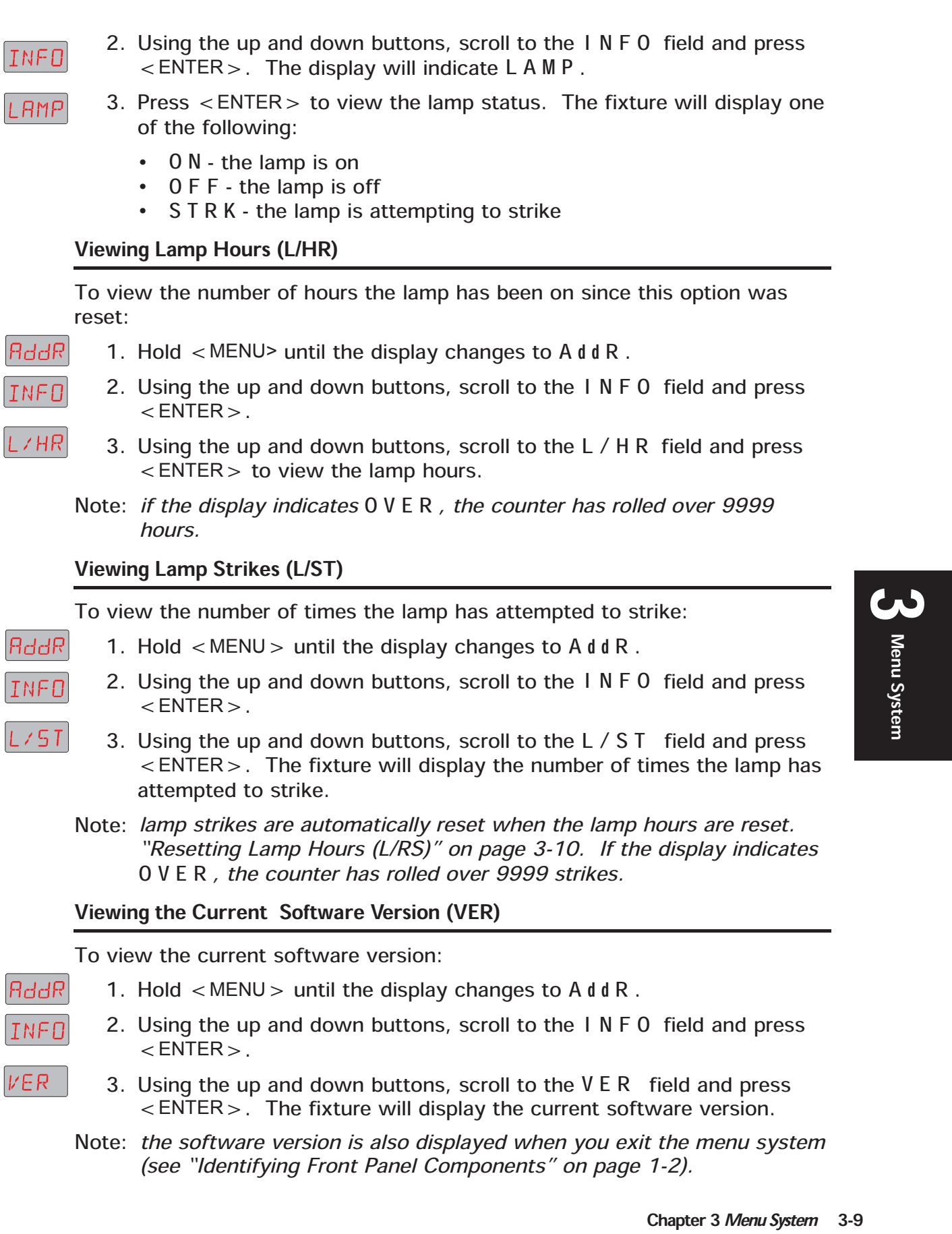

- 2. Using the up and down buttons, scroll to the I N F O field and press INFO  $<$  ENTER $>$ .
	- 3. Using the up and down buttons, scroll to the V E R field and press <ENTER>. The fixture will display the current software version.

VER.

Note: the software version is also displayed when you exit the menu system (see "Identifying Front Panel Components" on page 1-2).

To reset lamp hours and lamp strikes:

- 1. Hold  $\langle MENU \rangle$  until the display changes to A d d R.
	- 2. Using the up and down buttons, scroll to the I N F O field and press  $<$  ENTER $>$ .
- 3. Using the up and down buttons, scroll to the L / R S field and hold  $\epsilon$  ENTER > until the fixture resets the lamp hours to  $0000$ .

# Viewing Fixture Hours (F/HR)

To view the number of hours the fixture has been on since this option was reset:

F∕HR

TNFN

F/RS

INFO

TEMP

**B**ddR

INFO

./RS

- 1. Hold  $\langle MENU \rangle$  until the display changes to A d d R.
- 2. Using the up and down buttons, scroll to the I N F O field and press  $<$  ENTER $>$ .
- 3. Using the up and down buttons, scroll to the F / H R field and press  $\epsilon$  ENTER  $>$ . The fixture will display the number of fixture hours.
- Note: the display will indicate H x x x for hours and M x x for minutes until H 9 9 9 . When fixture hours exceed 999, the display will no longer indicate minutes, instead it will use all four digits to display hours. If the display indicates O V E R , the counter has rolled over 9999 hours.

# Resetting Fixture Hours (F/RS)

To reset fixture hours:

- RddR 1. Hold  $\langle MENU \rangle$  until the display changes to A d d R.
	- 2. Using the up and down buttons, scroll to the I N F O field and press the  $\leq$  ENTER  $>$  button.
	- 3. Using the up and down buttons, scroll to the F / R S field and hold down <ENTER> until the fixture resets the fixture hours to  $0000$ .

# Viewing the Current Internal Temperature (CURR)

To view the fixture's current internal temperature:

- RddR 1. Hold  $\langle MENU \rangle$  until the display changes to A d d R.
	- 2. Using the up and down buttons, scroll to the I N F O field and press  $<$  ENTER  $>$ .
		- 3. Using the up and down buttons, scroll to the T E M P field and press  $<$  ENTER  $>$ .

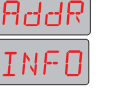

# **CURR**

TEMP

MINT

TEMP

MAXT

TEMP

RST

- 4. Using the up and down buttons, scroll to the C U R R field and press  $<$  ENTER $>$ .
- 5. The fixture will display the current internal temperature in C (degrees centigrade).

# Viewing the Minimum Internal Temperature (MINT)

To view the fixture's minimum internal temperature (lowest ambient at power on) since this option was reset:

- RddR 1. Hold  $\langle MENU \rangle$  until the display changes to A d d R.
- 2. Using the up and down buttons, scroll to the I N F O field and press **TNFO**  $<$  ENTER $>$ .
	- 3. Using the up and down buttons, scroll to the T E M P field and press  $<$  ENTER $>$ .
		- 4. Using the up and down buttons, scroll to the M I N T field and press  $<$  ENTER  $>$ .
		- 5. The fixture will display the minimum internal temperature in C (degrees centigrade).

#### Viewing the Maximum Internal Temperature (MAXT)

To view the fixture's maximum internal temperature since this option was reset:

- RddR 1. Hold  $\langle MENU \rangle$  until the display changes to A d d R.
- 2. Using the up and down buttons, scroll to the I N F O field and press INFO  $<$  ENTER $>$ .
	- 3. Using the up and down buttons, scroll to the T E M P field and press  $<$  ENTER  $>$ .
	- 4. Using the up and down buttons, scroll to the M A X T field and press <ENTER>.
		- 5. The fixture will display the maximum internal temperature in C (degrees centigrade).

#### Resetting Temperature Readings (RST)

To reset the minimum and maximum temperature readings:

- RddR 1. Hold  $\langle MENU \rangle$  until the display changes to A d d R.
- 2. Using the up and down buttons, scroll to the I N F O field and press INFO  $<$  ENTER $>$ .
	- 3. Using the up and down buttons, scroll to the T E M P field and press  $<$  ENTER $>$ .
		- 4. Using the up and down buttons, scroll to the R S T field and press  $<$  ENTER  $>$ .

# Viewing DMX Errors and Construct Values (FIXT)

DMX errors and individual construct values can be viewed by name. This feature is provided for advanced users to troubleshoot fixtures. See "FIXT" on page 3-2 for a complete listing of the fields and descriptions.

To view any item listed above:

- 1. Hold  $\langle MENU \rangle$  until the display changes to A d d R.
	- 2. Using the up and down buttons, scroll to the I N F O field and press  $<$  ENTER  $>$ .
- 3. Using the up and down buttons, scroll to the d M X field and press  $<$  ENTER $>$ .
- 4. Using the up and down buttons, scroll to the F I X T field and press  $<$  ENTER $>$ .
	- 5. Using the up and down buttons, scroll to desired field and press <ENTER> to view its value (in decimal form).

#### Viewing DMX Data by Channel Number (DATA)

ES-1 provides a built-in DMX viewer. To view DMX data by channel:

- 1. Hold  $\langle MENU \rangle$  until the display changes to A d d R.
- 2. Using the up and down buttons, scroll to the I N F O field and press  $<$ ENTER $>$ .
- 3. Using the up and down buttons, scroll to the d M X field and press  $<$  ENTER  $>$ .
- 4. Using the up and down buttons, scroll to the d A T A field and press  $<$  ENTER  $>$ .
	- 5. Using the up and down buttons, scroll to desired channel (C 0 0 1  $C 5 12$ ) and press <ENTER > to view the DMX value (in decimal form).

#### Viewing Sensor Data (SENS)

Sensor data is provided for advanced users to troubleshoot fixtures. See "SENS" on page 3-3 for a complete list of the fields and descriptions.

To view supplemental fixture data:

RddR INFO

**SENS** 

to

RddR

INFO

**AMX** 

 $FI\times T$ 

RddR

INFO

**AMX** 

dRTR

саа і

**CS 12** 

- 1. Hold  $\langle MENU \rangle$  until the display changes to A d d R.
- 2. Using the up and down buttons, scroll to the I N F O field and press  $<$  ENTER $>$ .
- 3. Using the up and down buttons, scroll to the S E N S field and press  $<$  ENTER  $>$ .
	- 4. Using the up and down buttons, scroll to desired field and press <ENTER> to view the sensor information.

# Test Menu (TEST)

Use the following subsections to perform the functions contained within the T E S T menu.

### Homing the Fixture (HOME)

To manually home the fixture (using the front panel):

- RddR 1. Hold  $\langle MENU \rangle$  until the display changes to A d d R.
- 2. Using the up and down buttons, scroll to the T E S T field and press TEST  $<$  ENTER $>$ .
- HOME 3. Using the up and down buttons, scroll to the H O M E field and press  $\epsilon$  ENTER > to home the fixture. The display will indicate R S T (reset) and H O M E during the process.

#### Moving the Fixture to Setup Position (S/UP)

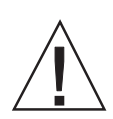

RddR

TEST

**S/UP** 

F  $\overline{1}$ 

Caution: the setup position is used only by service personnel before maintenance routines.

To place the fixture in setup position before servicing:

- 1. Hold  $\langle MENU \rangle$  until the display changes to A d d R.
	- 2. Using the up and down buttons, scroll to the T E S T field and press  $\epsilon$  ENTER  $>$
	- 3. Using the up and down buttons, scroll to the S / U P field and press  $\epsilon$  ENTER >. The display will indicate S E T N 0 W while the motors are electronically locked into place.
		- 4. Perform the appropriate maintenance procedures.
		- 5. Press <MENU> to reset and home the fixture.

#### Self-Tests (SELF)

ES-1 has a comprehensive set of self-tests to check each mechanical system. See "SELF" on page 3-3 for a complete list of self-tests and descriptions.

To begin the self-test function:

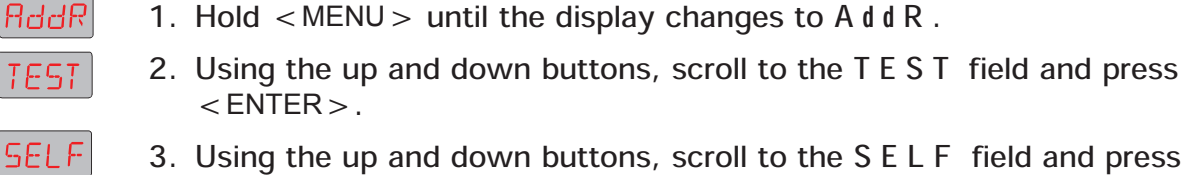

3. Using the up and down buttons, scroll to the S E L F field and press  $<$  ENTER $>$ .

Note: to home the fixture via a DMX controller, see "Remote Homing" on page 2-7.

- 4. Using the up and down buttons, scroll to the desired test and press  $\epsilon$  ENTER >. The fixture will perform the desired test(s).
- 5. To exit the test in progress, press <MENU>.

#### Testing the Alpha-Numeric Display (DISP)

To perform a self-test of the alpha-numeric display:

- 1. Hold  $\langle MENU \rangle$  until the display changes to A d d R.
- 2. Using the up and down buttons, scroll to the T E S T field and press  $<$  ENTER  $>$ .
- 3. Using the up and down buttons, scroll to the d S P L field and press  $\epsilon$  ENTER  $>$ . The alpha-numeric display will run through a self test
- 4. Press <MENU> to exit the test.

Note: the self test will run continuously until you press  $\langle MENU \rangle$  to exit.

#### Changing Boot Codes (BOOT)

When ES-1 is uploaded, occasionally it is necessary to include a new boot code with the latest software. This is apparent when  $b$  0 0 T d I f f appears in the display. To accept and store the new boot code:

- 1. Hold  $\langle MENU \rangle$  until the display changes to A d d R.
- 2. Using the up and down buttons, scroll to the T E S T field and press  $<$  ENTER $>$ .
- 3. Using the up and down buttons, scroll to the b O O T field and press  $\epsilon$  ENTER >. The fixture will display  $d 0 N E$ , RST, and home.

#### Caution: do not remove power from the fixture during the above procedure.

#### Turning the Lamp On and Off (LAMP)

To turn the lamp on or off:

- 1. Hold  $\langle MENU \rangle$  until the display changes to A d d R.
- 2. Using the up and down buttons, scroll to the T E S T field and press  $<$  ENTER $>$ .
- 3. Using the up and down buttons, scroll to the L A M P field and press  $<$  ENTER  $>$ .
- 4. Using the up and down buttons, scroll to L O N to turn the lamp on, LOFF to turn the lamp off, or STAT to view the lamp status. Press <ENTER> to select the desired option.

RddR

TE 51

600T.

RddR

TEST

LAMP

- ON

RddR

or

or

STAT

LOFF

- 5. If you chose to view the lamp status, the alpha-numeric display will list one of the following:
	- · L O N the lamp is on
	- · L O F F the lamp is off
	- · S T R K the lamp is attempting to strike

# Mode Menu (MODE)

Use the following subsection to perform the functions contained within the M 0 d E menu.

# Crossloading Fixtures (XLD)

ES-1 can crossload software from one fixture to additional ES-1 fixtures on the same link (32 fixtures per link). To crossload software:

- 6. Disconnect the data cable between the controller and the first fixture.
- RddR

MOdE

**XLd** 

AddR

MORE

- 7. Hold <MENU> on the master fixture (the fixture with the latest software version) until the display changes to A d d R.
- 8. Using the up and down buttons, scroll to the M O d E field and press  $<$  ENTER $>$ .
- 9. Using the up and down buttons, scroll to the X L d field and press <ENTER>. The master fixture will upload its software to all connected fixtures on the link. The slave fixtures will display U P L d during the process. After the fixtures have completed the upload, they will reset and home.
- Note: if the fixture(s) take longer than one minute to reset after an upload, turn off the fixture(s) and repeat the procedure. If a new boot code was included with the latest software, you will need to store the boot code on each fixture. See "Changing Boot Codes (BOOT)" on page 3-14.

# Setting the Fixture Type (TYPE)

Use this menu item to change the fixture type to either ES-1 or EC-1. All fixtures are shipped from the factory set to the correct fixture type. However, if the fixture's logic board is replaced, you must ensure the new board is set to the correct fixture type.

To set the fixture type:

- 1. Hold  $\langle MENU \rangle$  until the display changes to A d d R.
	- 2. Using the up and down buttons, scroll to the M O d E field and press  $<$  ENTER  $>$ .

Note: to turn the lamp on and off via a DMX controller, see "Remote Lamp Control" on page 2-7.

- ΎΡΕ <u>or</u>
- 3. Using the up and down buttons, scroll to the T Y P E field and press  $<$  ENTER $>$ .
- 4. Using the up and down buttons, choose "ES1" for ES-1 fixtures or "EC1" for EC-1 fixtures and press  $\leq$  ENTER $>$ .

# Set Menu (SET)

Use the following subsections to perform the functions contained within the S E T menu.

# Reverting to the Factory Defaults (FACT)

ES-1 fixtures are shipped from High End Systems with the following factory defaults:

- · addressing by fixture number mode
- · five minute fixture shutdown time
- · display on (bright)

To revert to the factory defaults:

- RddR **SET**
- 1. Hold  $\langle MENU \rangle$  until the display changes to A d d R.
- 2. Using the up and down buttons, scroll to the S E T field and press  $\epsilon$  ENTER  $>$ . The display will indicate F A C T.
- 3. Press <ENTER> again to enter the field.
	- 4. Using the up and down buttons, scroll to the O N field and press <ENTER>. The fixture will return to the factory default listed above and home the fixture.

# Addressing By DMX Start Channel or Fixture Number Mode (CHNL)

To change the addressing method to a DMX start channel or a fixture number mode:

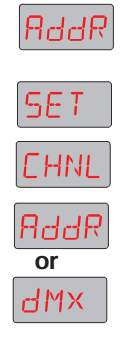

- 1. Hold  $\langle MENU \rangle$  until the display changes to A d d R.
- 2. Using the up and down buttons, scroll to the S E T field and press  $<$  ENTER $>$ .
- 3. Using the up and down buttons, scroll to the C H N L field and press  $<$  ENTER $>$ .
- 4. Using the up and down buttons, select either A d d R (fixture number mode) or  $d$  M X (DMX start channel mode) and press  $\leq$  ENTER $>$ .

**FRET**
# Setting Display Intensity (DSPL)

To set the display's intensity:

 $\overline{\alpha}$ r

**DN** 

OEE

**dSPL** 

**SET** 

or

dIM

**SET** 

47 IN

- **B**ddR 1. Hold  $\langle MENU \rangle$  until the display changes to A d d R.
	- 2. Using the up and down buttons, scroll to the S E T field and press  $<$  ENTER $>$ .
	- 3. Using the up and down buttons, scroll down to the d S P L field and  $press < ENTER$ .
		- 4. Using the up and down buttons, select either O N , O F F , or d I M and  $press < ENTER$ .

Note: to set the display intensity via a DMX controller, see "Remote" Display Adjustment" on page 2-7.

# Inverting Alpha-Numeric Characters (D/IN)

To invert the orientation of the alpha-numeric characters:

- 1. Hold  $\langle MENU \rangle$  until the display changes to A d d R. RddR
	- 2. Using the up and down buttons, scroll to the S E T field and press  $<$  ENTER $>$ .
	- 3. Using the up and down buttons, select  $d / I N$  and press  $\lt$  ENTER  $>$ .

# Setting Fixture Shutdown Time (S/DN)

ES-1 automatically shuts itself down when DMX data is removed. When a shutdown occurs, power is removed from all motors and the lamp is turned off. Once a fixture is shut down, you must home the fixture to bring it back into operation.

To set the length of time before ES-1 shuts down after DMX data is removed:

RddR 1. Hold  $\langle MENU \rangle$  until the display changes to A d d R. 2. Using the up and down buttons, scroll to the S E T field and press SE TI  $<$  ENTER $>$ .  $5/dN$ 3. Using the up and down buttons, scroll to the S / d N field and press  $<$  ENTER $>$ . 5 MN 4. Using the up and down buttons, select 5 MN (5 minutes) or 10 MN or(10 minutes) and press  $\langle$  ENTER $\rangle$ . **IDMN** 

# Preset Menu (PRST)

The preset menu (P R S T) allows you to program and playback scenes from ES-1's on-board memory. This information is covered in detail in Chapter 4 Preset Scenes.

# Chapter 4 Preset Scenes

# **Overview**

Each ES-1 fixture can store and play back up to 16 preset scenes. Scenes can be played back independently on any fixture without a DMX controller or up to 32 supported fixtures can be synchronized together with a data link.

# Understanding Preset Scene Terminology and Concepts

Before you begin using preset scenes, it is important that you read and understand the following terminology and concepts:

- · a scene is a combination of constructs and timing controls.
- a construct is a unique fixture feature-for example, focus, color or rotating effects.
- · a sequence is two or more scenes that continuously repeat (also known as a loop or a chase). Sequences will continue to play back until you turn the fixture off or manually stop playback.
- · you must create sequences without skipping a scene. The fixture will automatically restart the sequence when it encounters the first unprogrammed scene.
- · each value is permanently stored in memory until you change it (i.e., you do not have to `save' each scene after it is edited).
- · if power is removed during playback, when power is reapplied the fixture will home and begin playback at the first scene.

# Editing Scenes

Editing allows you to create preset scenes by manipulating ES-1's constructs and timing controls. There are three ways to edit scenes:

- · menu system
- · copying and pasting an existing scene
- · capturing construct data from a DMX controller

The editing methods are discussed in detail in the following subsections.

T's constructs and<br>
The scenarios of the<br>
must use the<br>
controls (XFAD,<br>
ubsections.<br>
Chapter 4 *Preset Scenes* 4-1 Note: if you capture a scene from a DMX controller, you must use the fixture's on-board menu system to edit the timing controls (XFAD, DLAY, and MSPD).

# Editing with the On-Board Menu System (EDIT)

To edit (program) a scene using the on-board menu system:

- RddR 1. Press and hold  $\langle MENU \rangle$  until the fixture unlocks the menu system (if necessary).
	- 2. Using the up and down arrow buttons, scroll to the P R S T field and  $press$  <  $ENTER$  >.
	- 3. Using the up and down arrow buttons, scroll to the E d I T field and press  $\leq$  ENTER  $>$ . S N 0 1 (scene 1) will appear on the display.
		- 4. Press <ENTER> to begin with editing scene 1. Optionally, use the up and down arrow keys to select another scene (S N 0 2 - S N 1 6 ) and press <ENTER>. The first construct will appear on the display.

Note: during playback, the sequence will restart with scene 1 when the fixture reaches the first unprogrammed scene.

5. Using the up and down arrow buttons, select the construct to edit and press <ENTER> to view and edit its value. See "Menu Navigation" on page 3-2 for the construct order and explanations.

- 6. Using the up and down arrow buttons, change the construct to the desired value. The fixture will instantly respond to any changes that are made. Press <ENTER> to store the construct's value.
- Note: you can press <*MENU*> to back out of the current field and return to the previously programmed value.
- Tip: to view the fixture's output, open the shutter and increase dim to a visible level.
	- 7. Repeat step 6 to program additional fixture constructs.
- 8. Using the up and down arrow keys, scroll to T I M E and press  $<$  ENTER  $>$ .
	- 9. Using the up and down arrow keys, set the unit of time and press <ENTER>. For additional information, see ªUsing the Time Parameter" on page 4-3.
	- 10. Using the procedures outlined in steps 5 and 6, set the values for X F A d (crossfade), d L A Y (delay), and M S P d (MSpeed). See ªUsing Crossfade, Delay, and MSpeed" on page 4-3 for additional information.
	- 11. Press <MENU> to back out of the current scene. Repeat steps 4 through 10 until all desired scenes have been programmed.
- Note: for additional editing information, see "Step-By-Step Editing Example" on page 4-4.

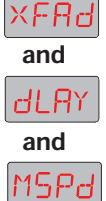

TIME

to

PRST

Fritt

SNØ I

**SNIB** 

The T I M E parameter determines the unit of time used in each scene for crossfade and delay. Choose from the following options:

- · S E C seconds
- · M I N minutes
- · H O U R hours

Crossfade and delay values can be set from 0.1 to 166. MSpeed values can be set from 0.15 to 252.7.

#### Using Crossfade, Delay, and MSpeed

Crossfade, delay, and MSpeed are independent timing elements in each preset scene. Crossfade and MSpeed determine the amount of time a construct takes to move from one position (value) to another, while delay is the length of each scene.

MSpeed can be selectively applied to color selection, litho selection, and litho rotation. Crossfade controls the timing for all other constructs. This allows you to program constructs that will reach their destinations at different times within one scene. See Figure 4- 1

Tip: to make circular and ballyhoo motions with fixtures, experiment with setting Delay less than MSpeed.

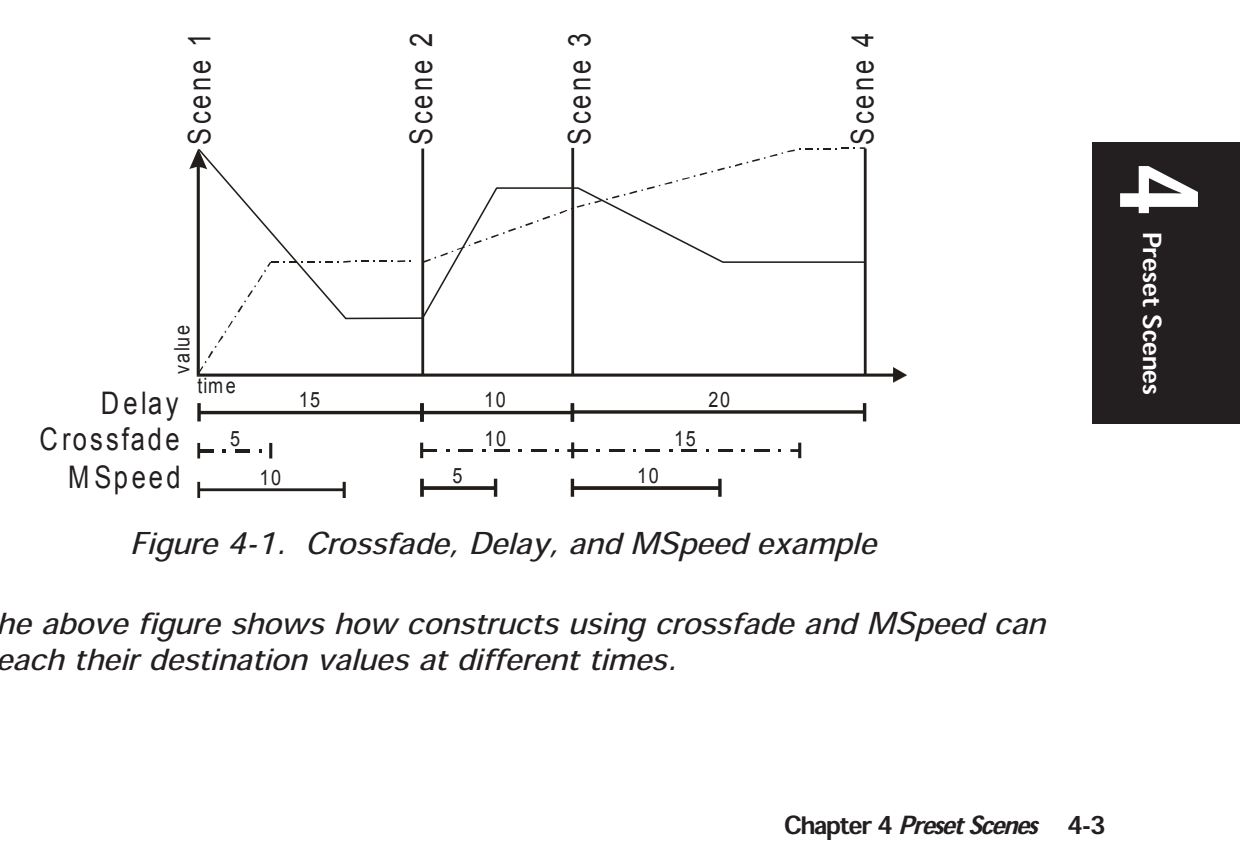

Figure 4-1. Crossfade, Delay, and MSpeed example

Note: the above figure shows how constructs using crossfade and MSpeed can reach their destination values at different times.

#### Step-By-Step Editing Example

In this section, you will create a sample scene that requires editing most of the available constructs:

- RddR 1. Press and hold <MENU> until the fixture unlocks the menu system (if necessary).
- **PRST** 2. Using the up and down arrow buttons, scroll to the P R S T field and  $press < ENTER > .$
- EdIT 3. Using the up and down arrow buttons, scroll to the E d I T field and press <ENTER>. S C 0 1 (scene 1) will appear on the display.
- $5NQ +$ 4. Press <ENTER> to edit scene 1.
- 5. Using the up and down arrow buttons, select S H U T (shutter) and **SHLIT**  $press$  <  $ENTER$  >.
- **OPEN** 6. Using the up and down arrow buttons, change the construct to O P E N and press <ENTER>.
	- 7. Using the up and down arrow buttons, select d I M and press  $<$  ENTER  $>$ .
- ld255. 8. Using the up and down arrow keys, change the dim value to d 2 5 5 and press  $\leq$  ENTER $>$ .
- **COIC** 9. Using the up and down arrow buttons, select C 01C (color wheel 1 function) and press  $\leq$  ENTER $>$ .
- **MbLK** 10. Using the up and down arrow keys, select M b L K (MSpeed blink mode) and press  $\leq$  ENTER $>$ .
	- 11. Using the up and down arrow keys, select C 01 (color wheel one) and press  $\leq$  ENTER $>$ .
	- 12. Using the up and down arrow keys, select b 4 (blink position 4) and  $press$  <  $ENTER$  >.
		- 13. Using the up and down arrow keys, select L T C 1 (litho wheel 1 function) and press  $\leq$  ENTER $>$ .
		- 14. Using the up and down arrow keys, select F S P (forward spin) and  $press$  <  $ENTER$  >.
		- 15. Using the up and down arrow keys, select  $LF$  6 (litho forward position 6) and press  $\leq$  ENTER $>$ .
		- 16. Using the up and down arrow keys, select F C U S (focus) and press  $<$  ENTER  $>$ .
			- 17. Using the up and down arrow keys, focus the litho from 0 0 0 to 2 5 5 and press  $\leq$  ENTER $>$ .

to

000

255

dIM

 $\Gamma \Pi$   $\Gamma$ 

 $-4$ h.

LTE I

 $FGP$ 

LF 6

FCUS

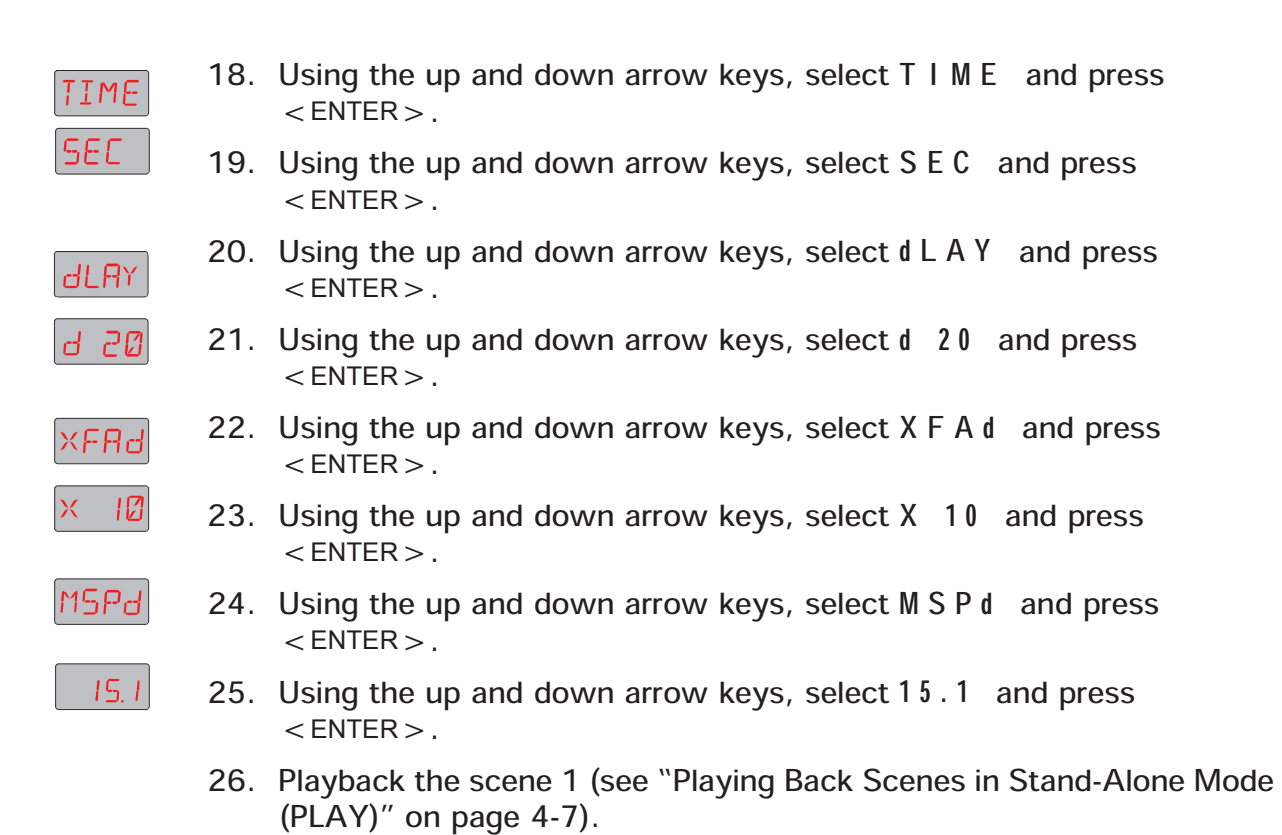

# Copying and Pasting Scenes (COPY)

Scenes are easily copied and pasted between locations. This is beneficial when you only want to modify a few constructs.

To copy and paste a scene:

TO

- 1. Press and hold <MENU> until the fixture unlocks the menu system (if RddR necessary).
- PRST 2. Using the up and down arrow buttons, scroll to the P R S T field and press  $<$  ENTER $>$ .
- 3. Using the up and down arrow buttons, scroll to the C O P Y field and press FROM <ENTER>. F R O M will appear on the display.
- 4. Press <ENTER > again to select the scene to copy (source scene).  $F\Box B$
- to 5. Using the up and down arrow buttons, select the scene to copy (F O 0 1 - FO 16  $F(016)$  and press <ENTER>. TO will appear in the display.
	- 6. Press <ENTER> again to select the scene to paste to (destination scene).
- T field and press<br>
Y field and press<br>
ce scene).<br>
co copy (F 0 0 1 -<br>
ay.<br>
stination scene).<br>
tion (T 0 0 1 -<br>
N E and return to<br>
Chapter 4 *Preset Scenes* 4-5 7. Using the up and down arrow buttons, select the destination (T 0 0 1 - $TDBI$  $T 0 16$ ) and press <ENTER>. The display will indicate  $d 0 N E$  and return to tothe C O P Y field. **TO 16**

# Capturing DMX Data Into a Scene (CAPT)

ES-1 can create preset scenes by capturing data from a DMX controller. All constructs can be captured except for T I M E , X F A d , and d L A Y .

To capture DMX data:

- 1. Check and ensure that the fixture(s) are properly addressed and respond to your controller.
- RddR 2. Press and hold <MENU > until the fixture unlocks the menu system (if necessary).
- 2RS1 3. Using the up and down arrow buttons, scroll to the P R S T field and press  $<$  ENTER  $>$ .
- 4. Using the up and down arrow buttons, scroll to the C A P T field and press 'RPI  $\epsilon$  ENTER  $>$ . S N 0 1 will appear on the display.
- SNØ. 5. Using the up and down arrow buttons, select the destination scene. Do not  $press < ENTER$  > yet.
	- 6. Using your controller, program the desired look(s).
	- 7. Press <ENTER> to capture the DMX data to the selected scene. The display will indicate d O N E .
	- 8. Press <MENU > to back out of the CAPT menu.
	- 9. Using the up and down arrow keys, scroll to E d I T and press <ENTER>.
	- 10. Edit the T I M E , X F A d , and d L A Y parameters using the fixture's onboard menu system. Refer steps 8 through 10 located in ªEditing with the On-Board Menu System (EDIT)" on page 4-2 for assistance.
		- 11. Repeat steps 3 through 9 of this procedure for additional fixtures and scenes.

#### Re-Initializing a Scene (ZERO)

Scenes are quickly reset to their blank (nullified) factory settings with the menu system.

To reset a scene:

- 1. Press and hold <MENU> until the fixture unlocks the menu system (if RddR necessary).
	- 2. Using the up and down arrow buttons, scroll to the P R S T field and  $press < ENTER$ .
		- 3. Using the up and down arrow buttons, scroll to the E d I T field and press  $\leq$  ENTER  $>$ . S N 0 1 (scene 1) will appear on the display.
		- 4. Using the up and down arrow buttons, scroll the scene to reset  $(S N 0 1 - S N 1 6)$  and press  $\leq$  ENTER $>$ .

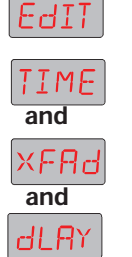

to

**SN 16** 

to

**PRST** 

EdIT

รพดเ

**SN 16** 

ZERO  $DK$   $7$ 

**PRST** 

PI RY

SEN.

- 5. Using the up and down arrow buttons, scroll to the Z E R O field and press  $\leq$  ENTER $>$ . 0 K ? will appear on the display.
- 6. Press <ENTER> to reset the selected scene.

# Playing Back Scenes in Stand-Alone Mode (PLAY)

Scenes can be played back on each fixture without a controller through the menu system.

Note: if a fixture is connected to a DMX link, the fixture will not respond to data while it is in playback mode.

To playback scenes in stand-alone mode:

- 1. Press and hold <MENU> until the fixture unlocks the menu system (if RddR necessary).
	- 2. Using the up and down arrow buttons, scroll to the P R S T field and  $press < ENTER >$ .
- 3. Using the up and down arrow buttons, scroll to the P L A Y field and PI RY press  $\leq$  ENTER  $>$ . 0 F F will appear on the display.
	- ПN 4. Using the up and down arrow buttons, scroll to the O N field and press  $\leq$  ENTER $>$ . The display will indicate P R S T with a dot in the lower right-hand corner to indicate you are in playback mode and the programmed scenes will begin playback. When playback finishes playing scene 16 or it comes to the first blank scene, the sequence will loop and restart at scene 1.

# Determining the Active Scene

To determine the active scene during playback:

- The menu system (if<br>
Example 2 P R S T field and<br>
E P L A Y field and<br>
Chapter 4 Preset Scenes 4-7 RddR 1. Press and hold <MENU> until the fixture unlocks the menu system (if necessary).
- PRST 2. Using the up and down arrow buttons, scroll to the P R S T field and  $press < ENTER >$ .
	- 3. Using the up and down arrow buttons, scroll to the P L A Y field and press <ENTER>. O F F will appear on the display.
		- 4. Using the up and down arrow buttons, scroll to the S C N field and  $press < ENTER >$ . The display will indicate the scene that is playing.

# Synchronizing Preset Playback

ES-1 provides synchronized playback for up to 32 supported fixtures. Supported fixtures include:

- · ES-1
- · EC-1
- Studio Spot 575
- Studio Color 575
- Studio Spot 250
- Studio Color 250
- Technobeam<sup>®</sup>
- Technopro<sup>™</sup>
- Technoray<sup>™</sup>

#### Note: you should not connect more than 32 fixtures per link for synchronized playback.

Synchronized playback is accomplished by a proprietary time code signal generated by the master fixture and sent to the slave fixtures via DMX cables. The time code signal is similar to SMPTE and uses a 30 frame per second clock (non-drop frame).

The master fixture determines the total sequence length from the sum of its delay times. When the master fixture reaches the end of its last scene, all fixtures will restart at scene 1 and the clocks will be reset to zero. Thus playback is not dependent on the number of programmed scenes or the sequence length of the slave fixtures.

If the sequence length of slave fixture(s) is less than the master's, the slave fixture(s) will repeat their sequence until the master fixture resets the clock (slave 1 in Figure 1-2). If a slave fixture's sequence is longer than the master's, the slave fixture will restart its sequence before it has completed its entire

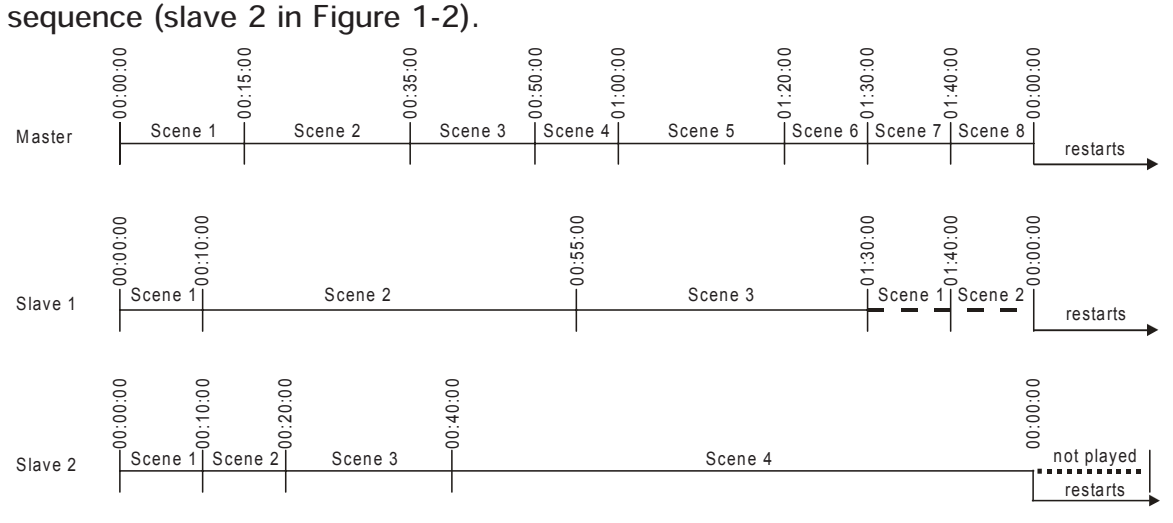

Figure 1-2. Synchronized playback example

#### Connecting Fixtures for Synchronized Playback

To connect and address fixtures for synchronized playback:

1. Assign one fixture as the master fixture by assigning it a unique DMX start channel 1 or fixture number 1 (see "Assigning a Fixture Address" on page 1-15).

Make sure no other fixture on the link is assigned DMX start channel 1 or fixture number 1.

2. Link the fixtures you want to synchronize to the master fixture (see "Linking the Fixtures" on page 1-11).

Make sure you terminate both the first and last fixture in the link and that there are no DMX controllers on the link.

- 3. Set preset playback on for all fixtures on the link (see "Playing Back Scenes in Stand-Alone Mode (PLAY)" on page 4-7).
- Note: if the master fixture is turned on after the slaves, it may take up to one sequence for all fixtures to synchronize.

# Appendix A Troubleshooting and Maintenance

# **Overview**

This appendix provides directions for troubleshooting problems that may be preventing you from operating ES-1 properly. It also includes instructions for properly maintaining your fixture.

If you need additional help, or if the problem you are experiencing is not listed in this chapter, contact High End Systems customer service in one of the ways shown in "Contacting High End Systems, Inc." on page vi.

If you need to return your fixture for warranty or non-warranty service, please follow the procedures outlined in "Returning an Item Under Warranty for Repair" on page iv.

WARNINGS: 1) this fixture must be serviced by qualified personnel. The information listed in this cahpter is intended to assist qualified personnel only.

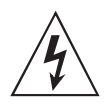

- 2) High Voltage! Touching internal electrical components can result in electric shock!
- 3) disconnect the fixture from power before servicing.

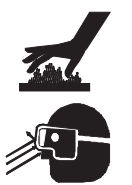

- 4) equipment surfaces can reach  $140^{\circ}$  C (284 $^{\circ}$  F). Allow the fixture to cool for five minutes before touching any surface.
- 5) always wear hand and eye protection when servicing the fixture.

# **Troubleshooting**

This section provides information on diagnosing and solving operational problems. If a solution to your problem cannot be found in the following subsections, contact your authorized dealer or High End Systems customer support (see "Contacting High End Systems, Inc." on page vi).

#### Display Error Messages

The ES-1 menu system provides a comprehensive listing of error messages when problems occur. Use the following tables to identify, solve, or report errors to a qualified service technician.

| <b>Display</b><br><b>Message</b> | Problem                                                 | <b>Explanation</b>                                                                               | <b>Solution</b>                                                                                                    |  |
|----------------------------------|---------------------------------------------------------|--------------------------------------------------------------------------------------------------|----------------------------------------------------------------------------------------------------|--|
| AddR<br>LOST                     | <b>EEPROM</b> was<br>unreadable                         | fixture was unable to<br>recover fixture address                                                 | refer to qualified service<br>personnel                                                                                                    |  |
| $A$ d d $R$<br>O V E R           | stored address exceeds<br>21 fixture limit              | fixture was addressed in<br>a different channel<br>configuration                                 | set a valid fixture address                                                                                                    |  |
| $b$ O O T<br>$d$   FF            | boot code difference                                    | new boot code does not<br>match old boot code                                                    | store new boot code. Refer to<br>"Changing Boot Codes (BOOT)"<br>on page 3-14                                                                                                    |  |
| $C$ O O L                        | the lamp is too hot to<br>strike                        | lamp must cool before it<br>can restrike                                                         | the fixture will restrike the lamp<br>as soon as it cools                                                                                                    |  |
| EMEM<br><b>ERR</b>               | <b>EEPROM</b> errors                                    | data is not readable from<br>the EEPROM for various<br>fields                                    | refer to qualified service<br>personnel                                                                                                    |  |
| ERSE<br>FLSH                     | flash ROM could not be<br>erased during an upload       | bad flash ROM                                                                                    | refer to qualified service<br>personnel                                                                                                    |  |
| <b>FMEM</b><br><b>ERR</b>        | <b>Flash ROM error</b>                                  | read/write error from<br>flash ROM                                                               | refer to qualified service<br>personnel                                                                                                    |  |
| FPGA<br>ERR                      | <b>Field Programmable</b><br>Gate Array error           | read/write error from<br><b>FPGA</b>                                                             | refer to qualified service<br>personnel                                                                                                    |  |
| $\vert$ d<br><b>ERR</b>          | ID or unique number<br>error                            | $\bullet$<br>error reading ID<br>error reading unique<br>$\bullet$<br>fixture number             | refer to qualified service<br>personnel                                                                                                    |  |
| LAMP<br>$0U$ T<br><b>ERR</b>     | lamp has extinguished<br>during operation               | dead lamp                                                                                        | replace lamp, refer to "Replacing<br>the Lamp" on page A-7                                                                                                    |  |
| LAMP<br>TOUT<br><b>ERR</b>       | lamp time-out error                                     | $\bullet$<br>lamp too hot to<br>restrike<br>dead lamp<br>$\bullet$<br>ignitor error<br>$\bullet$ | $\bullet$<br>allow time for the lamp to<br>cool and restrike the lamp<br>replace lamp, refer to<br>$\bullet$<br>"Replacing the Lamp" on<br>page A-7<br>refer to qualified service<br>personnel |  |
| LINK<br><b>bUSY</b>              | other data present on<br>the link during a<br>crossload | controller is connected to<br>the link                                                           | disconnect controller                                                                                                    |  |
| LINK<br>EMTY                     | no fixtures were found<br>to crossload to               | additional ES-1 fixtures<br>are not connected to the<br>master during a crossload                | connect additional fixtures<br>check cabling                                                                                                    |  |

Table A-1. Display Error Messages

| <b>Display</b><br><b>Message</b> | Problem                                          | <b>Explanation</b>                                                                                                    | <b>Solution</b>                                                                                                    |  |
|----------------------------------|--------------------------------------------------|----------------------------------------------------------------------------------------------------|----------------------------------------------------------------------------------------------------|--|
| LINK<br><b>ERR</b>               | link error                                       | bad cable(s)<br>$\bullet$<br>output from previous<br>$\bullet$<br>fixture is bad<br>bad comm board<br>$\bullet$                     | test and replace cable(s) as<br>$\bullet$<br>necessary<br>test by bypassing previous<br>fixture<br>refer to qualified service<br>$\bullet$<br>personnel              |  |
| <b>OVER</b>                      | counter value is over<br>out of range            | lamp strikes, lamp hours,<br>or fixture hours have<br>exceeded 9999                                                                 | Reset the menu item that has<br>rolled out of ranged (see<br>"Resetting Lamp Hours (L/RS)"<br>on page 3-10, or "Resetting<br>Fixture Hours (F/RS)" on page<br>$3-10$ |  |
| 0 V E R<br>TEMP                  | logic board is over<br>rated its temperature     | temperature exceeds limit<br>for safe operation and the<br>board has shutdown                                                       | $\bullet$<br>reduce ambient temperature<br>and move significant heat<br>sources<br>refer to qualified service<br>$\bullet$<br>personnel                              |  |
| PRGM<br>TIME                     | fixture failed to upload<br>within allotted time | complete data was not<br>received                                                                                                   | try to upload again<br>$\bullet$<br>refer to qualified service<br>personnel                                                                                          |  |
| SVCC<br>ERR                      | sensor power error                               | bad board<br>$\bullet$<br>loose cable                                                                                               | refer to qualified service<br>personnel                                                                                                    |  |
| SEN <sub>1</sub><br><b>ERR</b>   | litho wheel 1 sensor                             | $\bullet$<br>problem with litho<br>wheel 1 tab<br>problem with litho<br>$\bullet$<br>wheel 1 motor<br>bad sensor 1<br>$\bullet$     | check to ensure tab crosses<br>$\bullet$<br>sensor<br>test litho wheel<br>$\bullet$<br>refer to qualified service<br>$\bullet$<br>personnel                          |  |
| <b>SEN2</b><br>ERR               | litho wheel 2 sensor                             | $\bullet$<br>problem with litho<br>wheel 2 tab<br>problem with litho<br>$\bullet$<br>wheel 2 motor<br>bad sensor 2<br>$\bullet$     | $\bullet$<br>check to ensure tab crosses<br>sensor<br>test litho wheel<br>$\bullet$<br>refer to qualified service<br>$\bullet$<br>personnel                          |  |
| SENC<br>ERR                      | color wheel sensor                               | $\bullet$<br>problem with a color<br>wheel tab<br>problem with a color<br>$\bullet$<br>wheel motor<br>bad color sensor<br>$\bullet$ | check to ensure each tab<br>$\bullet$<br>crosses sensor<br>test color wheel<br>$\bullet$<br>refer to qualified service<br>$\bullet$<br>personnel                     |  |
| THRM<br>CHIP                     | microprocessor is over<br>temperature            | ambient temperature<br>$\bullet$<br>is too high<br>too close to<br>$\bullet$<br>significant heat<br>source (pyrotechnics,<br>etc.)  | reduce ambient temperature<br>$\bullet$<br>move the fixture or heat<br>$\bullet$<br>source away from each<br>other                                                   |  |
| UPLD                             | fixture held in boot<br>mode                     | the fixture was<br>$\bullet$<br>disconnected during<br>an upload                                                                    | reconnect the fixture and<br>$\bullet$<br>perform the upload again                                                                                                   |  |

Table A-1. Display Error Messages (Continued)

# General Troubleshooting

Use the following table to troubleshoot problems that are not identified by the menu system.

| <b>Problem</b>                                     | <b>Probable Cause</b>                                                                                                    | <b>Solution</b>                                                                                                    |  |
|----------------------------------------------------|----------------------------------------------------------------------------------------------------|----------------------------------------------------------------------------------------------------|--|
| Unit will not turn on                              | no power<br>breaker is turned off<br>power connectors<br>power line filter<br>$\bullet$                                  | connect power<br>turn breaker on<br>$\bullet$<br>refer to qualified technician<br>$\bullet$<br>refer to qualified technician<br>$\bullet$                                                                                         |  |
| Unit functions but lamp<br>does not strike         | bad lamp<br>$\bullet$<br>lamp is too hot from<br>operation (unit turned off<br>and on)<br>ignitor connection is<br>loose | $\bullet$<br>replace lamp<br>leave the unit turned on, when<br>$\bullet$<br>the lamp's temperature drops, it<br>will restrike<br>refer to qualified technician<br>٠                                                               |  |
| Lamp is dimmer than other<br>units                 | bad lamp<br>dirty optics                                                                                                 | replace lamp<br>$\bullet$<br>dirty optics<br>$\bullet$                                                                                                    |  |
| Unit will not home properly                        | belt(s) is loose<br>$\bullet$<br>$\bullet$<br>bad sensor(s)                                                              | tighten belt(s)<br>$\bullet$<br>refer to qualified technician<br>$\bullet$                                                                                                    |  |
| Color system is not<br>producing the correct color | unit is not homed properly                                                                                               | home the unit                                                                                                    |  |
| Unit is not responding to<br>controller            | wrong fixture DMX<br>address<br>bad data cable(s)<br>link not terminated                                                 | set the address as outlined in<br>$\bullet$<br>"Address Menu (ADDR)" on page<br>$A - B$<br>check and replace data cables as<br>$\bullet$<br>needed<br>terminate link as outlined in<br>"Linking the Fixtures" on page<br>$1 - 11$ |  |
| Unit is producing<br>unexpected results            | incorrect DMX starting<br>$\bullet$<br>address on the controller<br>last fixture is not<br>terminated                    | refer to "Assigning a Fixture<br>$\bullet$<br>Address" on page 1-15<br>terminate fixture<br>$\bullet$                                                                                                    |  |
| Display is not functioning                         | display is turned off<br>$\bullet$<br>power connectors are<br>loose<br>bad logic board                                   | refer to "Setting Display Intensity<br>٠<br>(DSPL)" on page 3-17<br>refer to qualified technician<br>$\bullet$<br>refer to qualified technician<br>$\bullet$                                                                      |  |

Table A-2. General Troubleshooting

The status LEDs help determine where any problems with your ES-1 may be originating. See for a description of the five status LEDs..

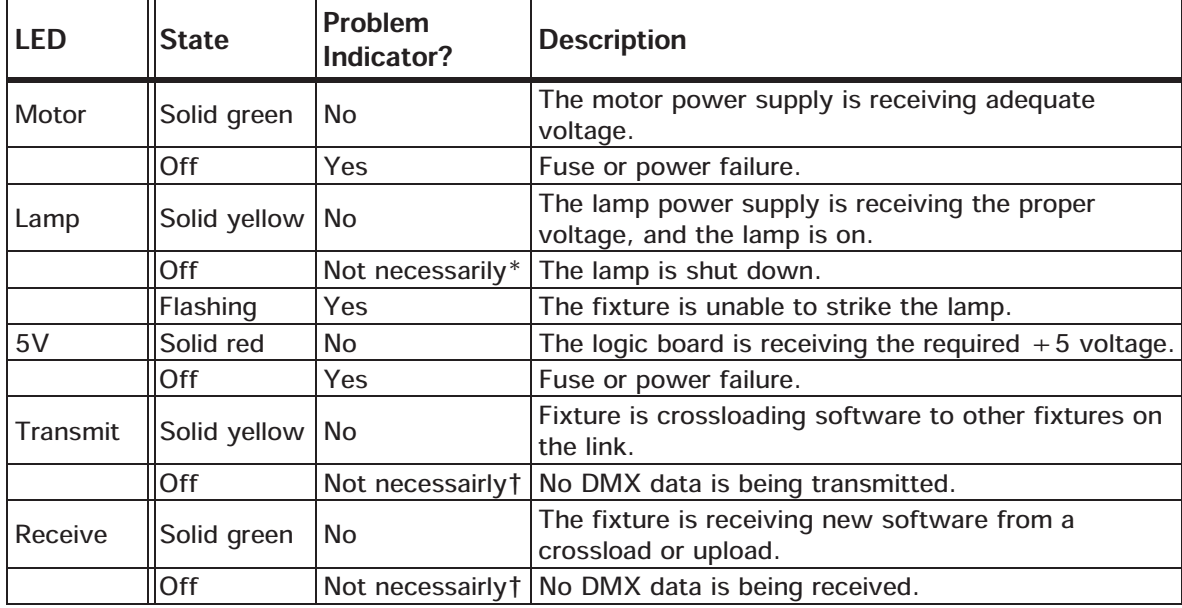

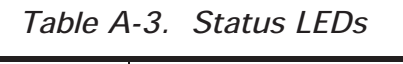

\* - If you shut down the lamp using a remote shutdown command, the lamp and the Lamp LED will shut off. However, if you have bad data cables, no data cables or controller connected to the fixture, or the controller is off, the lamp and its LED will also be off. If correcting these problems does not turn the lamp on, see "General Troubleshooting" on page A-4.

 $\dagger$  - Neither the Transmit nor the Receive LED will be on until you have connected the fixture to a DMX-compatible controller with XLR data-grade cabling. If these LEDs remain off even though you have connected the fixture to a controller and are sending DMX commands to the fixture, see ªGeneral Troubleshooting" on page A-4.

## Software Upload Troubleshooting

This subsection provides information for troubleshooting problems that occur during a software upload.

| Problem                                                                                                    | <b>Probable Cause</b>                                                                                                    | <b>Solution</b>                                                                                                    |  |
|----------------------------------------------------------------------------------------------------|----------------------------------------------------------------------------------------------------|----------------------------------------------------------------------------------------------------|--|
| Not all fixtures<br>on link are<br>receiving<br>download                                                                     | unit(s) turned off<br>$\bullet$<br>bad cabling<br>cable(s) disconnected                                                                                                    | turn on $unit(s)$<br>$\bullet$<br>test and replace cable(s) as<br>$\bullet$<br>necessary<br>reconnect cable(s)<br>$\bullet$                                                                                                    |  |
| <b>Status Cue</b><br>displays:<br><b>Fixture could</b><br>not erase flash $\ \cdot\ $<br><b>ROM</b>                          | the XLR cable(s) was<br>$\bullet$<br>disconnected<br>bad cable(s)<br>I۰<br>the fixture's electrical circuitry<br>is damaged                                                                                                    | reconnect XLR cable(s)<br>$\bullet$<br>replace cable(s)<br>refer to qualified service personnel<br>$\bullet$                                                                                                    |  |
| <b>Status Cue</b><br>displays:<br><b>WARNING: No</b><br>response from<br><b>Fixture xx</b><br>(Link xx<br><b>Address xx)</b> | Status Cue was configured with<br>$\bullet$<br>a ES-1 at that address, but no<br>fixtures were found there<br>another fixture type (possibly<br>using RS-422) is connected<br>before ES-1 fixtures<br>a data distributor is being used<br>$\bullet$ | If there is no fixture at that address.<br>$\bullet$<br>nothing is wrong<br>check connections<br>$\bullet$<br>check to ensure fixture is turned on<br>$\bullet$<br>remove the fixture(s) from the data<br>$\bullet$<br>link or move them after ES-1 fixtures<br>disconnect the data distributor and<br>$\bullet$<br>reconnect fixtures |  |
| Fixture displays:<br><b>bOOT dIFF</b>                                                                                        | llnew software also included boot<br>code (normal)                                                                                                    | store the new boot code. Refer to<br>"Changing Boot Codes (BOOT)" on page<br>$3 - 14$                                                                                                    |  |
| Fixtures are not<br>cross-loading                                                                                            | a controller is connected to the<br>link<br>a fixture (possibly using RS-<br>∥•<br>4222) is physically connected<br>before ES-1 fixtures that is<br>inhibiting the cross-load                                                                       | disconnect the controller and attempt<br>the upload again<br>remove the fixture(s) from the data<br>$\bullet$<br>link or move them after ES-1 fixtures                                                                                                    |  |

Table A-4. Upload Troubleshooting

#### Onboard Self-Tests

ES-1 has on-board self-tests to diagnose problems. If you are experiencing problems that you suspect are mechanical, perform the tests outlined in "Self-Tests (SELF)" on page 3-13.

#### Testing DMX Data

ES-1 has the ability to view any of the 512 DMX channels on its link. This is a very useful feature to ensure ES-1 and other fixtures are receiving the correct data from your DMX controller. To test individual DMX data by channel, perform the procedures outlined in "Viewing DMX Data by Channel Number (DATA)" on page 3-12. To view DMX errors, overrun errors, framing errors, and start code errors refer to the procedures outlined in "Viewing DMX Errors and Construct Values (FIXT)" on page 3-12.

This section provides information on performing basic maintenance. If other maintenance is required, refer servicing to a qualified technician.

## Replacing the Lamp

You will need:

- · 5/32º allen wrench
- · torque wrench
- Phillips<sup>®</sup> MSD 575 metal-halide lamp
- · protective gloves
- · protective eyewear

Caution: this equipment is designed for use with Philips<sup>®</sup> M Series, 575 watt, GX 9.5 base, metal halide lamp only. Use of any other type lamp may be hazardous and may void the warranty.

WARNINGS: 1) disconnect power before re-lamping or servicing.

- 2) an operating, unshielded MSR/MSD lamp emits ultraviolet and visible (UV-vis) radiation which could damage eyes and skin. Whenever you are working on or near an exposed lamp, wear protective eye gear. Never look directly at the lamp while the lamp is on.
- 3) hot lamp may be an explosion hazard. Do not open for 5 minutes after switching off. Wear eye and hand protection when re-lamping.

To replace the lamp:

- 1. Electrically isolate the fixture. If the fixture has been operating, wait at least five minutes for the lamp to cool before handling.
- 2. Put on your protective eyewear and gloves.
- 3. Tilt the fixture's head to provide access to the lamp cap. You may need to loosen the tilt screws to move the fixture's head (see Figure A-1).

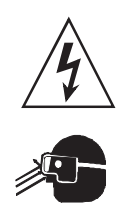

 $\overline{a}$ 

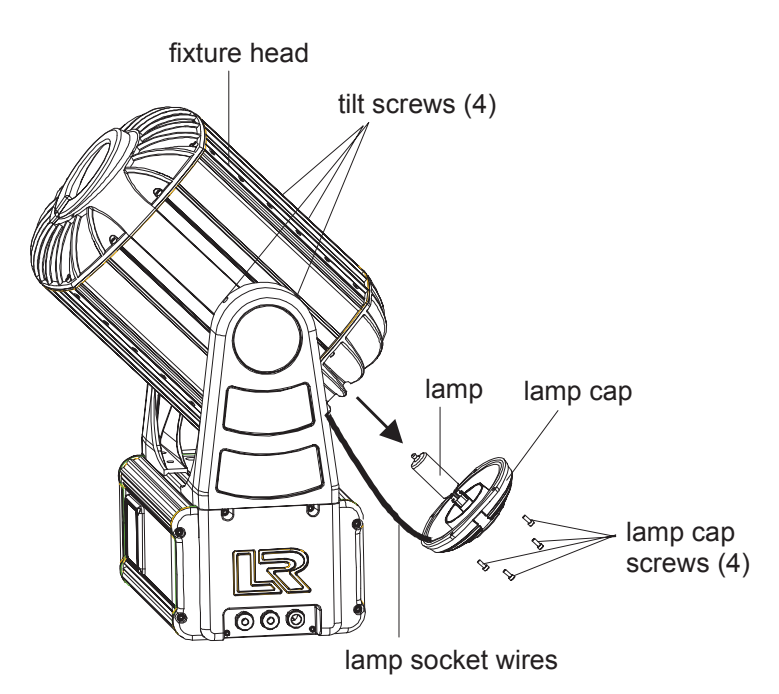

Figure A-1. Removing the lamp cap

- 4. Using a 5/32º allen wrench, remove the four lamp cap screws (see Figure A-1).
- 5. Pull the lamp cap and attached lamp straight out of the fixture.
- 6. The lamp cap is connected to the fixture by lamp socket wires (see Figure A-1). Support the lamp cap while replacing the lamp. Do not allow the lamp socket wires to support the weight of the lamp cap.
- 7. Hold the existing lamp by its ceramic base and carefully pull the lamp up and out of the lamp socket (see Figure A-2).
- Caution: do not squeeze the lamp glass when removing or installing the lamp. Lamp glass may shatter.
- 8. Holding the new lamp by its ceramic base, align the base pins to the socket (see Figure A-2) and carefully press the lamp into the socket until the lamp is firmly seated.

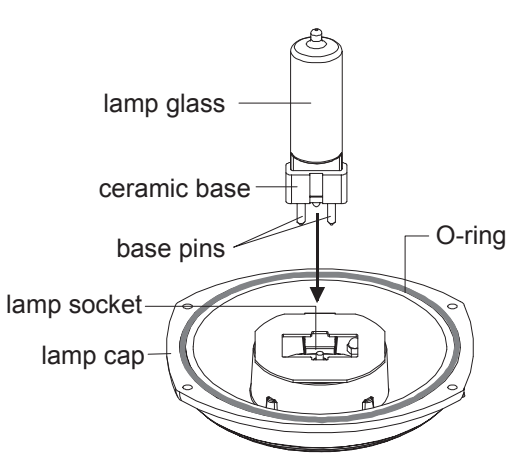

Figure A-2. Installing the lamp

Warning: do not touch the lamp glass with bare fingers. The oils from your skin can damage the lamp and cause it to explode. If the lamp is

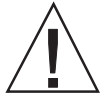

accidentally touched, clean it immediately with a soft cloth and isopropyl alcohol ( $(CH_3)$ <sub>2</sub>CHOH). An alcohol cloth is provided with each lamp.

- 9. Locate the O-ring in the outer groove of the lamp cap (see Figure A-2). Be sure to replace this O-ring if it slips out of the groove during this procedure. If the O-ring is not replaced correctly, the weather resistance of the fixture will be compromised.
- 10. Reinsert the lamp assembly into the fixture head. Make sure you do not crimp the lamp socket wires while replacing the lamp cap.
- 11. Insert the four socket cap screws in the lamp cap and tighten securely. Tighten the screws to a torque setting between 36-48 in. lb. (4 -5 N-m) to achieve a weather-resistant seal.
- 12. Reset the fixture's lamp hours to zero (see "Resetting Lamp Hours (L/ RS)" on page 3-10) and optimize the lamp (see below).

#### Optimizing the Lamp

When a lamp is replaced, you should optimize the new lamp's position in the optical path. Optimizing the lamp ensures that you will have a flat field across the entire beam diameter.

To optimize the lamp, you will need the following items:

- #2 phillips-head screwdriver
- · 7/64 allen wrench

To optimize the lamp:

- 1. Mount the fixture in an orientation so that it may be squarely projected onto a smooth white surface no less than 10 feet (3 meters) away.
- 2. Using a controller or the menu system, focus an open (white) beam on the surface and observe the beam.
- 3. Using a 7/64 allen wrench, remove the four screws securing the lamp cap cover (see Figure A-3).
- 4. Using a #2 phillips-head screwdriver, rotate the three lamp adjust screws until you achieve a uniform flat field (see<br>Figure A-4). When the

remove these four screws

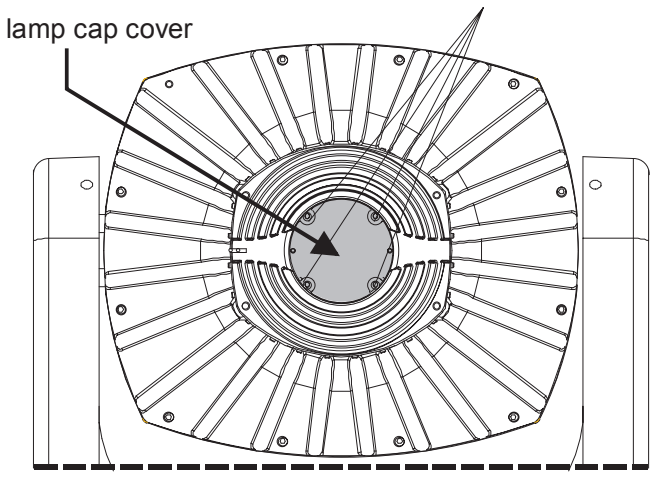

Figure A-3. Lamp cap cover

lamp is correctly optimized, the field will have an even disbursement of light throughout the entire beam diameter.

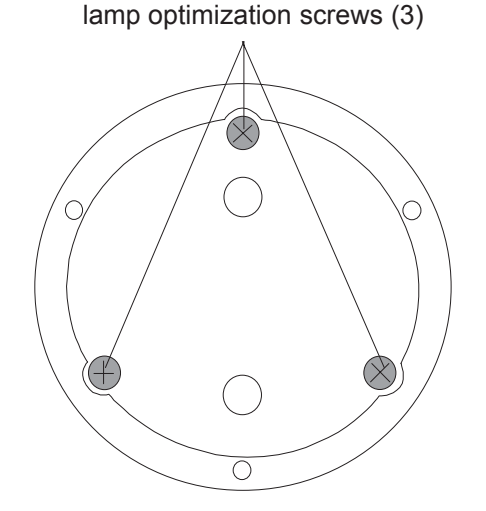

Figure A-4. Lamp Optimization screws

5. When you have successfully optimized the lamp, replace the lamp cap cover and the four lamp cap cover screws. Tighten the screws to a torque setting between 15 - 20 in. lb. (2 - 3 N-m) to achieve a weather-resistant seal.

# Replacing Power Supply Fuses

You will need:

- · replacement fuse(s) (see Table A-5)
- · torque wrench
- · 5/32º allen wrench

To replace fuse(s) on the power supply board:

- 1. Electrically isolate the fixture. If the fixture has been operating, allow the fixture to cool before handling.
- 2. Determine which fuse(s) to replace by referring to Table A-5.

Table A-5. Description and function of ES-1 fuses

|                | <b>Fuse   Type and Rating</b>                                                      | <b>Size</b> | <b>Protects</b>                 | Symptom                  |
|----------------|------------------------------------------------------------------------------------|-------------|---------------------------------|--------------------------|
| F <sub>2</sub> | 6.3 A, 250 V, Fast Blow Only   5mm x 20mm                                          |             | Logic board and<br>motor supply | No display or<br>motors. |
| l F3           | 6.3 A, 250 V, Fast Blow Only   5mm x 20mm   Lamp power supply   Lamp won't strike. |             |                                 |                          |

3. To access the fuses, use a 5/32º allen wrench to unscrew the side panel's eight screws and remove the fixture's side panel. Remove only the side panel nearest the fixture's alpha-numeric display to gain access to the power supply PCB (see Figure A-5).

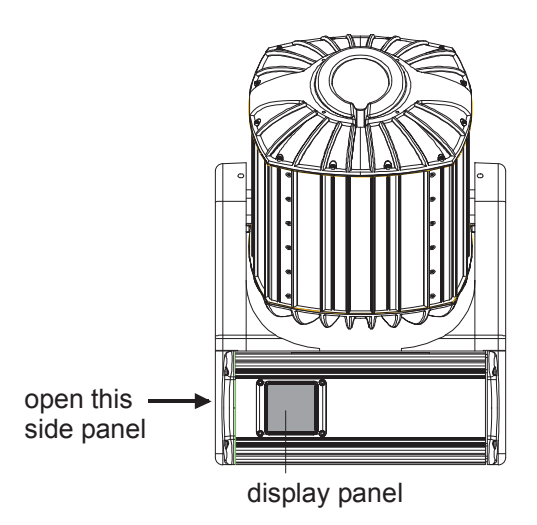

Figure A-5. Remove the side panel nearest the display panel

- 4. Locate the power supply board tray and ballast tray inside the fixture (see Figure A-6). These trays are connected to each other by internal wiring. Therefore, to move one tray, you must move both trays at the same time.
- 5. Slide the power supply board tray and ballast tray out of the fixture about two inches.

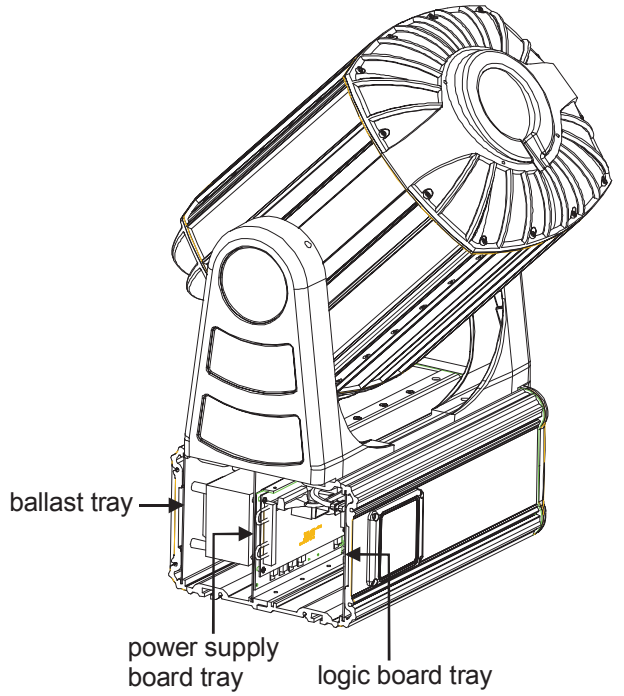

Figure A-6. Identify internal components

Note: if any of the wires inside the fixture prevent the trays from sliding, carefully move the wires out of the way. Do not force the trays from their position, this may disconnect internal wiring.

6. Locate the fuse to be replaced (see Figure A-7).

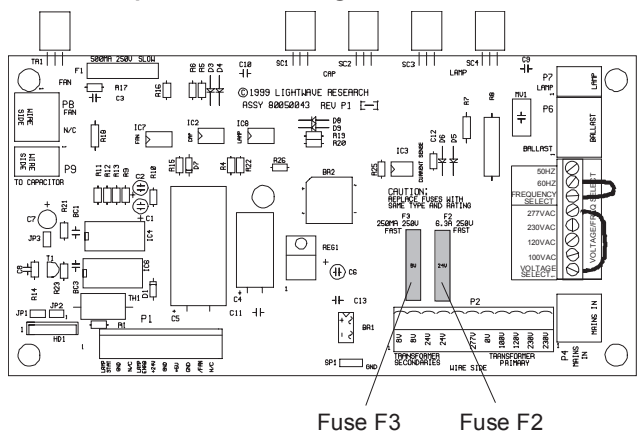

Figure A-7. Fuses on the power supply board

- 7. Replace the appropriate fuse(s) with a fuse of the same type and rating.
- 8. After replacing the fuse(s), carefully slide the ballast tray and power supply board tray inside the fixture.
- 9. Replace the side panel and secure the eight side panel screws removed in step 3. Make sure the rubber gasket used to seal the side panel is aligned and seated correctly when replacing the side panel (see Figure 1-8 on page 1-6).

Tighten the screws to a torque setting between 36 - 48 in. lb. (4 - 5 N-m) to achieve a weather-resistant seal.

# Cleaning ES-1

Caution: equipment surfaces may reach  $140^\circ$  C (284 $^\circ$  F). Allow the fixture to cool before handling.

You will need:

- · a soft, lint-free cloth
- · mild glass cleaning solution
- #2 phillips-head screwdriver
- soapy water

# Cleaning the Interior Surfaces

High End Systems recommends that you periodically inspect the reflector located inside the fixture to make sure it is clean. Perform your first inspection after the fixture has been operating about 1,000 hours, and then inspect the reflector every six months.

Troubleshooting<br>A Maintenance<br>2 Maintenance<br>2 Maintenance

To inspect the reflector:

- 1. Follow steps 1-5 in ªDichroic Installationº on page B-3 to remove the front bezel, disconnect the stepper motor, lens, and fan cable, and remove the optical assembly.
- 2. Using a phillips-head screwdriver, remove the four optical assembly plate screws and remove the optical assembly plate (see Figure A-8).

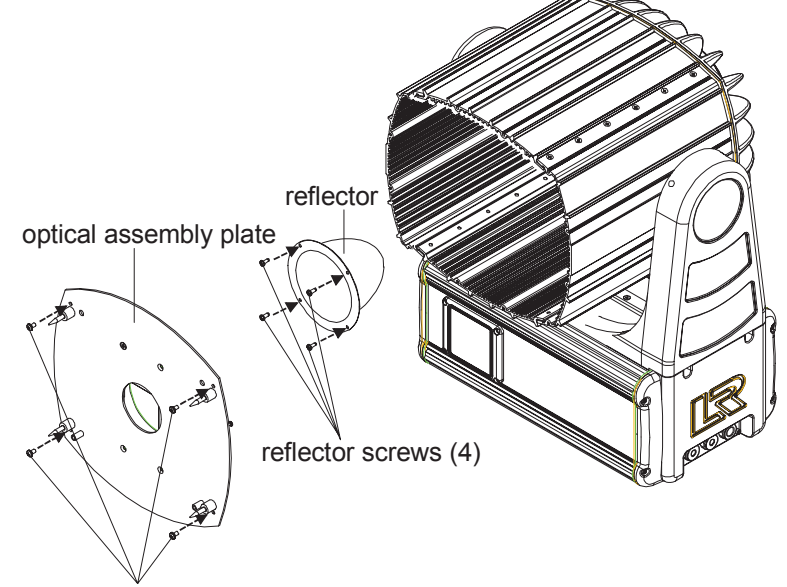

optical assembly plate screws (4)

# Figure A-8. Remove the optical assembly plate and reflector

- 3. Remove the four reflector screws and remove the reflector (see Figure A-8). If the reflector is not clean, gently wipe the interior of the reflector with a dry, soft, lint-free cloth.
- 4. Replace the reflector over the lamp and reinstall the four reflector screws.
- 5. Replace the optical assembly plate and the reinstall the four optical assembly plate screws.
- 6. Follow steps 12-15 in ªDichroic Installationº on page B-3 to replace the optical assembly, reconnect the stepper motor drive cable and fan cable, and reinstall the front bezel.
- 7. Tighten the front bezel screws to a torque setting between 36 48 in. lb. (4 - 5 N-m) to achieve a weather-resistant seal.

# Cleaning the Exterior Surfaces

How often you clean the outer surfaces of your ES-1 depends on the environment. If your fixture is used in a dusty/rainy environment, you should clean the outside of your fixture every few weeks. A clean fixture helps maintain performance and reliability, since dust and dirt can accumulate on the outside of the lens window and cause loss of light output, overheating, and/or malfunctions.

To clean the outer surfaces of ES-1:

- 1. Clear away any accumulations of snow, soil, grass clippings, or leaves around the heatsink area.
- 2. Clean the window with a soft cloth and soapy water to remove dust and dirt. A lens window clogged with dirt or debris will reduce light output and may pose a hazard to the fixture.
- 3. After washing away the built-up dust and dirt, clean the lens window with a mild glass cleaning solution.

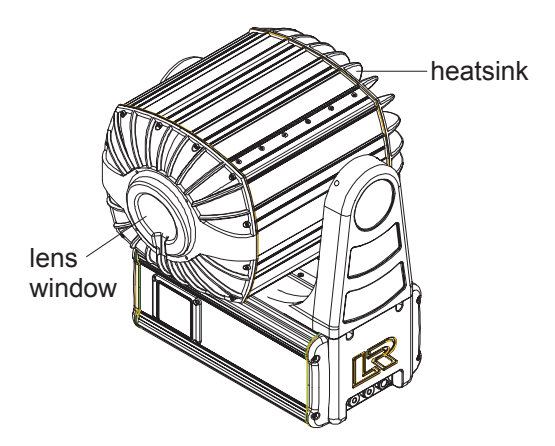

Figure A-9. Location of the heatsink and lens window

#### Updating Software

Updating ES-1 software is fast and easy. The latest versions of software are provided on the High End Systems web site, and are also available through High End Systems customer service (see ªContacting High End Systems, Inc." on page vi).

There are three ways to upload new software to your ES-1 fixtures:

1. Attach a High End Systems upload dongle to your computer and upload the software to your ES-1 fixture.\*

To use a High End Systems upload dongle, you will need a 386-based (or faster) computer, MS DOS<sup>®</sup> version 3.3 (or later), and one MB of free disk space. To obtain an upload dongle (with installation and operation instructions), contact your High End Systems dealer/ distributor (see "Contacting High End Systems, Inc." on page vi).

2. Crossload software from one fixture that contains newer software to all other ES-1 fixtures on the link.\*

ES-1, EC-1, Studio Spot 575, and Studio Color 575 fixtures use the same software. Therefore, if you have an EC-1, ES-1, Studio Spot 575, or Studio Color 575 fixture with newer software, you can crossload its software to all other EC-1, ES-1, Studio Spot 575, and Studio Color 575 fixtures on the link. The crossloading procedure is explained in "Crossloading Fixtures (XLD)" on page 3-15.

3. Upload the newer software to all EC-1, ES-1, Studio Spot 575, or Studio Color 575 fixtures on the link using the Status Cue lighting console.\*

Refer to the *Status Cue User Manual* for the procedure used to upload software using a Status Cue lighting console.

\*Note: before you upload new software, you must disconnect any controllers, bypass any serial data distributors and/or data line optoisolators, and bypass or make sure that any fixtures using RSpresentedly and sypace of make care that any mital be doing no<br>422 communications (such as Dataflash<sup>®</sup> AF1000 xenon strobes,<br>Intellabeam<sup>®</sup> fixtures, and Emulator® laser simulators) are located ILL communications (sach as Batanash Til 1000 Kohon stresses)<br>Intellabeam<sup>®</sup> fixtures, and Emulator® laser simulators) are located<br>after the EC-1, ES-1, Studio Spot 575 or Studio Color 575 fixtures after the EC-1, ES-1, Studio Spot 575 or Studio Color 575 fixtures on the link. These devices will block communication with any other EC-1, ES-1, Studio Spot 575 or Studio Color 575 fixtures on the link.

Regardless of the method you chose to upload software, if you receive an error during the upload, see "Software Upload Troubleshooting" on page A-6.

# Accessory<br>Installation

# Appendix B Accessory Installation

# **Overview**

This appendix provides information on how to install ES-1 accessories. A list of accessories is provided in "Optional Accessories" on page Intro-7. For ordering or additional information, contact your authorized dealer or High End Systems (see "Contacting High End Systems, Inc." on page vi).

Specifications for dichroic glass, LithoPatterns, gobos, and effects are provided in "Specifications" on page Intro-4.

# Installing Optional Accessories

Approved optional accessories are listed in "Optional Accessories" on page Intro-7.

- Cautions: 1) this fixture must be serviced by qualified personnel. The information listed in this section is intended to assist qualified personnel only.
	- 2) equipment surfaces may reach  $140^{\circ}$  C (284 $^{\circ}$  F). Allow the fixture to cool before handling.
	- 3) install *only* accessories that are approved by High End Systems. Installing unapproved accessories may damage the fixture and void the warranty.
	- 4) failure to install dichroic glass and LithoPatterns in the proper orientation can damage them.

WARNING: disconnect power before servicing.

# Replacing the Lens

You can replace the lens if it is damaged or to install an accessory lens to achieve a different beam angle (see "Optional Accessories" on page Intro-7).

You will need:

- · 5/32º allen wrench
- · torque wrench
- wide tip, flat head screwdriver
- · replacement or accessory lens

To replace the lens:

1. Electrically isolate the fixture. If the fixture has been operating, allow the fixture to cool before handling.

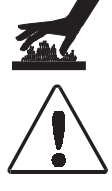

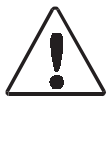

2. Using a 5/32" allen wrench, remove the 12 screws around the edge of the front bezel and remove the front bezel (see Figure B-1).

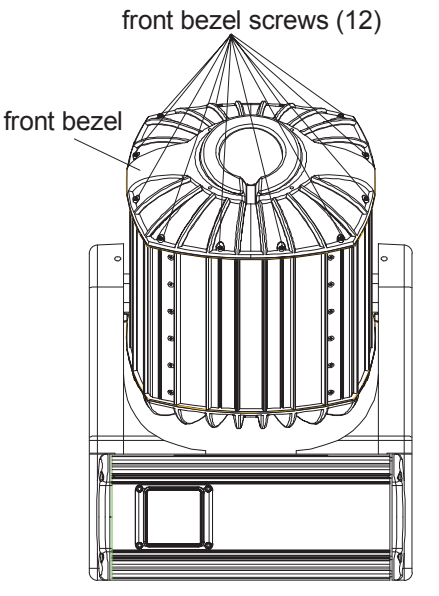

Figure B-1. Remove the front bezel

- 3. Locate the lens ring thumbscrew and lens on the ES-1 optical assembly inside the fixture head (see Figure B-2).
- 4. Loosen the lens ring thumbscrew and pivot the ring away from the lens.
- 5. Remove the existing lens from the assembly.
- 6. Align the lip of the new lens with the ring and slide the new lens into the assembly.
- 7. Pivot the ring back to secure the lens to its assembly and retighten the thumbscrew.
- 8. Replace the front bezel and the 12 front bezel screws.

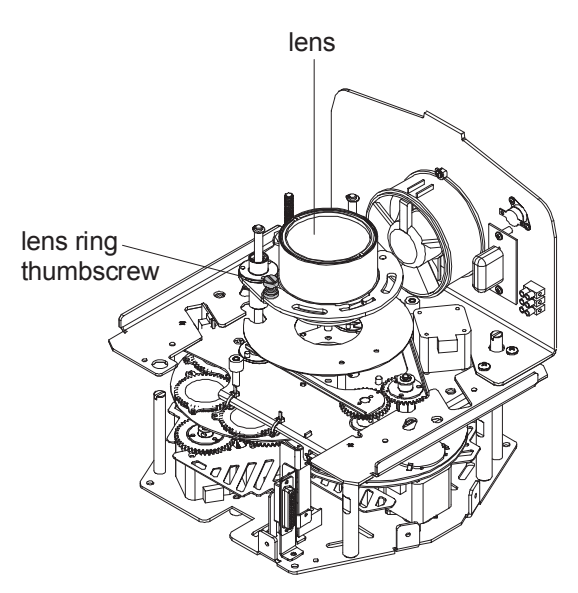

Figure B-2. ES-1 optical assembly

Make sure the rubber gasket used to seal the front bezel is aligned and seated correctly when replacing the front bezel (see Figure B-3).

Tighten the screws to a torque setting between 36 - 48 in. lb. (4 - 5 N-m) to achieve a weather-resistant seal.

rubber gasket

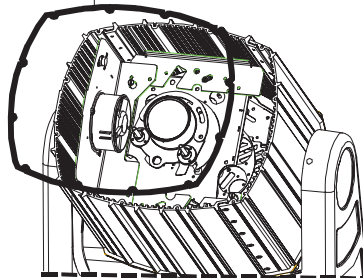

#### Dichroic Installation

Figure B-3. Rubber gasket on front bezel

Replace dichroic filters if they are damaged or broken or to install a custom color. To order replacement dichroics or custom colors, see ªOptional Accessories" on page Intro-7.

When replacing colors, plan ahead to ensure you will acquire the desired color combinations. Colors such as indigo and aqua can only be created by a dedicated filter and they do not mix with other colors.

You will need:

- · 5/32º allen wrench
- · torque wrench
- · phillips-head screwdriver
- · replacement dichroic glass

To install dichroics:

- 1. Electrically isolate the fixture. If the fixture has been operating, allow the fixture to cool as described above.
- 2. Unscrew the twelve 5/32" socket cap screws around the edge of the front bezel and remove the front bezel (see Figure B-1).
- 3. Unscrew and remove the two "hold-down" screws on the optical assembly (see Figure B-4).
- 4. Disconnect the stepper motor drive cable and lens

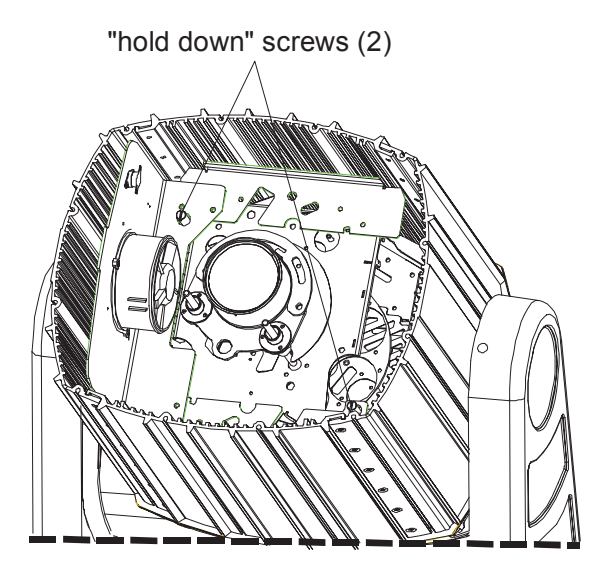

Figure B-4. "Hold down" screws on the optical assembly

cable from their cable connectors. Loosen the three terminal screws in the fan cable terminal block and remove the fan cable from its terminal (see Figure B-5).

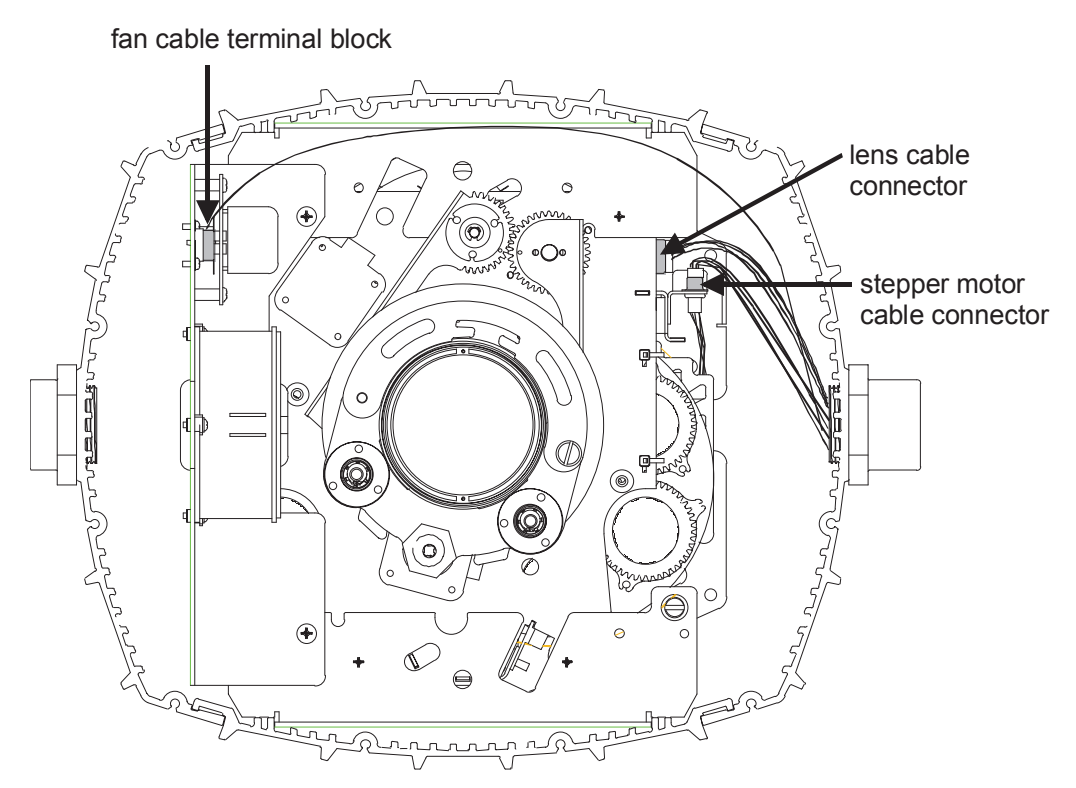

Figure B-5. Location of the stepper motor, lens, and fan cables

5. Slide the optical assembly up and out of the fixture (see Figure B-6).

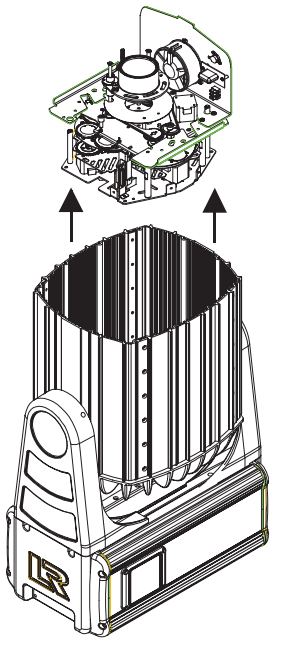

Figure B-6. Remove the optical assembly

6. Using a phillips-head screwdriver, remove the four screws that hold the optical assembly together (see Figure B-7). Remove the lens assembly and attached fan plate.

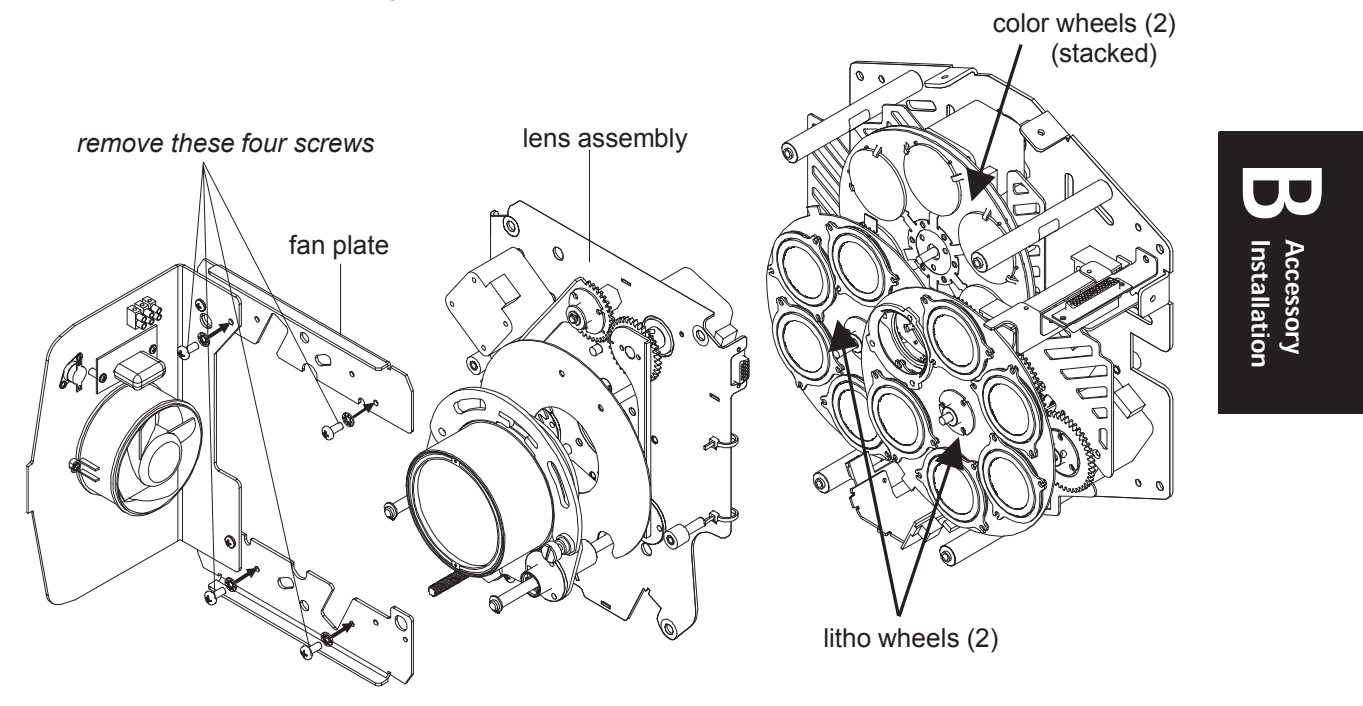

Figure B-7. Remove the screws in the optical assembly to access the color wheels

- 7. Locate the color wheels stacked one on top of the other (see Figure B-7).
- 8. Rotate the desired color wheel so that the color you wish to replace is accessible from the edge and rotate the opposing color wheel so that its open position is at the edge (see Figure B-8).

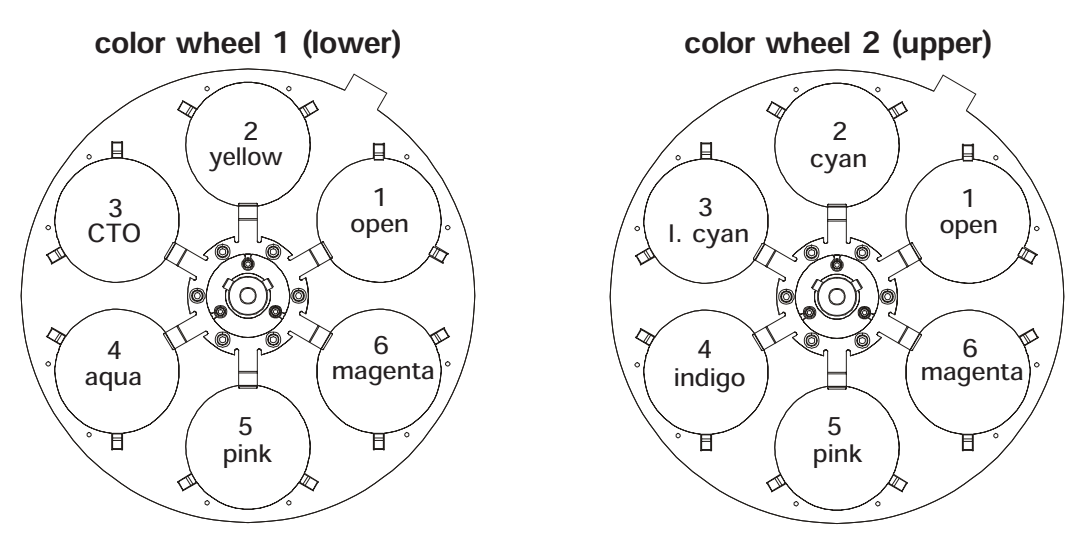

Note: color wheel 1 is inversely oriented in the optical module. Figure B-8. Factory color wheels and index positions

9. Gently push the dichroic glass towards the spindle in the center of the color wheel (A), lift the edge away from the wheel (B), and remove the

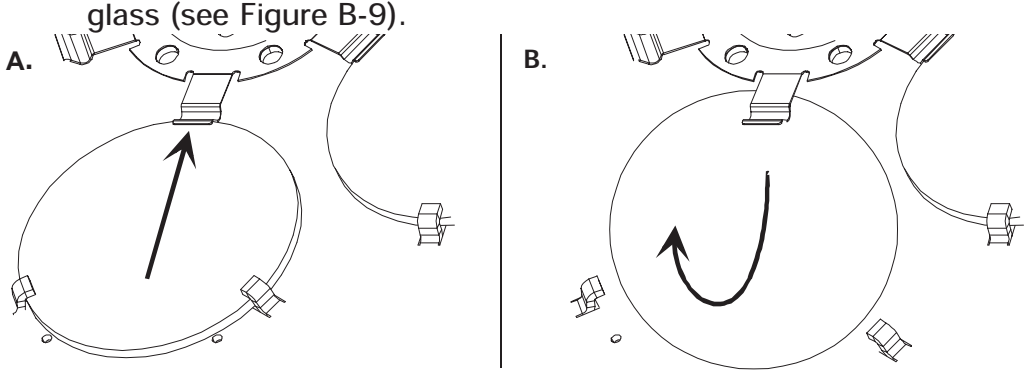

Figure B-9. Removing the dichroic glass

Caution: do not bend or lift the inner tabs up. This could damage the tabs.

10. Install the new dichroic into the color wheel with the coated side towards the wheel. In other words, on the color wheel closest to the lamp, install the dichroic so that the coated side faces away from the lamp. On the color wheel furthest from the lamp, install the dichroic so that the coated side faces toward the lamp. See Figure B-10 to understand how to determine the coated side of a dichroic.

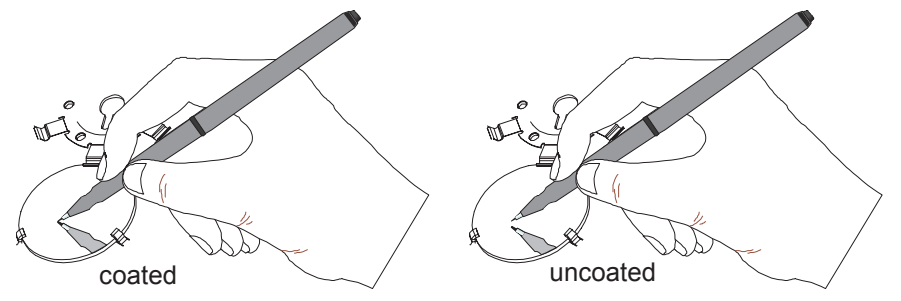

Place an object near the surface, the reflection will appear to touch the object on the coated side.

Figure B-10. Determining the coated side of dichroic glass

#### Caution: improper installation can cause color shifts around the edge of the beam.

- 11. Replace the lens assembly and fan plate on the optical assembly and install the four screws removed in step 6.
- 12. Replace the optical assembly in the fixture's head (see Figure B-6). Note that the optical assembly can only fit into the fixture head in one orientation to allow the stepper motor, lens, and fan cables to connect to their cable connectors.
- 13. Reconnect the stepper motor, lens, and fan cables to their cable connectors (see Figure B-5).
- 14. Reinstall the two "hold-down" screws in the optical assembly (see Figure B-4).
- 15. Replace the front bezel and reinstall the twelve screws around the edge of the front bezel (see Figure B-1).

Make sure the rubber gasket used to seal the front bezel is aligned and seated correctly when replacing the front bezel (see Figure B-11).

Tighten the screws to a torque setting between 36 - 48 in. lb. (4 - 5 N-m) to achieve a weather-resistant seal.

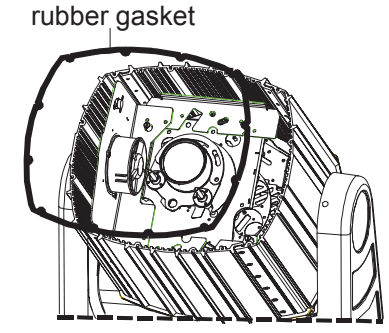

Figure B-11. Rubber gasket on the front bezel

# LithoPattern, Gobo, and Effect Installation

To install LithoPatterns, gobos, or effects:

- 1. To access the litho wheels, follow steps 1-6 in the section titled "Dichroic Installation" on page B-3.
- 2. Locate the litho wheels (see Figure B-7).
- 3. Rotate the desired wheel so that the litho or effect you want to replace is easy to access.
- 4. Locate the spring securing the litho or effect to the wheel. Pull the spring tip towards the center of the litho (see Figure B-12). The spring will release from its groove inside the aperture.
- 5. Remove the spring and litho/effect from the aperture.
- 6. Place the new litho, effect, or gobo into the aperture and replace the spring. If you are installing a litho, insert it with the coated side away from the lamp. To determine the coated side, see Figure B-10.

However, if you are installing an effect, insert the effect with the smooth side towards the wheel (and the spring touching the textured or "bumpy" side).

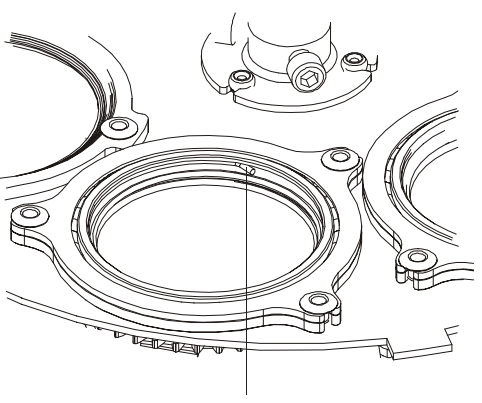

spring tip

Figure B-12. Removing the spring

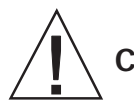

- Caution: improper installation may cause lithos to fail.
- 7. Replace the lens assembly and fan plate to the optical assembly (see Figure B-7) and install the four screws removed in step 6.
- 8. Replace the optical assembly in the fixture's head (see Figure B-6). Note that the optical assembly can only fit into the fixture head in one orientation to allow the stepper motor, lens, and fan cables to connect to their cable connectors.
- 9. Reconnect the stepper motor and lens to their cable connectors. Reconnect the fan cable to its terminal block (see Figure B-5).
- 10. Reinstall the two "hold-down" screws in the optical assembly (see Figure B-4).
- 11. Replace the front bezel and reinstall the twelve screws around the edge of the front bezel (see Figure B-1).

Make sure the rubber gasket used to seal the front bezel is aligned and seated correctly when replacing the front bezel (see Figure B-13).

Tighten the screws to a torque setting between 36 - 48 in. lb. (4 - 5 N-m) to achieve a weather-resistant seal.

rubber gasket

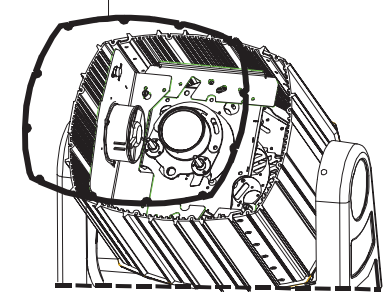

Figure B-13. Rubber gasket on the front bezel
Supplemental<br>
Information

# Appendix C Supplemental Information

#### **Overview**

Use this appendix to determine ES-1's MSpeed times, DMX start channels, beam diameters, and color combinations. Decimal values have been rounded to the nearest tenth.

### Converting DMX Values to MSpeed Times

Use Table C-1 to convert DMX values and fader percentages to the desired MSpeed time.

Note:ES-1, EC-1, Studio Color 575, and Studio Spot 575 MSpeed times are identical.

| <b>DMX</b><br>Value | Fader<br>%     | <b>MSpeed</b><br>Time in<br><b>Seconds</b> | <b>DMX</b><br>Value | <b>Fader</b><br>% | <b>MSpeed</b><br>Time in<br><b>Seconds</b> | <b>DMX</b><br>Value | Fader<br>% | <b>MSpeed</b><br>Time in<br><b>Seconds</b> |
|---------------------|----------------|--------------------------------------------|---------------------|-------------------|--------------------------------------------|---------------------|------------|--------------------------------------------|
| 1                   | 0.4            | disable                                    | 26                  | 10.2              | 210.4                                      | 51                  | 20         | 167                                        |
| $\overline{c}$      | 0.8            | disable                                    | 27                  | 10.6              | 208.5                                      | 52                  | 20.4       | 165.3                                      |
| 3                   | 1.2            | disable                                    | 28                  | 11                | 206.7                                      | 53                  | 20.8       | 163.7                                      |
| 4                   | 1.6            | 252.7                                      | 29                  | 11.4              | 204.9                                      | 54                  | 21.2       | 162.1                                      |
| 5                   | $\overline{2}$ | 250.7                                      | 30                  | 11.8              | 203.1                                      | 55                  | 21.6       | 160.5                                      |
| 6                   | 2.4            | 248.7                                      | 31                  | 12.2              | 201.3                                      | 56                  | 22         | 159.9                                      |
| $\overline{7}$      | 2.7            | 246.7                                      | 32                  | 12.5              | 199.5                                      | 57                  | 22.4       | 157.5                                      |
| 8                   | 3.1            | 244.7                                      | 33                  | 12.9              | 197.7                                      | 58                  | 22.7       | 155.7                                      |
| 9                   | 3.5            | 242.7                                      | 34                  | 13.3              | 195.9                                      | 59                  | 23.1       | 154.1                                      |
| 10                  | 3.9            | 240.8                                      | 35                  | 13.7              | 194.2                                      | 60                  | 23.5       | 152.6                                      |
| 11                  | 4.3            | 238.8                                      | 36                  | 14.1              | 192.4                                      | 61                  | 23.9       | 151                                        |
| 12                  | 4.7            | 236.8                                      | 37                  | 14.5              | 190.6                                      | 62                  | 24.3       | 149.5                                      |
| 13                  | 5.1            | 234.9                                      | 38                  | 14.9              | 188.9                                      | 63                  | 24.7       | 147.9                                      |
| 14                  | 5.5            | 233                                        | 39                  | 15.3              | 187.2                                      | 64                  | 25.1       | 146.4                                      |
| 15                  | 5.9            | 231                                        | 40                  | 15.7              | 185.4                                      | 65                  | 25.5       | 144.9                                      |
| 16                  | 6.3            | 229.1                                      | 41                  | 16.1              | 183.7                                      | 66                  | 25.9       | 143.3                                      |
| 17                  | 6.7            | 227.2                                      | 42                  | 16.5              | 182                                        | 67                  | 26.3       | 141.8                                      |
| 18                  | 7.1            | 225.3                                      | 43                  | 16.9              | 180.3                                      | 68                  | 26.7       | 140.3                                      |
| 19                  | 7.5            | 223.4                                      | 44                  | 17.3              | 178.6                                      | 69                  | 27.1       | 138.8                                      |
| 20                  | 7.8            | 221.5                                      | 45                  | 17.6              | 176.9                                      | 70                  | 27.5       | 137.3                                      |
| 21                  | 8.2            | 219.6                                      | 46                  | 18                | 175.2                                      | 71                  | 27.8       | 135.9                                      |
| 22                  | 8.6            | 217.8                                      | 47                  | 18.4              | 173.6                                      | 72                  | 28.2       | 134.4                                      |
| 23                  | 9              | 215.9                                      | 48                  | 18.8              | 171.9                                      | 73                  | 28.6       | 132.9                                      |
| 24                  | 9.4            | 214                                        | 49                  | 19.2              | 170.4                                      | 74                  | 29         | 131.5                                      |
| 25                  | 9.8            | 212.2                                      | 50                  | 19.6              | 168.6                                      | 75                  | 29.4       | 130                                        |

Table C-1. DMX Values to MSpeed Times

| <b>DMX</b><br><b>Value</b> | Fader<br>℅ | <b>MSpeed</b><br>Time in<br><b>Seconds</b> | <b>DMX</b><br>Value | Fader<br>% | <b>MSpeed</b><br>Time in<br><b>Seconds</b> | <b>DMX</b><br><b>Value</b> | Fader<br>% | <b>MSpeed</b><br>Time in<br><b>Seconds</b> |
|----------------------------|------------|--------------------------------------------|---------------------|------------|--------------------------------------------|----------------------------|------------|--------------------------------------------|
| 76                         | 29.8       | 128.6                                      | 117                 | 45.9       | 76.5                                       | 158                        | 62         | 37.9                                       |
| 77                         | 30.2       | 127.2                                      | 118                 | 46.3       | 75.4                                       | 159                        | 62.4       | 37.1                                       |
| 78                         | 30.6       | 125.7                                      | 119                 | 46.7       | 74.3                                       | 160                        | 62.7       | 36.3                                       |
| 79                         | 31         | 124.3                                      | 120                 | 47.1       | 73.2                                       | 161                        | 63.1       | 35.6                                       |
| 80                         | 31.4       | 122.9                                      | 121                 | 47.5       | 72.1                                       | 162                        | 63.5       | 34.8                                       |
| 81                         | 31.8       | 121.5                                      | 122                 | 47.8       | 71.1                                       | 163                        | 63.9       | 34.1                                       |
| 82                         | 32.2       | 120.1                                      | 123                 | 48.2       | 70                                         | 164                        | 64.3       | 33.3                                       |
| 83                         | 32.5       | 118.7                                      | 124                 | 48.6       | 68.9                                       | 165                        | 64.7       | 32.6                                       |
| 84                         | 32.9       | 117.4                                      | 125                 | 49         | 67.9                                       | 166                        | 65.1       | 31.9                                       |
| 85                         | 33.3       | 116                                        | 126                 | 49.4       | 66.9                                       | 167                        | 65.5       | 31.2                                       |
| 86                         | 33.7       | 114.6                                      | 127                 | 49.8       | 65.8                                       | 168                        | 65.9       | 30.5                                       |
| 87                         | 34.1       | 113.3                                      | 128                 | 50.2       | 64.8                                       | 169                        | 66.3       | 29.8                                       |
| 88                         | 34.5       | 111.9                                      | 129                 | 50.6       | 63.8                                       | 170                        | 66.7       | 29.1                                       |
| 89                         | 34.9       | 110.6                                      | 130                 | 51         | 62.8                                       | 171                        | 67.1       | 28.2                                       |
| 90                         | 35.3       | 109.3                                      | 131                 | 51.4       | 61.8                                       | 172                        | 67.5       | 27.8                                       |
| 91                         | 35.7       | 108                                        | 132                 | 51.8       | 60.8                                       | 173                        | 67.8       | 27.1                                       |
| 92                         | 36.1       | 106.6                                      | 133                 | 52.2       | 59.8                                       | 174                        | 68.2       | 26.4                                       |
| 93                         | 36.5       | 105.3                                      | 134                 | 52.5       | 58.8                                       | 170                        | 66.7       | 29.1                                       |
| 94                         | 36.9       | 104.1                                      | 135                 | 52.9       | 57.9                                       | 171                        | 67.1       | 28.2                                       |
| 95                         | 37.3       | 102.8                                      | 136                 | 53.3       | 56.9                                       | 172                        | 67.5       | 27.8                                       |
| 96                         | 37.6       | 101.5                                      | 137                 | 53.7       | 56                                         | 173                        | 67.8       | 27.1                                       |
| 97                         | 38         | 100.2                                      | 138                 | 54.1       | 55                                         | 174                        | 68.2       | 26.4                                       |
| 98                         | 38.4       | 99                                         | 139                 | 54.5       | 54.1                                       | 175                        | 68.6       | 25.8                                       |
| 99                         | 38.8       | 97.5                                       | 140                 | 54.9       | 53.2                                       | 176                        | 69         | 25.2                                       |
| 100                        | 39.2       | 96.5                                       | 141                 | 55.3       | 52.2                                       | 177                        | 69.4       | 24.5                                       |
| 101                        | 39.6       | 95.2                                       | 142                 | 55.7       | 51.3                                       | 178                        | 69.8       | 23.9                                       |
| 102                        | 40         | 94                                         | 143                 | 56.1       | 50.4                                       | 179                        | 70.2       | 23.3                                       |
| 103                        | 40.4       | 92.8                                       | 144                 | 56.5       | 49.5                                       | 180                        | 70.6       | 22.7                                       |
| 104                        | 40.8       | 91.5                                       | 145                 | 56.9       | 48.7                                       | 181                        | 71         | 22.1                                       |
| 105                        | 41.2       | 90.3                                       | 146                 | 57.3       | 47.8                                       | 182                        | 71.4       | 21.5                                       |
| 106                        | 41.6       | 89.1                                       | 147                 | 57.6       | 46.9                                       | 183                        | 71.8       | 20.9                                       |
| 107                        | 42         | 88                                         | 148                 | 58         | 46                                         | 184                        | 72.2       | 20.4                                       |
| 108                        | 42.4       | 86.8                                       | 149                 | 58.4       | 45.2                                       | 185                        | 72.5       | 19.8                                       |
| 109                        | 42.7       | 85.6                                       | 150                 | 58.8       | 44.3                                       | 186                        | 72.9       | 19.2                                       |
| 110                        | 43.1       | 84.4                                       | 151                 | 59.2       | 43.5                                       | 187                        | 73.3       | 18.7                                       |
| 111                        | 43.5       | 83.3                                       | 152                 | 59.6       | 42.7                                       | 188                        | 73.7       | 18.1                                       |
| 112                        | 43.9       | 82.1                                       | 153                 | 60         | 41.9                                       | 189                        | 74.1       | 17.6                                       |
| 113                        | 44.3       | 81                                         | 154                 | 60.4       | 41                                         | 190                        | 74.5       | 17.1                                       |
| 114                        | 44.7       | 79.8                                       | 155                 | 60.8       | 40.2                                       | 191                        | 74.9       | 16.6                                       |
| 115                        | 45.1       | 78.7                                       | 156                 | 61.2       | 39.4                                       | 192                        | 75.3       | 16.1                                       |
| 116                        | 45.5       | 77.6                                       | 157                 | 61.6       | 38.6                                       | 193                        | 75.7       | 15.6                                       |

Table C-1. DMX Values to MSpeed Times (Continued)

| <b>DMX</b><br>Value | Fader<br>% | <b>MSpeed</b><br>Time in<br><b>Seconds</b> | <b>DMX</b><br>Value | <b>Fader</b><br>℅ | <b>MSpeed</b><br>Time in<br><b>Seconds</b> | <b>DMX</b><br>Value | Fader<br>% | <b>MSpeed</b><br>Time in<br><b>Seconds</b> |
|---------------------|------------|--------------------------------------------|---------------------|-------------------|--------------------------------------------|---------------------|------------|--------------------------------------------|
| 194                 | 76.1       | 15.1                                       | 235                 | 92.2              | 1.8                                        |                     |            |                                            |
| 195                 | 76.5       | 14.6                                       | 236                 | 92.5              | 1.6                                        |                     |            |                                            |
| 196                 | 76.9       | 14.1                                       | 237                 | 92.9              | 1.4                                        |                     |            |                                            |
| 197                 | 77.3       | 13.6                                       | 238                 | 93.3              | 1.3                                        |                     |            |                                            |
| 198                 | 77.6       | 13.2                                       | 239                 | 93.7              | 1.2                                        |                     |            |                                            |
| 199                 | 78         | 12.7                                       | 240                 | 94.1              | 1.1                                        |                     |            |                                            |
| 200                 | 78.4       | 12.3                                       | 241                 | 94.5              | 0.94                                       |                     |            |                                            |
| 201                 | 78.8       | 11.8                                       | 242                 | 94.9              | 0.83                                       |                     |            |                                            |
| 202                 | 79.2       | 11.4                                       | 243                 | 95.3              | 0.73                                       |                     |            |                                            |
| 203                 | 79.6       | 11                                         | 244                 | 95.7              | 0.63                                       |                     |            |                                            |
| 204                 | 80         | 10.6                                       | 245                 | 96.1              | 0.55                                       |                     |            |                                            |
| 205                 | 80.4       | 10.2                                       | 246                 | 96.5              | 0.47                                       |                     |            |                                            |
| 206                 | 80.8       | 9.8                                        | 247                 | 96.9              | 0.41                                       |                     |            |                                            |
| 207                 | 81.2       | 9.4                                        | 248                 | 97.3              | 0.35                                       |                     |            |                                            |
| 208                 | 81.6       | $\boldsymbol{9}$                           | 249                 | 97.6              | 0.29                                       |                     |            |                                            |
| 209                 | 82         | 8.6                                        | 250                 | 98                | 0.25                                       |                     |            |                                            |
| 210                 | 82.4       | 8.3                                        | 251                 | 98.4              | 0.21                                       |                     |            |                                            |
| 211                 | 82.7       | 7.9                                        | 252                 | 98.8              | 0.19                                       |                     |            |                                            |
| 212                 | 83.1       | 7.6                                        | 253                 | 99.2              | 0.17                                       |                     |            |                                            |
| 213                 | 83.5       | 7.2                                        | 254                 | 99.6              | 0.15                                       |                     |            |                                            |
| 214                 | 83.9       | 6.9                                        | 255                 | 100               | 0.15                                       |                     |            |                                            |
| 215                 | 84.3       | 6.6                                        |                     |                   |                                            |                     |            |                                            |
| 216                 | 84.7       | 6.2                                        |                     |                   |                                            |                     |            |                                            |
| 217                 | 85.1       | 5.9                                        |                     |                   |                                            |                     |            |                                            |
| 218                 | 85.5       | 5.6                                        |                     |                   |                                            |                     |            |                                            |
| 219                 | 85.9       | 5.3                                        |                     |                   |                                            |                     |            |                                            |
| 220                 | 86.3       | 5.1                                        |                     |                   |                                            |                     |            |                                            |
| 221                 | 86.7       | 4.8                                        |                     |                   |                                            |                     |            |                                            |
| 222                 | 87.1       | 4.5                                        |                     |                   |                                            |                     |            |                                            |
| 223                 | 87.5       | 4.3                                        |                     |                   |                                            |                     |            |                                            |
| 224                 | 87.8       | 4                                          |                     |                   |                                            |                     |            |                                            |
| 225                 | 88.2       | 3.8                                        |                     |                   |                                            |                     |            |                                            |
| 226                 | 88.6       | 3.5                                        |                     |                   |                                            |                     |            |                                            |
| 227                 | 89         | 3.3                                        |                     |                   |                                            |                     |            |                                            |
| 228                 | 89.4       | 3.1                                        |                     |                   |                                            |                     |            |                                            |
| 229                 | 89.8       | 2.9                                        |                     |                   |                                            |                     |            |                                            |
| 230                 | 90.2       | 2.7                                        |                     |                   |                                            |                     |            |                                            |
| 231                 | 90.6       | 2.5                                        |                     |                   |                                            |                     |            |                                            |
| 232                 | 91         | 2.3                                        |                     |                   |                                            |                     |            |                                            |
| 233                 | 91.4       | 2.1                                        |                     |                   |                                            |                     |            |                                            |
| 234                 | 91.8       | 1.9                                        |                     |                   |                                            |                     |            |                                            |

Table C-1. DMX Values to MSpeed Times (Continued)

#### DMX Start Channels

Table C-2 lists the DMX start channels for ES-1 fixtures using either a controller that supports ES-1 fixtures or a controller that only supports Studio Spot 575 fixtures. This table assumes that all ES-1 fixtures will be assigned to the same link, one after another. Keep in mind, however, that if you mix different devices on the same link, those devices may have different channel ranges that could overlap the sequence listed below and cause the devices to behave erratically.

| <b>Fixture Order in Link</b> | <b>DMX Start Channel</b><br>(controller for ES-1) | <b>DMX Start Channel</b><br>(controller for Studio Spot 575) |  |  |
|------------------------------|---------------------------------------------------|--------------------------------------------------------------|--|--|
| 1                            | 1                                                 | $\overline{5}$                                               |  |  |
| $\overline{2}$               | 21                                                | 25                                                           |  |  |
| 3                            | 41                                                | 45                                                           |  |  |
| $\overline{\mathbf{4}}$      | 61                                                | 65                                                           |  |  |
| $\overline{5}$               | 81                                                | 85                                                           |  |  |
| 6                            | 101                                               | 105                                                          |  |  |
| $\overline{7}$               | 121                                               | 125                                                          |  |  |
| 8                            | 141                                               | 145                                                          |  |  |
| 9                            | 161                                               | 165                                                          |  |  |
| 10                           | 181                                               | 185                                                          |  |  |
| 11                           | 201                                               | 205                                                          |  |  |
| 12                           | 221                                               | 225                                                          |  |  |
| 13                           | 241                                               | 245                                                          |  |  |
| 14                           | 261                                               | 265                                                          |  |  |
| 15                           | 281                                               | 285                                                          |  |  |
| 16                           | 301                                               | 305                                                          |  |  |
| 17                           | 321                                               | 325                                                          |  |  |
| 18                           | 341                                               | 345                                                          |  |  |
| 19                           | 361                                               | 365                                                          |  |  |
| 20                           | 381                                               | 385                                                          |  |  |
| 21                           | 401                                               | 405                                                          |  |  |
| 22                           | 421                                               | 425                                                          |  |  |
| 23                           | 441                                               | 445                                                          |  |  |
| 24                           | 461                                               | 465                                                          |  |  |
| 25                           | 481                                               | 485                                                          |  |  |

Table C-2. DMX Start Channels

#### Color Combinations

Use Table C-3 to determine the color combinations from the factory color wheels.

| <b>Wheel 1</b> | <b>Wheel 2</b> | <b>Combination Color</b> |
|----------------|----------------|--------------------------|
| 2. yellow      | 2. cyan        | dark green               |
| 2. yellow      | 3. light cyan  | dark yellow green        |
| 2. yellow      | 4. indigo      | does not mix             |
| 2. yellow      | 5. pink        | orange                   |
| 2. yellow      | 6. magenta     | red                      |
| 3. CTO         | 2. cyan        | moonlight blue           |
| 3. CTO         | 3. light cyan  | blue green               |
| 3. CTO         | 4. indigo      | dark indigo              |
| 3. CTO         | 5. pink        | cherry rose              |
| 3. CTO         | 6. magenta     | red rose                 |
| 4. aqua        | 2. cyan        | primary green            |
| 4. aqua        | 3. light cyan  | indigo                   |
| 4. aqua        | 4. indigo      | does not mix             |
| 4. aqua        | 5. pink        | does not mix             |
| 4. aqua        | 6. magenta     | does not mix             |
| 5. pink        | 2. cyan        | medium blue              |
| 5. pink        | 3. light cyan  | congo blue               |
| 5. pink        | 4. indigo      | indigo                   |
| 5. pink        | 5. pink        | pink                     |
| 5. pink        | 6. magenta     | broadway pink            |
| 6. magenta     | 2. cyan        | indigo                   |
| 6. magenta     | 3. light cyan  | rose indigo              |
| 6. magenta     | 4. indigo      | indigo                   |
| 6. magenta     | 5. pink        | broadway pink            |
| 6. magenta     | 6. magenta     | magenta                  |

Table C-3. Color Combinations

### Calculating Beam Diameters

Use Table C-4 to calculate the beam diameter with each type of lens. Calculations can be used for feet or meters.

| <b>Distance From</b><br><b>Fixture</b> | 13° Lens<br><b>Diameter</b> | 18° Lens<br><b>Diameter</b> | 30° Lens<br><b>Diameter</b> |
|----------------------------------------|-----------------------------|-----------------------------|-----------------------------|
| 5                                      | 1.1                         | 1.6                         | 2.7                         |
| 10                                     | 2.3                         | 3.2                         | 5.4                         |
| 15                                     | 3.4                         | 4.8                         | 8                           |
| 20                                     | 4.5                         | 6.3                         | 10.7                        |
| 25                                     | 5.7                         | 7.9                         | 13.4                        |
| 30                                     | 6.8                         | 9.5                         | 16.1                        |
| 35                                     | 8                           | 11.1                        | 18.8                        |
| 40                                     | 9.1                         | 12.7                        | 21.4                        |
| 45                                     | 10.3                        | 14.3                        | 24.1                        |
| 50                                     | 11.4                        | 15.8                        | 26.8                        |
| 55                                     | 12.5                        | 17.4                        | 29.5                        |
| 60                                     | 13.7                        | 19                          | 32.2                        |
| 65                                     | 14.8                        | 20.6                        | 34.8                        |
| 70                                     | 16                          | 22.2                        | 37.5                        |
| 75                                     | 17.1                        | 23.8                        | 40.2                        |
| 80                                     | 18.2                        | 25.3                        | 42.9                        |
| 85                                     | 19.4                        | 26.9                        | 45.6                        |
| 90                                     | 20.5                        | 28.5                        | 48.2                        |
| 95                                     | 21.6                        | 30.1                        | 50.9                        |
| 100                                    | 22.8                        | 31.7                        | 53.6                        |

Table C-4. Calculating Beam Diameters

# *Appendix D Important Safety Information*

#### Warning: For Continued Protection Against Fire

- 1. This equipment is designed for use with Phillips 575 Watt, GX 9.5 base, M Series, metal halide lamp only. Use of any other type lamp may be hazardous and will void the warranty.
- 2. Do not mount on a flammable surface.
- 3. Maintain minimum distance of 1.0 meter (3.28 feet) from combustible materials.
- 4. Replace fuses only with the specified type and rating.
- 5. Observe minimum distance to lighted objects of 1.0 meter (3.28 feet).
- 6. This equipment for connection to branch circuit having a maximum overload protection of 20 A.

#### Warning: For Continued Protection Against Electric Shock

If this equipment was received without a line cord plug, attach the appropriate line cord plug according to the following code:

- brown-live
- blue-neutral<br>• green/vellow
- qreen/yellow-earth

As the colours of the cores in the mains lead of this equipment may not correspond with the coloured markings identifying the terminals in your plug, proceed as follows:

- · the core which is coloured green and yellow must be connected to the terminal in the plug which is marked with the letter E or by the earth symbol  $\bigcirc$ , or coloured green or green and yellow.
- · the core which is coloured blue must be connected to the terminal which is marked with the letter N or coloured black.
- · the core which is coloured brown must be connected to the terminal which is marked with the letter L or coloured red.
- 1. This equipment must be earthed.
- 2. Disconnect power before re-lamping or servicing.
- 3. Refer servicing to qualified personnel; no user serviceable parts inside.
- 4. Class I equipment this fixture employs a grounded type receptacle and is not intended for connection to a two wire, ungrounded source of supply.

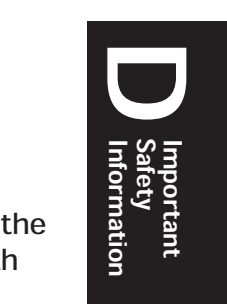

#### Warning: For Continued Protection Against Exposure To Excessive Ultraviolet (UV) Radiation

- 1. Do not operate this equipment without complete lamp enclosure in place or if shields, lenses, or ultraviolet screens are damaged.
- 2. Change shields, lenses, or ultraviolet screens if they have become visibly damaged to such an extent that their effectiveness is impaired, for example by cracks or deep scratches.
- 3. Never look directly at the lamp while lamp is on.

#### Warning: For Continued Protection Against Injury To Persons

- 1. Caution: hot lamp may be an explosion hazard. Do not open for 5 minutes after switching off. Wear eye and hand protection when re-lamping.
- 2. Equipment surfaces may reach temperatures up to 140 degrees C (284 degrees F). Allow 5 minutes for cooling before handling.
- 3. Change the lamp if it becomes damaged or thermally deformed.

#### **Appendice D Importantes Informations Sur La Sécurité**

#### Mise En Garde: Pour Une Protection Permanente Contre Les Incendies

- 1. Cet appareil est concu uniquement pour une lampe métallique à halogène Philips série M, de 575 watts, à base GX 9.5. Son utilisation avec tout autre type de lampe peut être dangereuse et annuler la garantie.
- 2. Ne pas monter les lampes sur une surface inflammable.
- 3. Maintenir à une distance minimum de 1.0 mètre de matières inflammables.
- 4. Ne remplacer les fusibles qu'avec des modèles et valeurs assignées recommandés.
- 5. Respecter une distance minimum de 1.0 mètre par rapport aux objets éclairés.
- 6. Cet appareil de connection au circuit comporte une protection contre les surcharges de 20 A.

#### Mise En Garde: Pour Une Protection Permanente Contre Les Chocs Électriques

- 1. Si cet équipement est livré sans prise de cable, veuillez connecter la prise de cable correcte selon le code suivant:
	- · marron phase
	- · bleu neutre
	- · vert/jaune terre
- 2. Débrancher le courant avant de changer les lampes ou d'effectuer des réparations.
- 3. À l'intérieur de l'équipement il n'y a pas de pièces remplacables par l' utilisateur. Confiez l'entretien à un personnel qualifié.
- 4. Equipement de Classe I. Cet équipement doit être mis à la terre.

#### Mise En Garde: Pour Une Protection Permanente Contre Des Expositions Excessives Aux Rayons Ultra Violets (UV)

- 1. Ne pas utiliser cet appareil si le boîtier de la lampe n'est pas complètement fixé ou si les blindages, lentilles, ou écrans ultraviolets sont endommagés.
- 2. Changer les blindages ou les écrans ultraviolets s'ils sont visiblement endommagés au point que leur efficacité aient été altérée, par exemple par des fissures ou de profondes égratignures.
- 3. Ne jamais regarder directement la lampe quand celle ci est allumée.

#### Mise En Garde: Pour Une Protection Permanente Contre Les Blessures Corporelles

- 1. AVERTISSEMENT: les lampes chaudes comportent un risque d'explosion. Après l'avoir éteinte, attendre 5 minutes avant de la dégager. Lors du remplacement de la lampe, une protection des yeux et des mains est requise.
- 2. Les surfaces de l'appareil peuvent atteindre des températures de 140 C. Laisser refroidir pendant 5 minutes avant la manipulation.
- 3. Changer la lampe si elle est endommagée ou thermiquement déformée.

#### **Anhang D Wichtige Hinweise Für Ihre Sicherheit**

#### Warnung: Zum Schutz Vor Brandgefahr

- 1. Dieses Gerät ist nur für den Gebrauch mit einer 575-Watt, Philips Serie M, Metall-Halogen-Lampe mit GX 9.5-Sockel konzipiert. Der Gebrauch irgend eines anderen Lampentyps könnte Sie gefährden und Ihre Garantie außer Kraft setzen.
- 2. Das Gerät nie auf einer feuergefährlichen Fläche montieren.
- 3. Stets einen Mindestabstand von 1 Meter zu brennbaren Materialien einhalten.
- 4. Zum Ersatz nur Sicherungen verwenden, die dem vorgeschriebenen Typ und Nennwert entsprechen.
- 5. Einen Mindestabstand von 1 Meter zu den angestrahlten Objekten einhalten.
- 6. Dieses Gerät darf nur an eine Zweigleitung mit einem Überlastungsschutz von höchstens 20 A angeschlossen werden.

#### Warnung: Zum Schutz Gegen Gefährliche Körperströme

- 1. Wenn dieses Gerät ohne einen Netzkabelstecker erhalten wurde, ist der entsprechende Netzkabelstecker entsprechend dem folgenden Code anzubringen:
	- · Braun Unter Spannung stehend
	- · Blau Neutral
	- Grün/Gelb Erde
- 2. Vor dem Austauschen von Lampen oder vor Wartungsarbeiten stets den Netzstecker ziehen.
- 3. Servicearbeiten sollten nur von Fachpersonal ausgeführt werden. Das Gerät enthält keine wartungsbedürftigen Teile.
- 4. Dieses Gerät gehört zur Klasse I. Dieses Gerät muß geerdet werden.

#### Warnung: Zum Schutz Gegen Übermässige Ultraviolett (UV)-Bestrahlung

- 1. Benutzen Sie dieses Gerät nur, wenn das komplette Lampengehäuse fest eingebaut ist; ebenfalls dürfen keine der Schutzabdeckungen, Linsen oder der UV-Schutz Beschädigungen aufweisen.
- 2. Die Schutzabdeckungen, Linsen und der UV-Schutz müssen ausgewechselt werden, wenn sie sichtlich dermaßen beschädigt sind, daß sie ihre Wirksamkeit einbüßen, z.B. infolge von Rissen oder tiefen Kratzern.
- 3. Nie direkt in die eingeschaltete Lampe schauen.

#### Warnung: Zum Schutz Vor Verletzungen

- 1. VORSICHT: Bei einer heiße Lampe besteht Explosionsgefahr. Nach dem Abschalten der Netzspannung sollten Sie etwa 5 Minuten warten, bevor Sie das Lampengehäuse öffnen. Schützen Sie beim Auswechseln der Lampen Ihre Hände und tragen Sie eine Schutzbrille.
- 2. Die Oberflächen des Gerätes können Temperaturen bis zu 140 C erreichen. Vor dem Anfassen stets 5 Minuten lang abkühlen lassen.
- 3. Falls die Lampe beschädigt oder durch Wärmeeinwirkung verformt ist, muß sie ausgewechselt werden.

#### **Apéndice D** Información Importante De Seguridad

#### Advertencia: Para Protección Continua Contra Incendios

- 1. Este equipo está diseñado para utilizarse únicamente con la lámpara de haluro metálico Philips serie M, de 575 vatios y base GX 9.5. El uso de cualquier otro tipo de lámpara puedá resultar peligroso, y puedá anular la garantía.
- 2. No monte el equipo sobre una superficie inflamable.
- 3. Mantenga una distancia mínima de materiales combustibles de 1,0 metro.
- 4. Cambie los fusibles únicamente por otros que sean del tipo y la clasificación especificadas.
- 5. Guarda una distancia mínima a objetos iluminados de 1,0 metro.
- 6. Este equipo debe conectarse a un circuito que tenga una protección máxima contra las sobrecargas de 20 A.

#### Advertencia: Para La Protección Continua Contra Electrocuciones

- 1. Si se recibió este equipo sin el enchufe de alimentacion, monte usted el enchufe correcto según el clave siguente:
	- moreno vivo
	- azul neutral
	- verde/amarillo tierra
- 2. Desconecte el suministro de energía antes de recambiar lámparas o prestar servicio de reparación.
- 3. Derive el servicio de reparación de este equipo al personal calificado. El interior no contiene repuestos que puedan ser reparados por el usuario.
- 4. Equipo de Clase I. Este equipo debe conectarse a la tierra.

#### Advertencia: Para Protección Continua Contra La Exposición A Radiación Ultravioleta (UV) Excesiva

- 1. No opere este equipo sin tener colocada en su lugar la caja protectora completa de la lámpara o bien, si el blindaje, los lentes o las pantallas ultravioletas están dañadas.
- 2. Cambie el blindaje, los lentes o las pantallas ultravioleta si nota una avería visible, a tal grado que su eficacia se vea comprometida. Por ejemplo, en el caso de grietas o rayaduras profundas.
- 3. Jamás mire directamente a la lámpara en tanto ésta esté encendida.

#### Advertencia: Para Protección Continua Contra Lesiones Corporales

- 1. Precaución: una lámpara caliente puede constituir un peligro de explosión. No la abra por 5 minutos luego de haberla apagado. Lleve puestos, un protector ocular, y guantes al recambiar lámparas.
- 2. Las superficies del equipo pueden alcanzar temperaturas máximas de 140 grados centígrados. Deje que se enfríen por 5 minutos antes de tocarlas.
- 3. Cambie la lámpara si ésta se avería o deforma por acción térmica.

#### **Appendice D Importanti Informazioni Di Sicurezza**

#### Avvertenza: Per Prevenire Incendi

- Important<br>Dinformation<br>Information 1. Questa apparecchiatura è stata progettata per l'uso esclusivo con lampada a sali metallici Philips da 575 watt, base GX 9.5, serie M. L'uso di qualsiasi altro tipo di lampada può essere pericoloso e può annullare la garanzia.
- 2. Da non montare sopra una superficie infiammabile.
- 3. Mantenere l'apparecchio a un minimo di 1.0 metri (3.28 piedi) di distanza dai materiali combustibili.
- 4. Rimpiazare i fusibili usando soltanto quelli del tipo e della taratura adatta.
- 5. Mantenere una distanza minima di 1.0 metri (3.28 piedi) dagli oggetti accesi.
- 6. Questa apparecchiatura e' da collegarsi ad un circuito con una protezzione da sovraccarico massima di 20 amperes.

#### Avvertenza: Per Prevenire Le Scosse Elettriche

- 1. Se questa apparecchiatura è stata consegnata senza una spina del cavo di alimentazione, collegare la spina appropriata del cavo di alimentazione in base ai seguenti codici:
	- · marrone sotto tensione
- · blu neutro
- · verde/giallo terra
- 2. Disinnestare la corrente prima di cambiare la lampadina o prima di eseguire qualsiasi riparazione.
- 3. Per qualsiasi riparazione rivolgersi al personale specializzato. L'utente non deve riparare nessuna parte dentro l'unita'.
- 4. Aparecchio di Classe I. Questa apparecchiatura deve essere messa a terra.

#### Avvertenza: Per Proteggersi Contro Le Radiazioni Dei Raggi Ultravioletti

Non usare questa apparecchiatura se il sistema di chiusura della lampadina non e' completo o se gli scudetti, le lenti, o gli schermi ultravioletti si sono visibilmente danneggiati di maniera tale che la loro efficacia sia stata ridotta -- ad esempio, se vi sono visibili spaccature o graffi profondi. Mai guardare direttamente verso la lampadina quando sia accesa.

#### Avvertenza: Per Non Ferire Ad Altre Persone

- 1. Avvertenza: la lampadina calda potrebbe esplodere. Spegnerla per 5 minuti prima di aprirla. Usare protezzioni per le mani e per gli occhi prima di cambiare la lampadina.
- 2. Le superfici della apparecchiatura possono arrivare a temperature di 140 gradi centrigradi (284 gradi f). Aspettare 5 minuti prima di maneggiare.
- 3. Cambiare la lampadina se si danneggia o se si e' deformata dovuto alle alte temperature.

#### **Vigtig Sikkerhedsinformation**

Advarsel: Beskyttelse mod elektrisk chock.

#### VIGTIGT!

#### LEDEREN MED GUL/GROEN ISOLATION MAA KUN TILSLUTTES KLEMME MAERKET

 $\textcircled{\tiny{\perp}}$  eller  $\textcircled{\tiny{\perp}}$  .

# Index

## **Numerics**

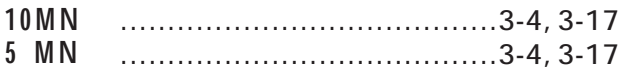

## $\overline{\mathbf{A}}$

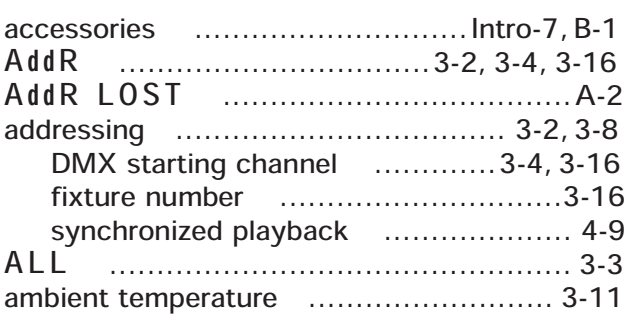

### $\overline{\mathbf{B}}$

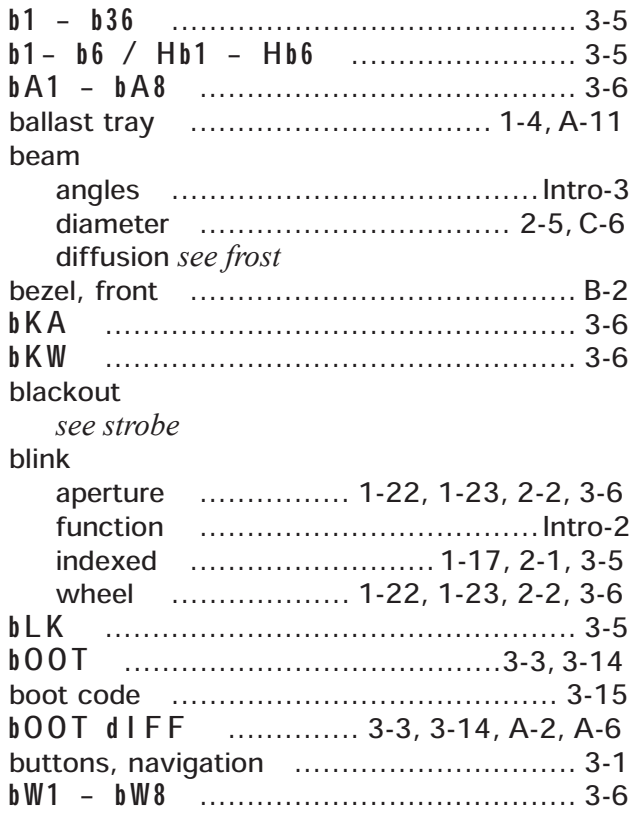

## $\mathbf C$

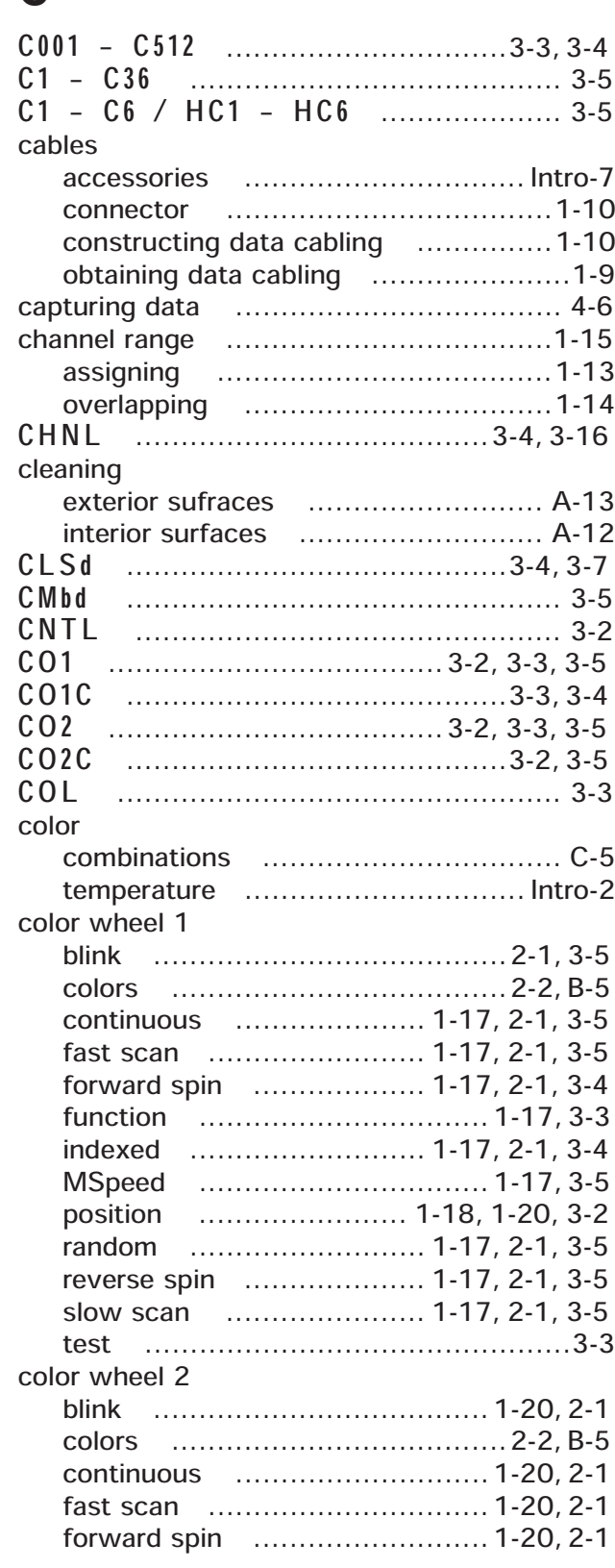

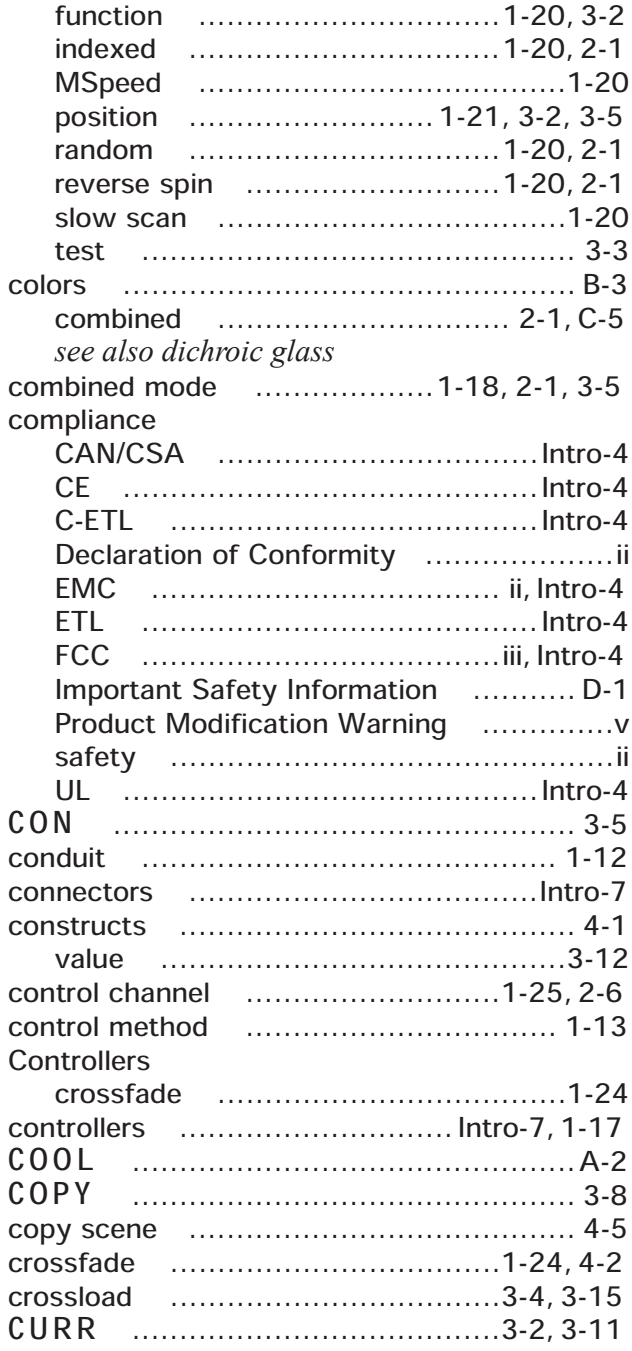

## $\overline{\mathbf{D}}$

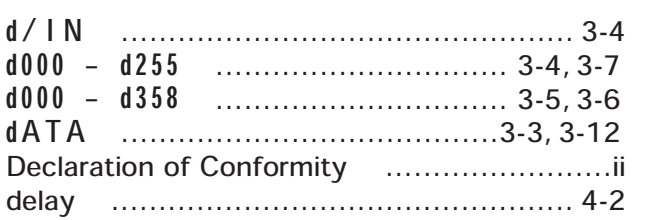

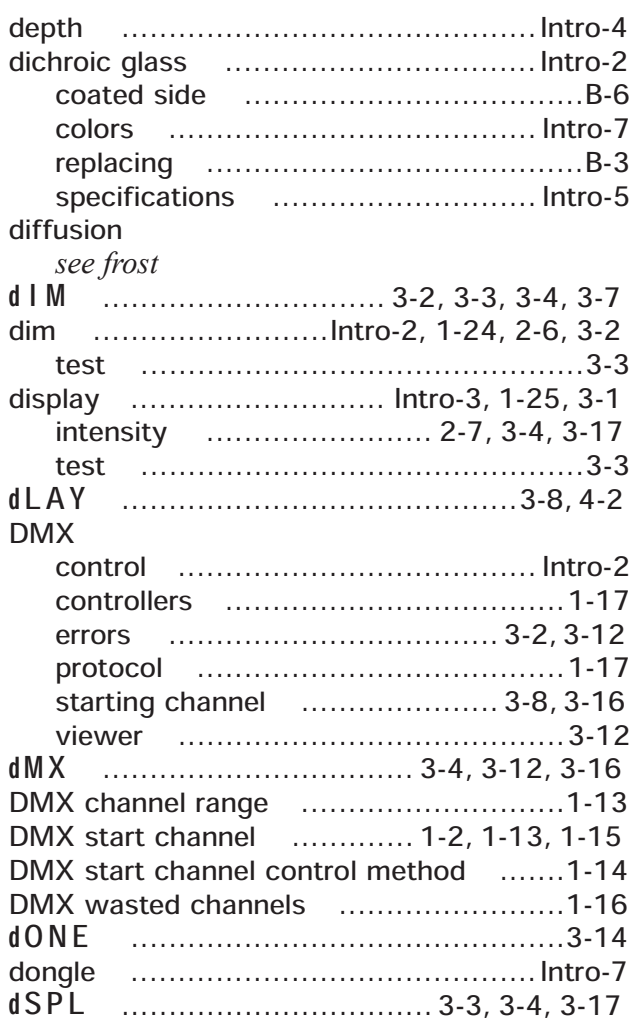

### E

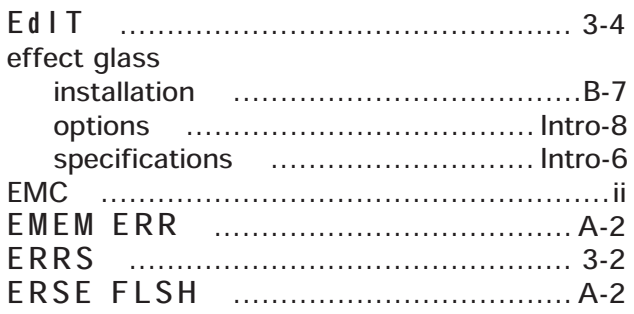

### $\overline{\mathsf{F}}$

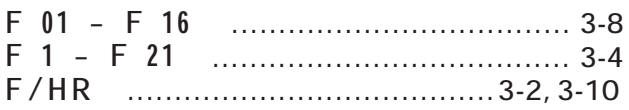

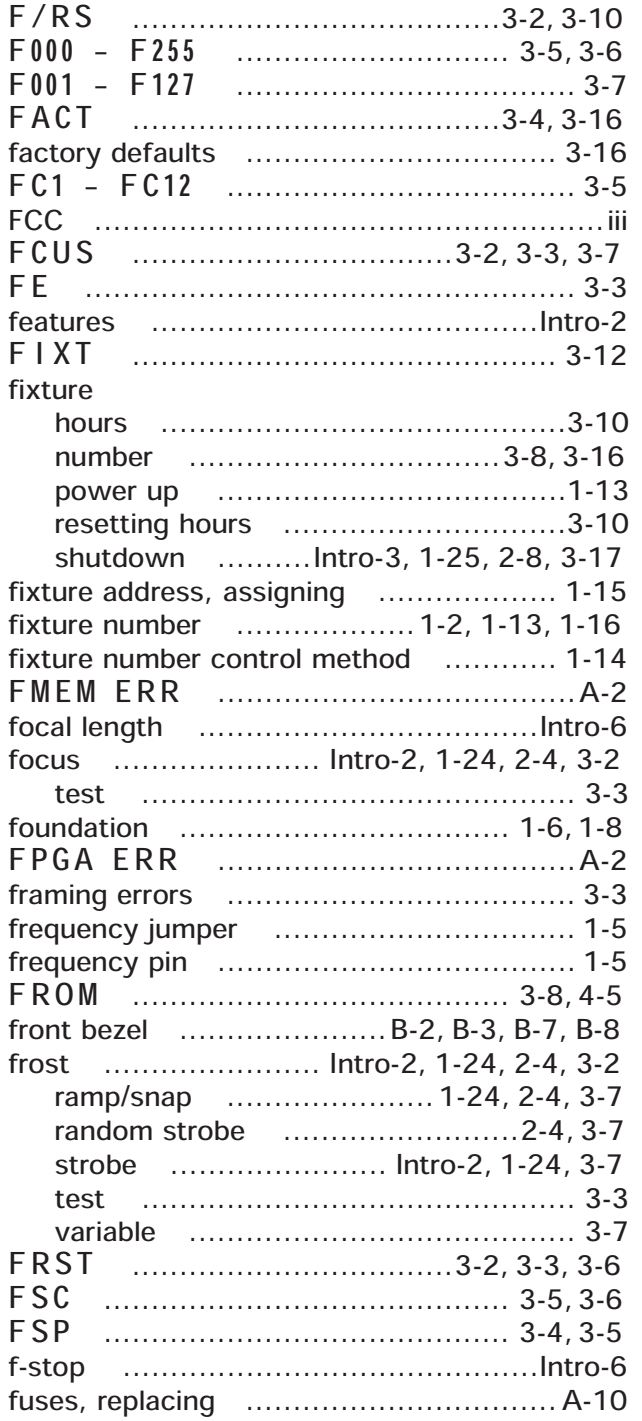

# $\overline{G}$

see also LithoPatterns

### $\overline{\mathsf{H}}$

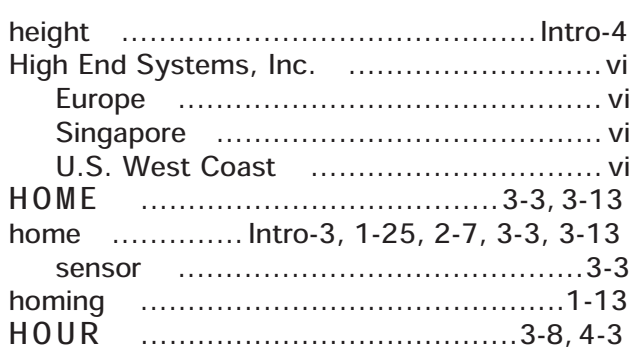

### $\overline{1}$

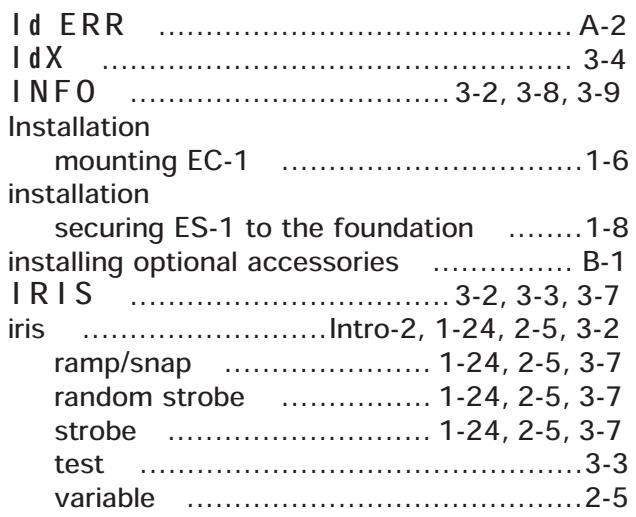

#### L

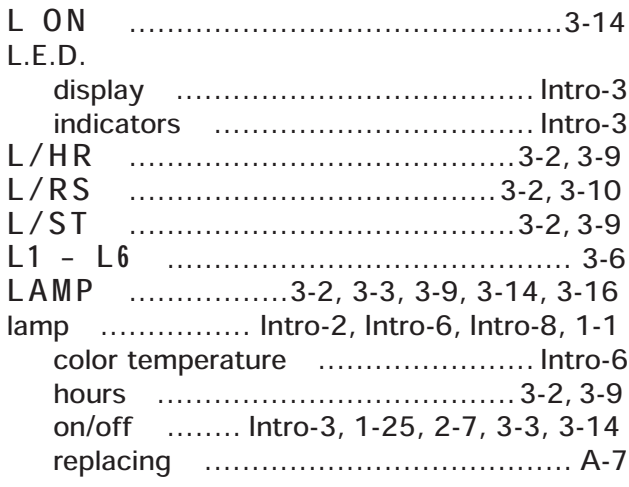

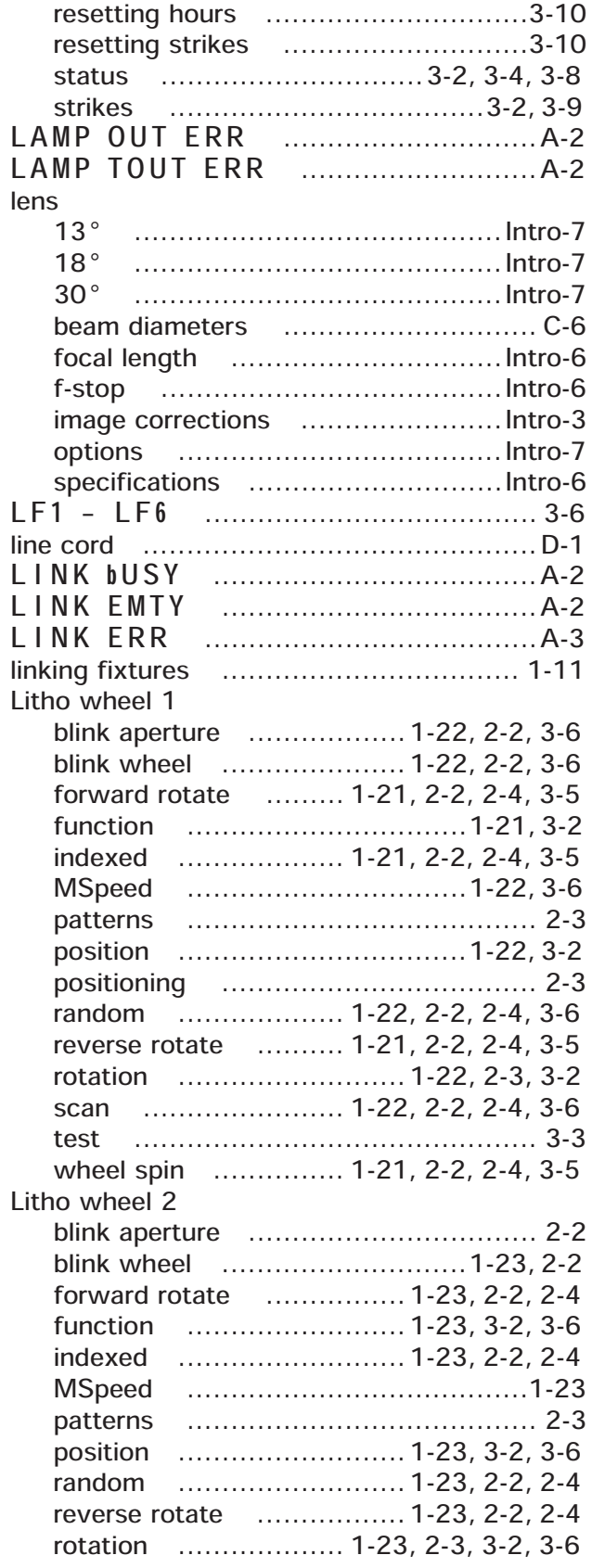

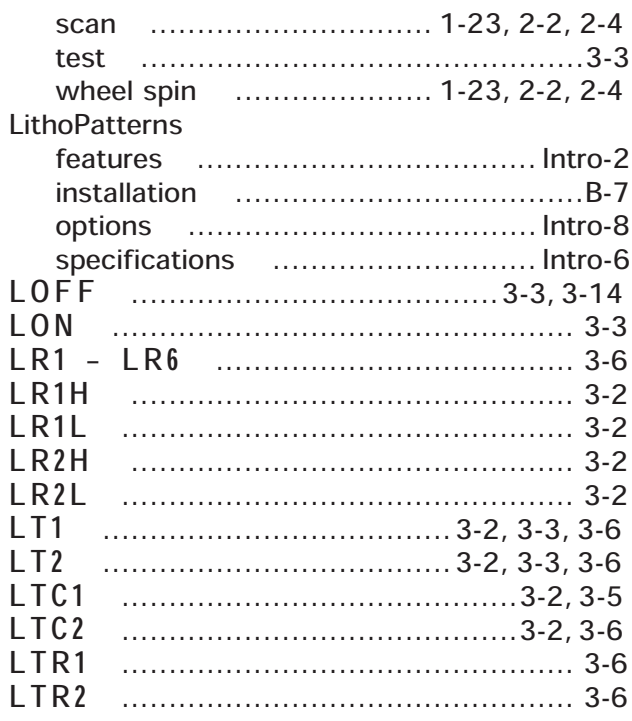

### M

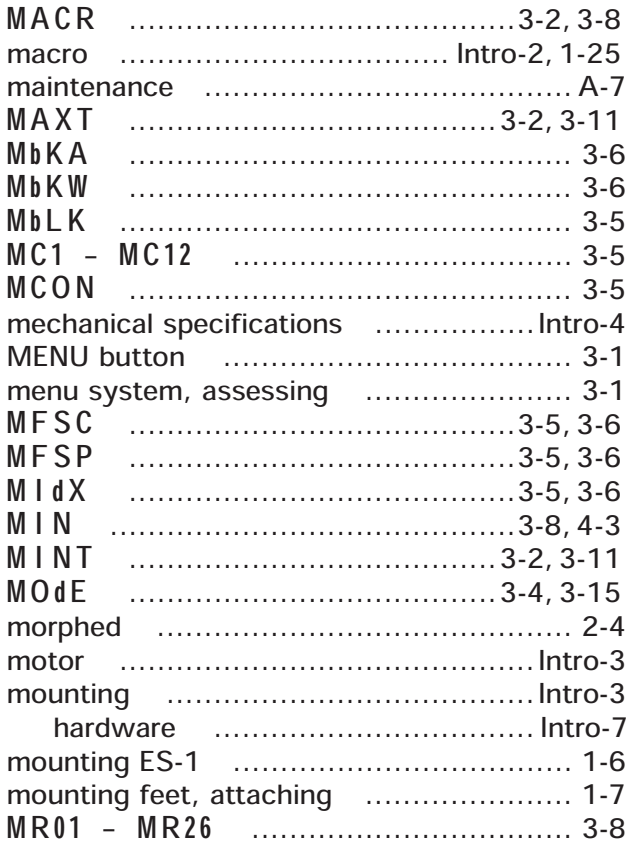

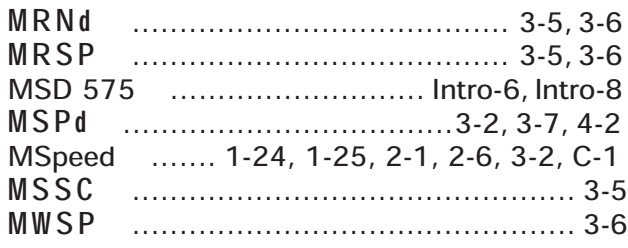

## $\overline{\mathsf{N}}$

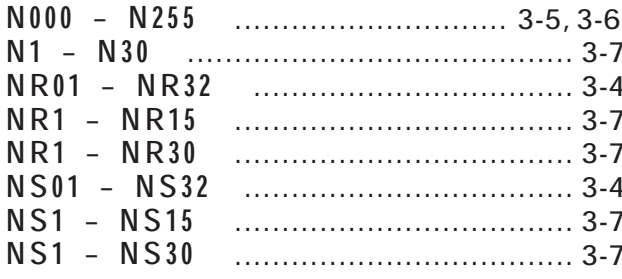

# $\overline{o}$

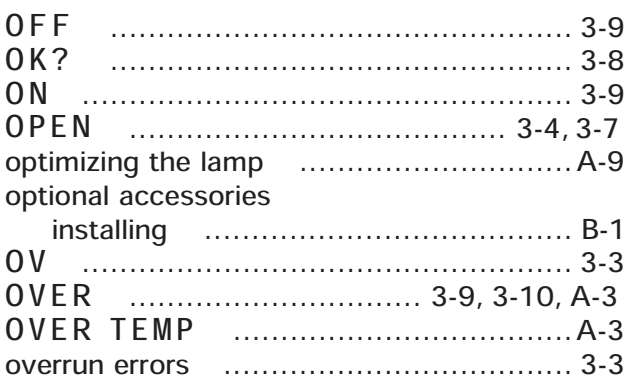

## $\overline{P}$

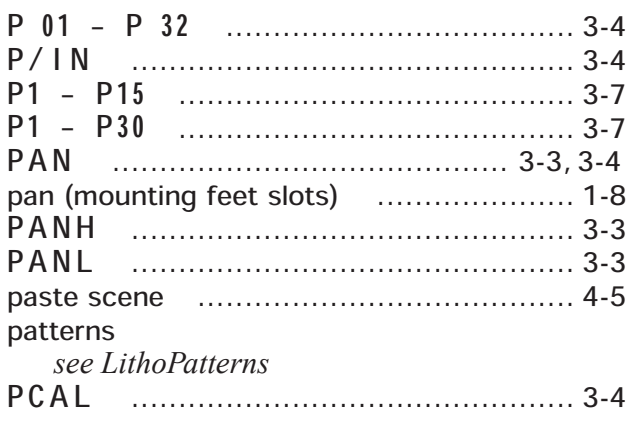

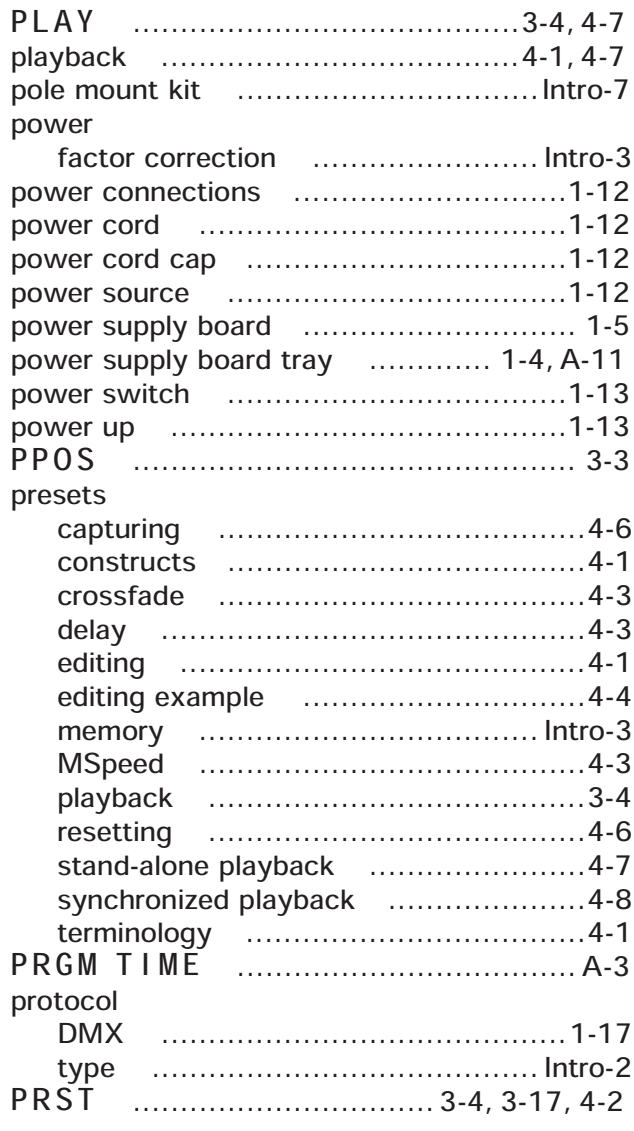

## $\overline{\mathsf{R}}$

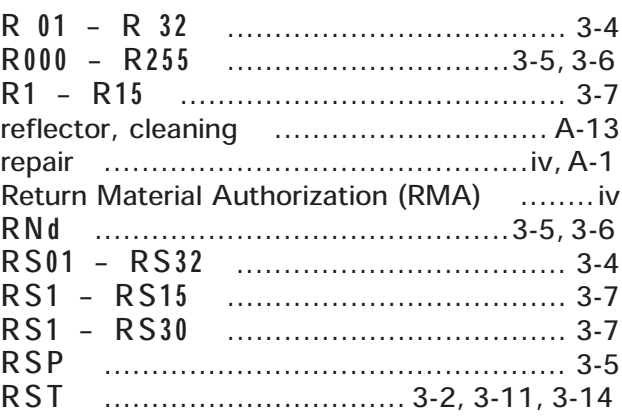

### S

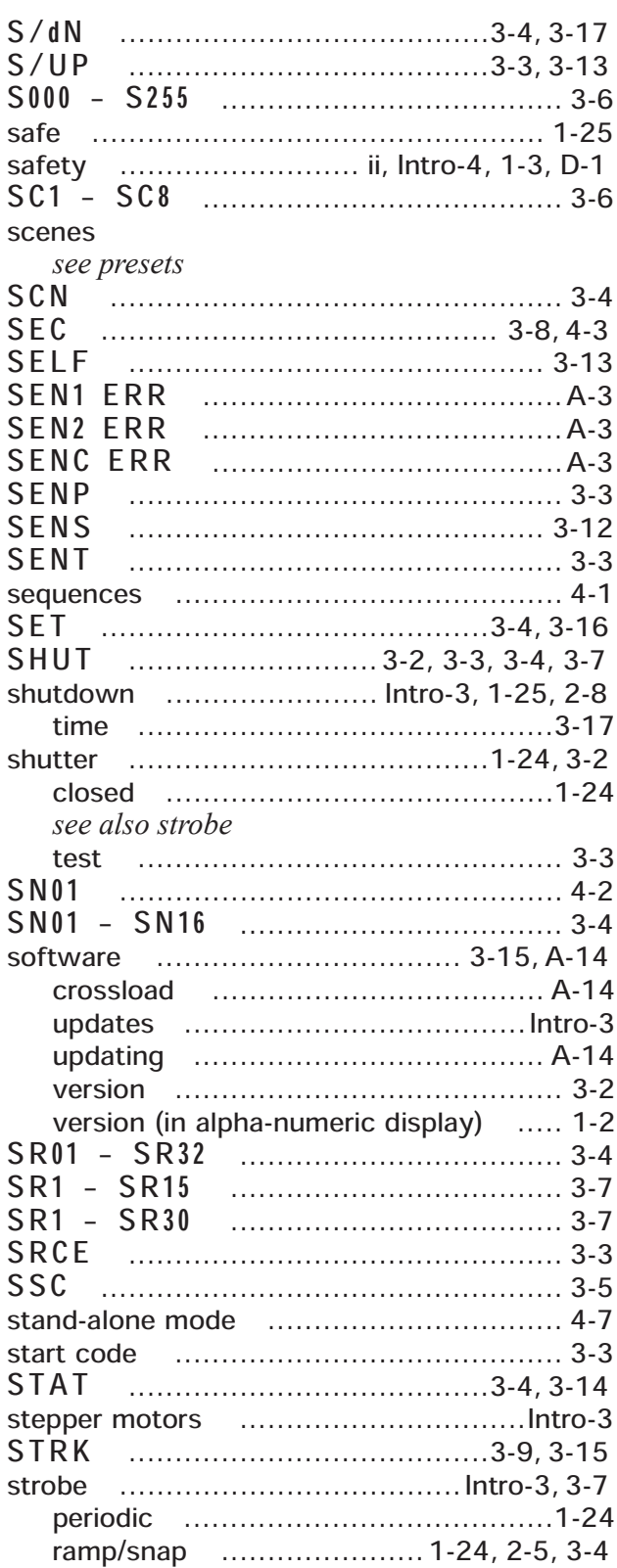

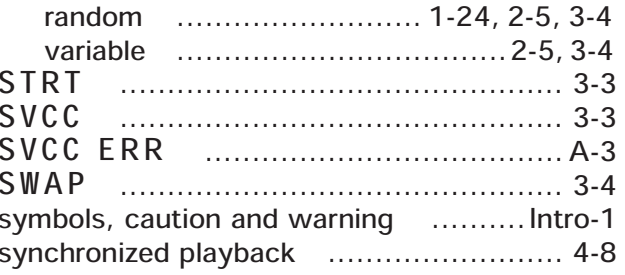

## $\bar{t}$

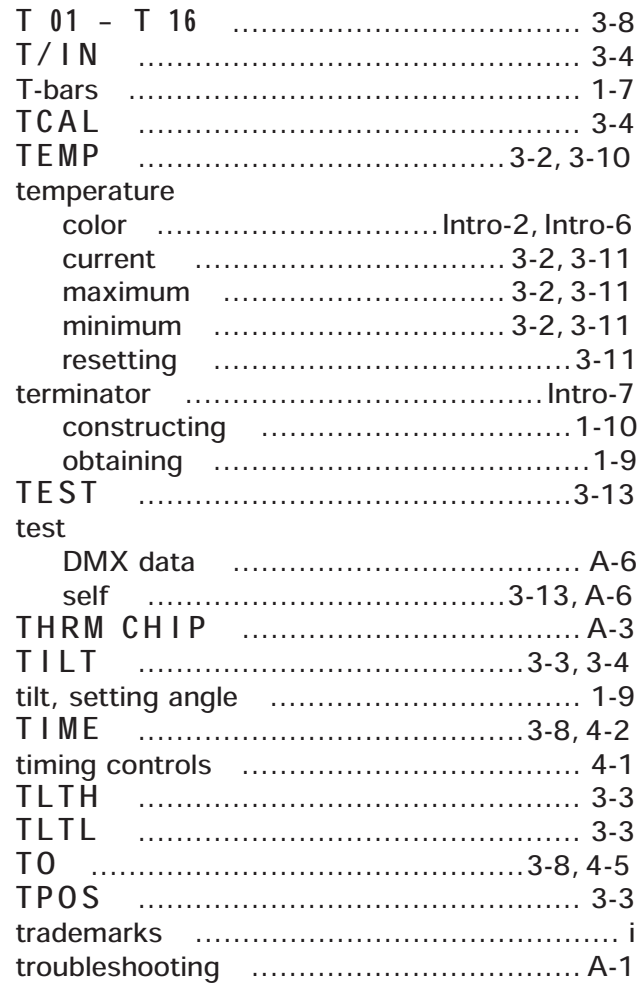

### $\overline{\mathsf{U}}$

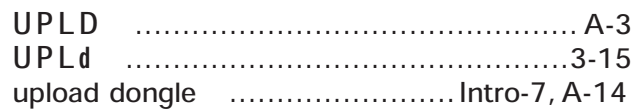

### $\overline{\mathsf{V}}$

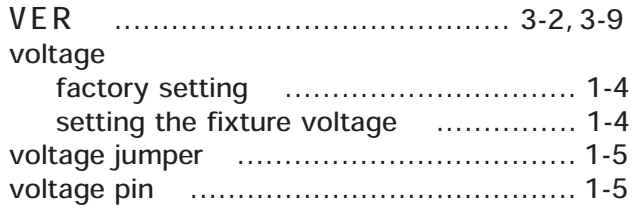

## $\overline{\mathbf{w}}$

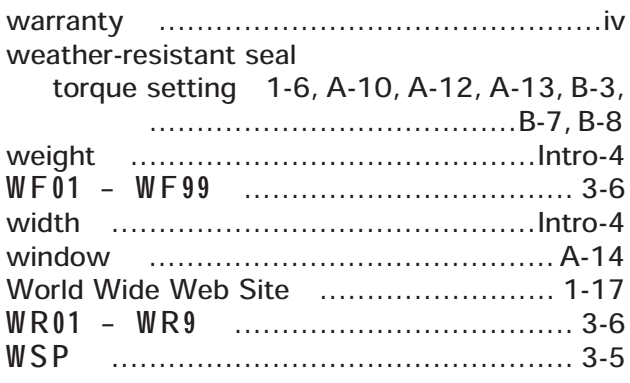

# $\overline{\mathbf{x}}$

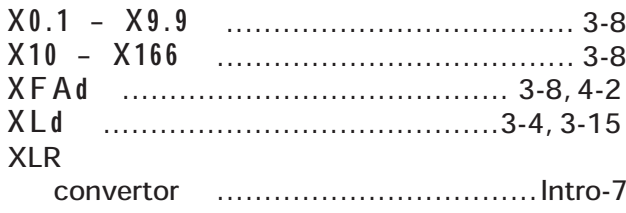

# $\overline{z}$

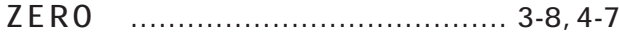